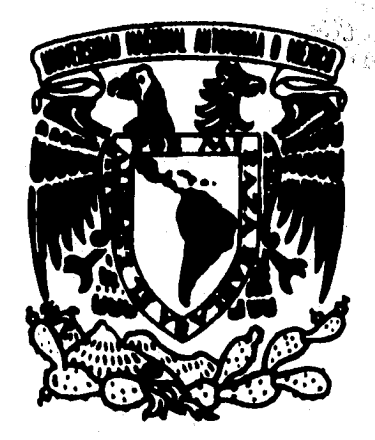

# **VNIVER DAD NACIONAL AvIrwm DE MEXICO**

# **Escuela Nacional de Artes Plásticas**

#### **DISEÑO EDITORIAL Elementos y metodología para la composición gráfica por computadora**

Tesis que para obtener el título de Licenciado en Comunicación Gráfica presenta Luis Castellanos García

México D. F. Enero 1996

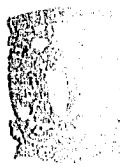

 $12$ 

 $29j$ 

**WEPTO, DE PARA UA ?** 

BSCUELA E **BOB ARTES F** хосинател

л С,

 TESIS CON FALLA DE ORIGEN

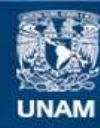

Universidad Nacional Autónoma de México

**UNAM – Dirección General de Bibliotecas Tesis Digitales Restricciones de uso**

#### **DERECHOS RESERVADOS © PROHIBIDA SU REPRODUCCIÓN TOTAL O PARCIAL**

Todo el material contenido en esta tesis esta protegido por la Ley Federal del Derecho de Autor (LFDA) de los Estados Unidos Mexicanos (México).

**Biblioteca Central** 

Dirección General de Bibliotecas de la UNAM

El uso de imágenes, fragmentos de videos, y demás material que sea objeto de protección de los derechos de autor, será exclusivamente para fines educativos e informativos y deberá citar la fuente donde la obtuvo mencionando el autor o autores. Cualquier uso distinto como el lucro, reproducción, edición o modificación, será perseguido y sancionado por el respectivo titular de los Derechos de Autor.

**DISEÑO EDITORIAL: Elementos y metodología para la composición gráfica por computadora.** 

**Luis Castellanos García** 

# **Indice**

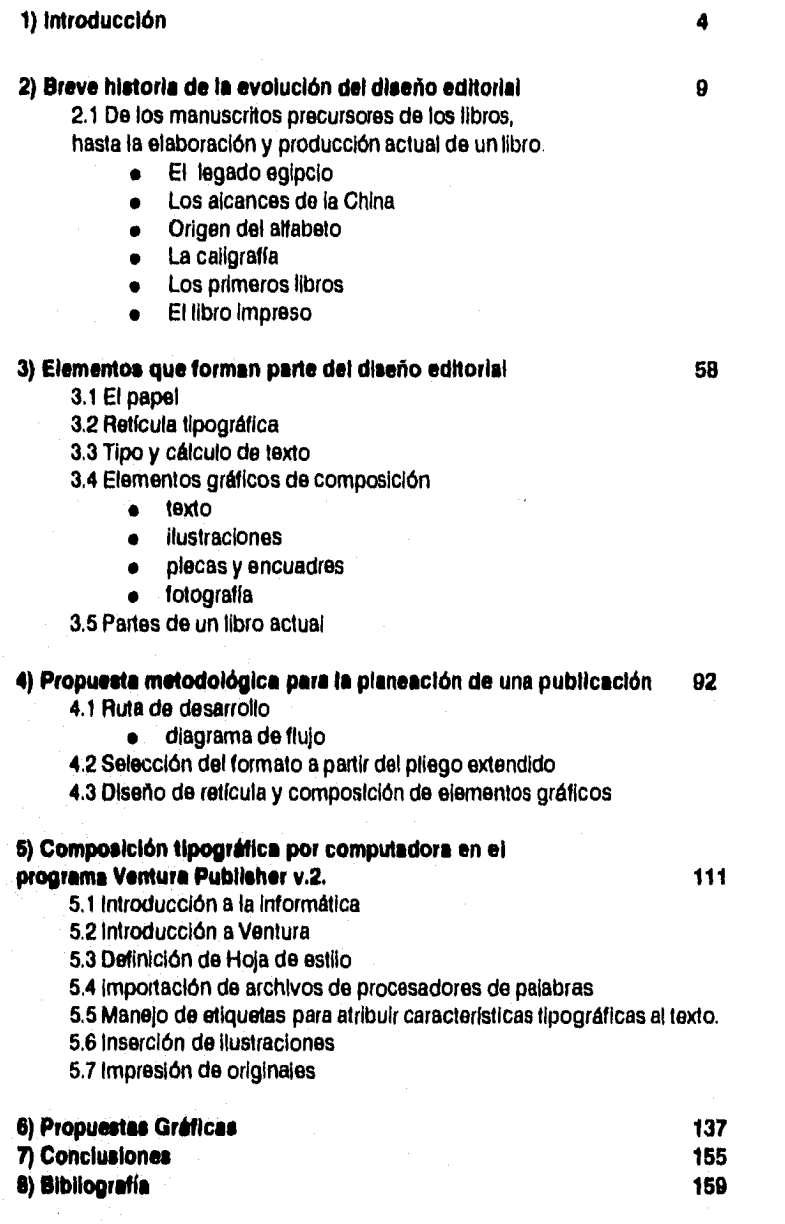

3

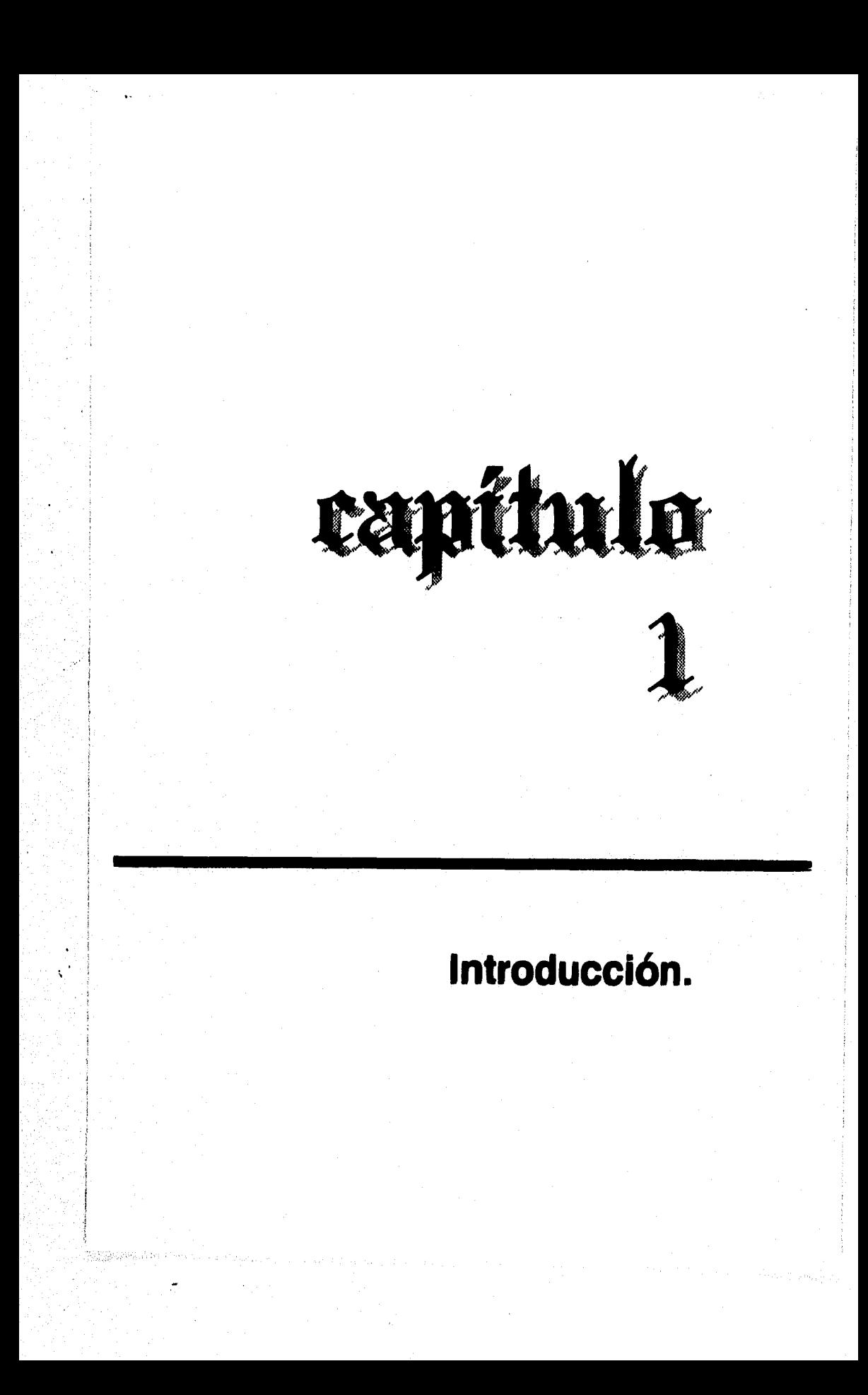

La vocación del diseño editorial ha sido y será la de dar forma, composición y presentación a las ideas de grandes pensadores de la historia, de la ciencia, de la filosofía, etc.

La primera vez que tuve la oportunidad de diseñar los interiores de un libro, descubrí la importancia del diseño en la composición de un texto. Tuve más idea de lo que debía hacer cuando leí y conocí el tema. La responsabilidad de lograr que un texto sea leido y entendido fácilmente ya no es parte del trabajo del autor; es asunto del comunicador gráfico. El libro debe poseer una personalidad propia, un formato y diseño agradable, con textos estéticos y legibles. Si no se logra esto, se puede condenar al fracaso el trabajo intelectual de un autor o autores que desean contribuir al desarrollo de la cultura o a resolver los problemas sociales, culturales, filosóficos o científicos de un sociedad.

Esta reflexión y la continua labor de diagramar libros, más el contacto con algunas editoriales, me llevó a tratar el tema del diseño editorial.

Los objetivos del proyecto son:

- Conocer la evolución del diseño editorial desde sus inicios.
- Describir las fases para la producción actual de un libro, así como las partes que lo componen.
- Conocer las cualidades de los sistemas y programas de cómputo para el diseño de una publicación.
- Visualizar y planear la producción de una publicación utilizando un medio computarizado, desde el original de un autor hasta la obtención de originales mecánicos.
- Presentar propuestas de composición para el diseño editorial de la obra *Dinámicas para tratar el problema de la droga sin hablar de ella,*
- Presentar ejemplos de composición de textos utilizando el programa de cómputo.

El contenido del presente trabajo presenta la siguiente secuencia:

En el segundo capítulo presento una breve historia de la evolución del diseño editorial. Cuando redacté esta parte, me di cuenta de que los verdaderos orígenes del diseño editorial se encontraban en la composición de los primeros trazos y dibujos, los cuales coinciden con los orígenes de la escritura. Los textos que hablan sobre este tema se avocan más al esclarecimiento de lo narrado en los primeros y subsecuentes indicios de la escritura, que al hecho de estudiar si existía conciencia de *un* ordenamiento en la escritura. Algunos hablan de ello, parece que en el mismo acto conciente de escribir aparecía implícita la manera de alinear la escritura.

En culturas como la sumeria, la china o la egipcia, este hecho de composición en la escritura se hace más palpable. Algunos estudiosos de la cultura egipcia llegan a afirmar que el notable avance de su escritura permitió a los egipcios usarla con fines decorativos en los muros de sus templos.

Asimismo, nuestro alfabeto greco-latino, en su evolución, ha desarrollado sus propias formas de composición. La aparición de los pergaminos y más adelante de los primeros libros manuscritos, dieron origen a los principios de lo que llamamos hoy diseño editorial. Cuando aparecen los libros iluminados, el trabajo del *Scrittori* es muy semejante al de *un* editor actual, pues se encargaba de la correcta edición y el arte de los manuscritos. En este

momento ya se consideraba un trabajo artístico la elaboración de un libro.

Cuando apareció la imprenta de Gutemberg, la composición de los textos no sufrió cambios severos; inclusive, la idea era imprimir los libros de manera que resultaran semejantes a los manuscritos para que obtuvieran mayor aceptación entre los compradores. Los cambios surgieron a nivel económico y social, pues la oportunidad de acercarse al conocimiento y a las ideas de los pensadores de la época llevó a pueblos enteros a revoluciones y luchas armadas. Y por otra parte, los que invirtieron en una imprenta lograron, en el mayor de los casos, amasar fama y dinero.

Cuando la imprenta se extiende por Europa, es entonces cuando aparecen las corrientes y los estilos diversos que intervienen en el diseño de los libros: la escuela del libro ilustrado alemán, los cánones del renacimiento presentes en el libro italiano, la genialidad de los tipógrafos franceses, etc. Posteriormente nacen corrientes artísticas que rompen las fronteras geográficas e inciden en el diseño editorial: constructivismo, art nouveau, la bauhaus. Siendo esta última la que ha dejado los conceptos modernos de funcionalidad y belleza sin exagerar en la decoración para el diseño moderno de libros.

La aparición de la fotocomposición y de la autoedición ha dado pie para nuevas propuestas gráficas en el ámbito del diseño.

En el capítulo tres se describen los elementos que forman parte del diseño editorial como son: el papel y su importancia en la producción de un libro; la retícula tipográfica como herramienta de diseño y su concepción a partir del formato seleccionado en la división del pliego extendido. La elección del tipo y el cálculo de texto para la mejor planeación del proyecto; los elementos gráficos que

intervienen en la composición haciendo *una* descripción de los más importantes como son: el manejo del texto, de las ilustraciones, el uso de las plecas, encuadres y el de la fotografía. Al final de este capítulo hay una referencia de las partes que conforman un libro actual y la importancia que tiene la función de un editor en la producción de un libro.

En el capítulo cuatro señalo los pasos a seguir para producir una publicación desde el original del autor hasta la obtención de originales mecánicos o negativos por computadora. También hago una descripción de la forma en que realicé la composición de una de las dinámicas de la obra ya citada *Dinámicas para tratar el problema de la droga sin hablar de ella.* 

En el quinto capítulo describo brevemente cómo es el manejo de la computadora y del programa de edición "Ventura Publisher". Inicio con una introducción a la informática; después, una introducción al programa "Ventura"; continuo con una descripción de lo que se llama "Hoja de estilo" en el programa; señalo la manera de importar archivos creados en procesadores de palabras para introducirlos a una página; hago referencia de cómo se manejan las etiquetas en Ventura para la composición de textos y cómo se insertan imágenes y fotografías. Finalizo con una explicación para utilizar una impresora y conseguir los originales mecánicos.

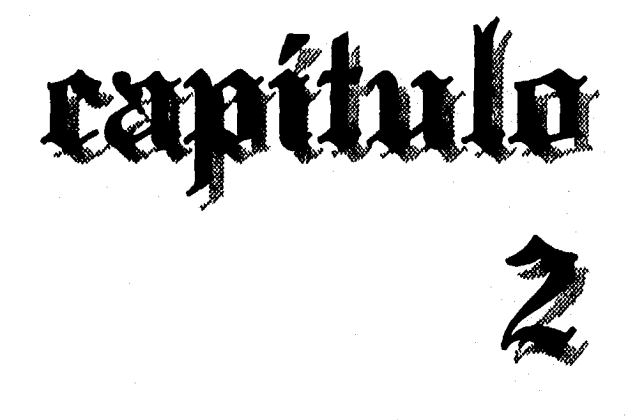

# **Breve historia de la evolución del diseño editorial**

## **De los manuscritos precursores de los libros, hasta la elaboración y producción actual de un libro.**

**Cl hombre como ente social, ha tenido, des-**L<sub>ab</sub> de que es consciente de sí mismo, la ne**cesidad imperante de comunicarse. De transmitir su ser y su pensar a través del habla u otras formas de expresión, incluso expresarse con sus movimientos corporales. De acuerdo con algunos antropólogos, el lenguaje hablado data de hace un millón de años y prácticamente se hizo universal. Además, "en el ámbito del conocimiento humano no ha existido nunca un grupo de hombres que no haya poseido un lenguaje plenamente desarrollado".1 Por otra parte, se dice que los movimientos corporales, así como los gestos, la mirada y las expresiones del rostro son parte de todo un sistema de comunicación no verbal; muy probablemente se desarrolló antes que el lenguaje hablado y dio pie para la evolución de este.** 

**Las barreras del tiempo y la distancia han obstaculizado el paso de la comunicación humana. El habla, que nos permite expresarnos plenamente, sólo funciona si las condiciones de tiempo y espacio son apropiadas, además de contar con un interlocutor que interprete el mismo significado del diálogo. Lo mismo ocurre con el lenguaje no verbal. Por ejemplo, una persona puede transmitir una serie de mensajes a otra u otras personas utilizando el habla,** 

<sup>1</sup> Ignace Gelb, HISTORIA DE LA ESCRITURA,Madrid, Alianza Universidad, 1985, p.20.

inclusive puede manejar algunos gestos y ademanes para hacerse entender con mayor exactitud; pero, para lograr una plena comunicación es indispensable que tanto el emisor como el receptor se encuentren próximos uno de otro.

Así pues, hubo la necesidad de crear una nueva forma de comunicación que no estuviera sujeta a las barreras arriba señaladas. Tal vez sin ser consciente de este hecho, el hombre inició la comunicación gráfica cuando se decidió a expresar sus hechos, ideas y sentimientos por medio de dibujos o señales en objetos o cualquier material sólido.

Las pinturas dibujadas en cavernas, llamadas también pinturas rupestres, son tal vez el indicio más remoto de una expresión gráfica del hombre y este hecho data de hace unos 5 000 años aproximadamente.

Sin duda alguna, fue un gran descubrimiento para el hombre de nuestra era. Pero, no tan trascendente como lo fue para el hombre de las cavernas, quien en ese hecho logró descubrir en sí mismo la capacidad de representar una idea y con ello de apropiarse de un nivel de la realidad que sólo es posible crearlo en la conciencia humana.

Christian Doelker señala que "el arte tiene por misión, dominar lo indómito, superar lo insuperado...el reflejo de la realidad es una reproducción que transforma la realidad en las ideas de uno mismo...Reproducir la realidad con la mayor exactitud posible, quiere decir capturarla «realmente».<sup>2</sup>" Bajo este esquema se ha aceptado que el hombre de las cavernas echó mano de su habilidad para representar la realidad y al dibujar animales heridos por flechas y otros instrumentos de caza, pudo apropiarse del

<sup>2</sup> Doelker Christian, LA REALIDAD MANIPULADA, Coloca punto y linea,;Edit Gustavo Gili, 1982, p.43-45.

momento en que realmente debía salir a cazar. Este mágico acontecimiento sigue siendo tan actual como lo constata el hecho de que hoy miles de jóvenes adquieren reproducciones de fotos o videos de artistas o deportistas muy populares para sentir que capturan su persona, que son posedoras de la acción desarrollada por estos o de su esencia misma.

Johann Gottfried von Herder<sup>3</sup> decía que "aún cuando era animal, el hombre ya tenía un lenguaje. Expresaba todas las sensaciones salvajes, violentas y dolorosas de su cuerpo, así como todas las pasiones profundas de su alma, directamente con chillidos, gritos y sonidos salvajes e inarticulados". Se dice que el hombre comenzó a imitar los sonidos de la naturaleza para darle nombre a las cosas luego de observar profundamente su entorno. En este momento se cree que es posible hablar de un incipiente lenguaje que incluyen el habla, los gestos, movimientos corporales e imágenes representando objetos.

Cada grupo social fue desarrollando su propio lenguaje. Los conceptos abstractos fueron apareciendo y la confusión para interpretar tantos sonidos, palabras, además de la necesidad de suplir el lenguaje oral con otras formas de comunicación que no requerian de la proximidad de los interlocutores, dio origen a los primeros signos, precursores de la escritura.

"Antes que la escritura existió el lenguaje, alguna clase de lenguaje; un sistema de entendimiento recíproco cuyo desarrollo cursó durante millones de años, al

3 Tomado de la obra de Jaime Goded, ANTOLOGIA SOBRE LA COMUNICACIÓN HUMANA, México, UNAM, 1976, p,16. (Lecturas universitarias 25)

*principio consistía en parte sólo de ruidos, apoyados por otras formas de expresión..."* .4

La escritura se expresó por señales inscritas en objetos o en cualquier material sólido. Se ejecutaban por la acción motriz de las manos dibujando, pintando, grabando o rayando. Ignace J. Gelb<sup>5</sup> describe la etimología de la palabra "escribir" y dice que <sup>"</sup>La palabra inglesa *to write* corresponde al nórdico *rita* «grabar (runas)», y al alemán moderno *reissen, einritzen* «rasgar, grabar». La palabra griega *grafein* «escribir», como en gráfico, fonografía, etc., es la misma que para «grabar», *to carve* en inglés, *kerven*  en alemán. El latín *scribere,* alemán *schreiben,* inglés *scribe, inscribe,* etc., significó originalmente «grabar» como podemos ver con su conexión con el griego *scarifastai*  «grabar, rayar». El gótico *méljan,* «escribir», significó en un comienzo «pintar». Y, finalmente, en eslavo *pisati* «escribir», hacía referencia originalmente a la pintura, como lo demuestra la conexión con el latín *pigere* «pintar», presente también en las palabras inglesas *paint, picture, pidography,* etc. Lo anterior muestra una conexión muy estrecha entre la pintura y la escritura. Lo que es perfectamente lógico, puesto que la manera más natural de comunicar las ideas por medio de signos visibles se consigue por la imagen plástica<sup>"</sup>.

En este momento de la historia, la pintura tomó dos vertientes. Una de ellas fue la de continuar representando a la realidad con diferentes niveles de exactitud, según fuera el momento histórico y cultural. La segunda se inclinó hacia la representación de ideas, objetos y conceptos; primero a través de pictogramas, esto es, desa-

**4** Frutiger Adrian, SIGNOS,SíMBOLOS,MARCAS Y SEÑALES, Barcelona, Ed.Gustavo Gili, t985, p. 77.

5 ignace J. Gelb, op. cit., p. 25

rrollando símbolos representativos los cuales más adelante se convirtieron en ideogramas, o sea, signos representativos de ideas, que a su vez, llevaron al hombre a la creación del signo con carácter lingüístico. De esa manera la pintura se convierte en raíz de la escritura.

Sabemos que se han desarrollado miles de lenguas por todo el mundo y cada una de ellas ha evolucionado en mayor o menor grado hasta lograr una plena compatibilidad entre el lenguaje fonético y la escritura y que en cada una de ellas tuvieron que pasar varios siglos de perfeccionamiento. Y mientras todo esto ocurría, el hombre ha buscado también la manera de embellecer sus expresiones. No bastaba el hecho de saber comunicarse con la mayor claridad posible; a cada mensaje, a cada expresión se busca darle un toque estético, conjugar en una unidad armónica cada uno de sus elementos.

**A** los primeros indicios de dibujos o pinturas se les llama petrogramas, o petroglifos si están tallados o grabados; y no son precisamente vestigios de la escritura, ya que solo representan hombres y animales, y carecen de algún rasgo compositivo. Cada uno de los elementos grá-

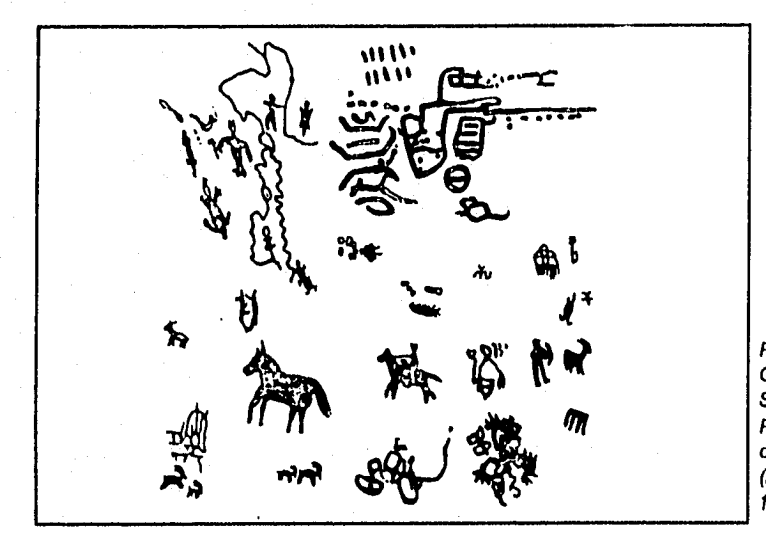

Petróglilo de Orogón, Do L. S. Crossman, **Potroglyphs** o( Orogon (Eugeno, 1937), p.31

ficos funciona de manera independiente en relación con los demás,

Pinturas rupestres de España pertenecientes a una etapa postpaleolítica muestran a la vez, una evolución en la representación más sintética de la figura humana por medio de dibujos lineales, así como la disposición más ordenada de los elementos en el plano en donde se plasmaron.

Adrian Frutiger señala que los primeros escritos nacieron de las primeras representaciones figurativas. Se crearon signos para esquematizar objetos, y acciones. Y agrega: "El primer escrito se produjo realmente en aquel instante en que empezó a alinear los signos en sucesión horizontal o vertical, con el propósito de conformarlos al progresivo curso de su propio pensamiento lineal. Surgieron así series sígnicas, que por repetición de uso evolucionaron hasta constituir sucesivas culturas tipográficas"6.

Las culturas más antiguas lograron desarrollar escrituras "pictográficas e "ideográficas".

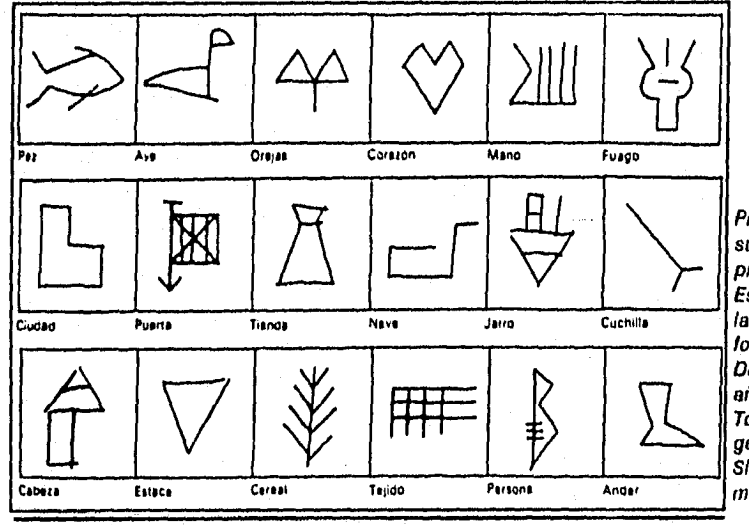

Pictogramas sumarios primitivos. Es claro el uso do la linea para crear formas abstractas. Datan unos 3500 años a.C. Tomado de Frullgar Adrian, Signos, símbolos, marcas y señales.

6 A. Frutiger, op. cit, p,79.

Los sistemas de escrituras mejor desarrollados y más antiguos de Oriente, son:

- Sumerio en Mesopotamia, (3100 a.C.-75 d.C.).
- Proto-Elamita en Elam, (3000 2200 a.C.).
- Proto-indico en el valle del Indo, (2200 a.C.).
- Chino en China, (1300 a.C.- a la fecha).
- Egipcio en Egipto, (3000 a,C,- 400 d.C.).
- Cretense en Creta y Grecia, (2000 -1200 a.C.)
- Hitita en Anatolia y Siria, (1500 -700 a.C.)<sup>7</sup>

Dichos sistemas lograron crear una correspondencia entre escritura y fonética y aunque este estudio no es de carácter paleográfico $^6$  es interesante señalar que cada una de ellas formó su propio estilo compositivo en sus discursos gráficos.

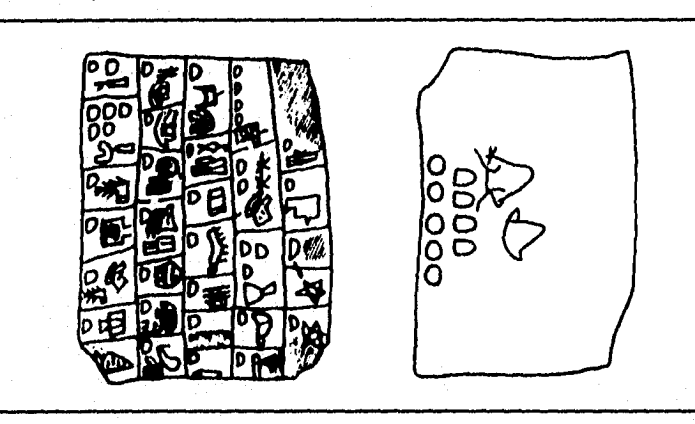

Tableta registro procedente de Uruk, Tomado de Ignace J. Gelb, **La hieforle escritura**  p 96.

En la tableta registro procedente de Uruk, cada cuadro representa un número con un nombre de persona y en su reverso 54 bueyes y/o vacas. Es claro el uso de cinco columnas como auxiliares en el ordenamiento de los

Tomado de Ignace Gelb, op. cit., p.90.

La Paleografía es el estudio e interpretación de escrituras antiguas, su origen y evolución.

datos. Y esto fue resultado de una visualización; es decir, de una rudimentaria planeación visual previa.

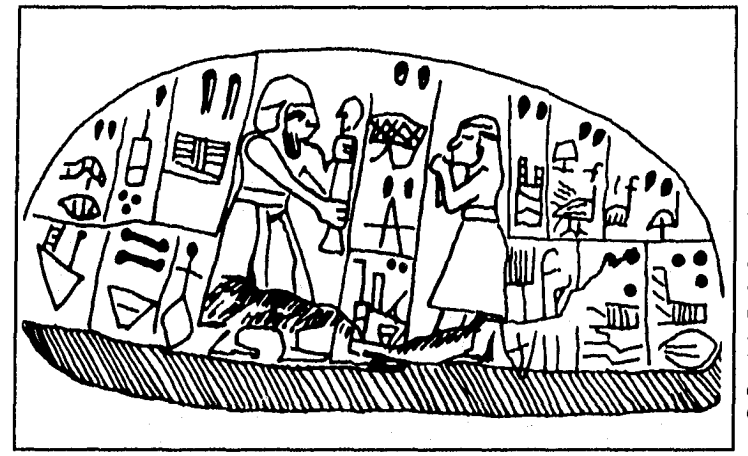

El monumento Blau, Sumario temprano, os la muestra más antigua que combina imágenes y escritura, Tomado de Meggs Phillp **B. Historie d•1 Diseño Gráfico, p 19.** 

La primera civilización a la que se le conoce el uso de una escritura que logró evolucionar a partir de las pictografías fue la cultura Sumeria; y, tal vez, por la abundancia de arcilla en la región de Mesopotamia, fue que los sumarios la utilizaron para amasarla y modelar tablillas que más tarde se convertirían en el soporte principal de sus escritos. Crearon un sistema reticular a base de cuadrados para acomodar sus signos en espacios divididos vertical y horizontalmente, el sistema evolucionó y con nuevas reglas de composición comenzaron a escribir sobre líneas horizontales e iniciando la escritura de izquierda a derecha y de arriba a abajo. También en un inicio utilizaban la punta de un carrizo para dibujar los signos en la arcilla fresca, posteriormente reemplazaron el carrizo por un punzón de punta triangular que se encajaba en la arcilla, con ello cambió la forma de los carácteres y en los trazos predominaba la forma de cuña y no de línea continua. Esto llevó a las pictografías a convertirse en signos abstractos y así la escritura se hizo cuneiforme.

## **El legado egipcio.**

En Egipto la escritura se formó con jeroglíficos donde en un principio uno solo de ellos representaba una palabra o idea completa, con el tiempo se perfeccionó este concepto de la significación de un signo y muchos de sus signos se tradujeron en valores fonéticos. Así, varios signos juntos representaban palabras y nada tenían que ver con las imágenes pintadas. Tal perfeccionamiento lograron los egipcios que sólo seleccionaron 24 jeroglíficos para representar 24 sonidos fonéticos básicos, además de otros para representar agrupaciones de consonantes.

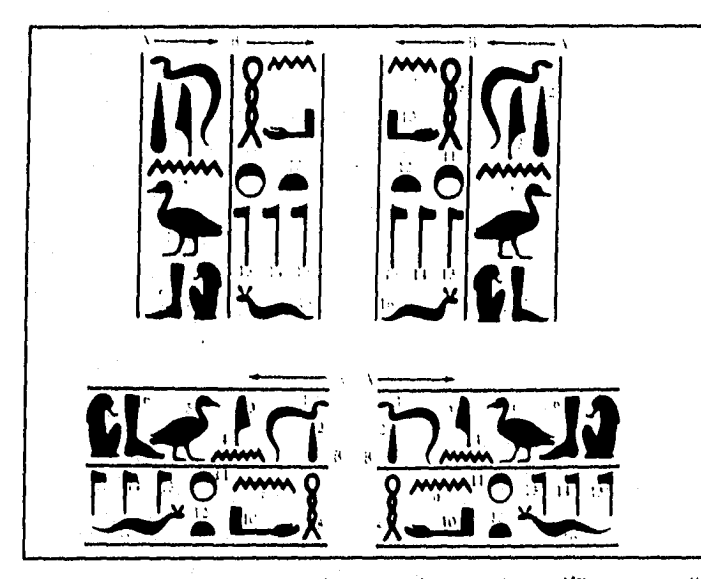

Para conocer ol punto do partida del texto, las figuras de seres vivientes señalan con su vista hacia dicho punto. Tomado de Lionel Casson, **Egipto Antiguo,** Timo Lifo International (Nederland) 1973, p,153.

Por otra parte, cada uno de sus jeroglíficos se diseñó con una estructura compositiva y funcionalidad bien equilibrada, de manera que por su valor estético llegaron a utilizar su escritura con fines decorativos. Entre palabras no había separación ni existía puntuación que pausara la lectura y las líneas de texto podían escribirse de izquierda a derecha o viceversa y de arriba a abajo o al revés también. Se utilizaban líneas que hacían las veces de límites entre columnas cuando se escribía verticalmente o de límites entre renglones, por decirlo así, cuando el texto corría en forma horizontal. Y cada grupo de signos se disponian simétricamente para que cupieran en un rectángulo imaginario.

Para llegar a esta solución gráfica, donde encontramos equilibrio, estructura y unidad visual, fue necesario elaborar un trabajo de planificación previo. Es claro que los egipcios no conocieron a Müller Brockman J. o Alan Swann con sus respectivas propuestas de retículas tipográficas, sin embargo, el mismo principio de ordenamiento modular es aplicable para los resultados logrados por los enigmáticos egipcios.

Otro avance de la comunicación visual egipcia fue el haber elaborado los primeros manuscritos ilustrados en pergaminos; textos y dibujos se conjugaron para transmitir un mensaje, ejemplo de ello son el "Libro de los Muertos" y el "Papirus Ramessum", ambos aproximadamente del año 1900 a.C.

Así como los egipcios, otras culturas lograron notables avances tanto en el desarrollo de su escritura, como en el refinamiento estético para plasmar sus discursos.

También el número de soportes gráficos fue en aumento. Al principio los grandes bloques de piedra y los utensilios de barro o cerámica eran los únicos espacios disponibles para elaborar un mensaje. Continuó el uso de las tablillas de arcilla y con ellas nuevas formas de grabar la escritura y su consecuente planificación visual. Lo mismo ocurrió cuando se utilizó la piel de algunos animales o sus huesos, etc. A cada superficie le corresponden nuevas técnicas para grabar o dibujar, y a la vez crear nuevos estilos de composición.

#### **Los alcances de la China**

**Conviene mencionar al papiro, un material que se usaba para la escritura desde hace tres mil años antes de Cristo. Para su elaboración se cortaban o pelaban unas tiras del tallo de una planta que lleva el mismo nombre y que es originaria de Oriente, se colocaban cruzadas una de otra y con un martillo se les golpeaba para formar las hojas. Este material se utilizó durante varios siglos y por la mayoría de las culturas orientales y por europa occidental.** 

**El papel fue una invención china y aunque la palabra "papel" proviene del griego** "papyrus" **no fue el papiro lo que dio origen a lo que conocemos actualmente como papel. China logró su invención con la mezcla de fibras vegetales, corteza de árbol, cáñamo, trapos y redes de pescar. Su aparición fue anunciada en el año 105 d.C. al emperador Ts-ai Lun. Y hubo que esperar 1 000 años para que se conociera en Europa, para ello primero tuvo que pasar por Persia, Arabia, Egipto y el norte de África.** 

**Y así como China fue cuna del papel, también lo fue en la impresión de la escritura. Allá por el siglo IX d.C. apareció un escrito llamado el "Sutra del Diamante" que se encuentra hoy en el museo Británico y data del 868. Los investigadores lo reconocen como el primer libro impreso con bloques de madera, aunque se ha descubierto un pergamino arrollado en Corea del Sur al parecer 100 años más antiguo que el Sutra y con muestras de que se emplearon tipos movibles para su impresión. Al mismo Sutra se le atribuye la ilustración más antigua que es una xilografía impresa como portada del libro. En el mismo bloque de madera se grabaron texto e ilustración y, según parece, el trabajo fue hecho por Wang Chieh en recuerdo de sus padres. Lo anterior muestra el avance en la concepción estética que los chinos alcanzaron. Texto, imagen y** 

el embellecimiento de sus signos lograron conjuntarse en una estética unidad visual con un fin práctico, tal como sucede hoy al diseñar la cubierta para un libro.

Se conoce otro documento donde se describe la manera de imprimir con caracteres móviles hechos de arcilla cocida sujetados por una forma de hierro y data del 1048 aproximadamente; estos primeros tipos móviles tienen el crédito de haber sido creados por Phi Shéng. Los coreanos fundieron caracteres metálicos para imprimir libros allá por el 1400. Y a pesar de estos significativos avances no fue práctico para los orientales perfeccionar sus sistemas de impresión, pues sus escrituras empleaban unos 40 000 símbolos diferentes y eso significaba elaborar una increíble cantidad de tipos, además de la dificultad para encontrarlos y ordenarlos. Sin embargo empezaron y luego descartaron los tipos móviles por bloques de madera.

Así, la imprenta china, que fue concebida a merced de otros dos inventos que fueron la tinta y el papel, en un inicio sólo se aprovechó para copiar escrituras budistas. Con el tiempo fue usándose para todo género de trabajos, "desde historias oficiales hasta textos clásicos, aumentando así el número de los que sabían leer y escribir y transformando de manera radical la sociedad china. No obstante, los cambios complejos que esta imprenta primitiva provocó, el método en sí era sencillo y todavía se utiliza en la China actual" 9.

El método de impresión chino consistía en tallar los caracteres del texto a imprimir en bloques de madera, para luego entintarlos y transferir la impresión a la hoja de

Tomado de: Edward H. Schafer, 'La China antigua' , México, Ed. Ediciones Culturales Internacionales.Time Lile. 1988, pág 133. (Coloco. Las grandes épocas de la humanidad).

papel haciendo presión sobre el reverso de la hoja a imprimir. En un inicio se tallaban caracteres individuales en bloques aislados pero, como ya lo habíamos mencionado, la gran cantidad de símbolos chinos complicaba el proceso y con el tiempo decidieron tallar páginas completas en un solo bloque de madera. Al terminar el proceso de impresión, se disponían las hojas para coserse y formar un libro.

La tinta se componía de goma mezclada con negro de humo, produciendo el hollín mediante la combustión de aceite; las cualidades de esta tinta y las del papel lograron conjuntarse en el proceso de impresión con buenos resultados.

## **Origen del alfabeto.**

**La escritura latina que tuvo sus orígenes en la griega y esta a su vez en la escritura fenicia, se desarrolló con la adopción de 22 consonantes fenicias y algunas semiconsonantes (precursoras de las vocales). Los griegos añadieron cuatro signos más. Y posteriormente los alfabetos etrusco, latino y cirílico adoptaron y complementaron su propio alfabeto con nuevos caracteres.** 

**El alfabeto latino consistía de 21** letras: **A, B, C, D, E, F, G, H, I, K, L, M, N, O, P, O, R, S, T, V (que sonaba como la U) y X. Las letras griegas Y y Z se incluyeron más tarde para emplear palabras griegas que los romanos tomaron para su uso. La J, W y nuestra V actual aparecieron posteriormente.** 

**Los romanos desarrollaron variantes y estilos tipográficos fundamentales para las primeras familias tipográficas, por ejemplo: la Quadrata, Rústica y Cursiva. Al tener el imperio romano adoptado y perfeccionado el alfabeto, lo difundió por todo su territorio conquistado quedando anidado principalmente en Europa.** 

**La columna de Trajano (114 d. C.) representa la mayor aportación de los romanos a nuestra actual tipografía: en ella se establece un canon de escritura en el que los caracteres muestran un pequeño patín o pie para compensar el ensanchamiento óptico que surge en la parte central de los rasgos verticales y conformar una base imaginaria en cada línea del texto.** 

**Adrian Frutiger elogia el desarrollo de la escritura latina y comenta: "...el desarrollo occidental de la escritura (latina) presenta claras formas particulares; la razón reside en la introducción de los sonidos vocálicos, cuya reconocibilidad a la lectura (lectura rápida) adquirió progresiva importancia.** 

*En las escrituras meridionales, la vocalización garantiza con los acentos la fluidez de la letra o rasgo escrito. Además, la confrontación nos permite observar con claridad y rapidez que por el aspecto de las letras individuales, limpiamente separadas, las escrituras europeas pueden ser reproducidas de forma unificada y sin dificultad por medios tipográficos, mientras que en ámbitos australorientales* se *conservan aún totalmente las características esenciales de lo escrito, circunstancia que da razón de la dificultad de adaptar los escritos exóticos a la reproducción mecánica estandarizada del mundo moder* $n^{0}$ <sup>10</sup>.

El fracaso del mundo oriental usando tipos móviles fue el éxito que revolucionó al mundo occidental cuando Gutemberg decidió emprender la ardua tarea de mecanizar la reproducción impresa con sus tipos metálicos. Inclusive la informática se vio favorecida claramente por la muy particular manera en que se desenvolvió el alfabeto grecolatino, en donde cada caracter (inclusive no alfabético) es interpretado con una exacta precisión por un sistema computarizado.

A cada alfabeto se le empleó bajo diferentes sustratos y utilizando diferentes técnicas para escribirlo; esto fue determinante para la composición estética en cada caso. Es común encontrar que en los textos de una u otra cultura se mantiene una uniformidad en todo su conjunto entre caracteres, entre palabras, entre párrafos y entre bloques enteros de texto. *"El ordenamiento de los signos de la escritura se hace , pues, texturiforme".* 11

Con el paso del tiempo la expresión escrita tomó dos rumbos: su uso en palacios, en monumentos e indi-

10 Tomado de Frutiger Adrian, op. cit., pág 108.

<sup>11</sup> Ibidem,p 116.

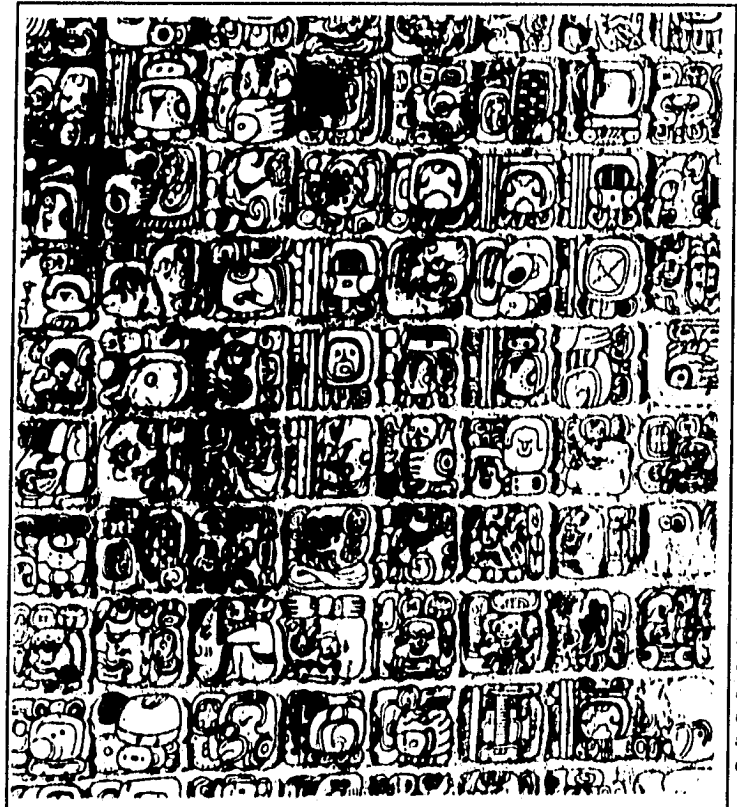

El ordenamiento do los signos do escritura on la cultura maya, asf como on otras escrituras, croa una textura uniformo. El artista gráfico, sea cual fuero su cultura, era capaz do componer al texto y mantener la textura uniformo on soportes muy diversos.

caciones direccionales en donde el sustrato fue generalmente la piedra; y, su uso en la vida cotidiana, notas, manuscritos, correspondencia y en estos últimos los soportes utilizados eran de material perecedero.

La necesidad de simplificar los trazos y de escribir con mayor rapidez originó que las formas de las letras comenzaran a transformarse dando lugar a las letras minúsculas.

Es curioso que las letras mayúsculas no hayan sido desplazadas por las minúsculas y que el alfabeto terminó por fijarse con 26 signos básicos, aunque posteriormente cada lengua nacida del greco-latino añadió acentuaciones y puntuaciones a algunos caracteres.

Ya en la Edad Media se encuentran textos usando letras mayúsculas y minúsculas. Este aspecto provocó mayor riqueza gráfica a los escritos de esa época y de nuestros días.

Exísten múltiples fuentes que tratan de cómo evolucionó la escritura en general con más exactitud. Lo importante hasta aquí era comprender que el desarrollo de los signos pictóricos dio con las formas básicas de las letras.

#### **La caligrafía.**

La caligrafía, conocida como el arte de escribir con letra hermosa, nació como resultado de esa búsqueda de composición en el texto. El instrumento por excelencia utilizado por los escribanos fue el cañón de pluma de ave, que por sus gratas cualidades en el trazo y su fácil ductibilidad en el papel, se convirtió en el instrumento más importante a lo largo de dos mil años.

Se hacía un corte oblicuo al tubo de la pluma y luego una incisión longitudinal en la parte más extrema de la punta; el tubo de la pluma se convertía en el depósito de tinta, y esta debía pasar al papel cuando por la presión contra el sustrato se abría la incisión y la tinta se deslizaba por ella. Esto último podía ser controlado por la magnitud de la presión ejercida, y así se conseguían trazos gruesos o delgados. Otro aspecto que determinaba la forma del trazo era la inclinación que se le daba a la pluma y su rotación sobre el papel.

La caligrafía romana produjo sus propias reglas para la ejecución de la escritura, y a lo largo del tiempo aparecieron nuevas formas caligráficas.

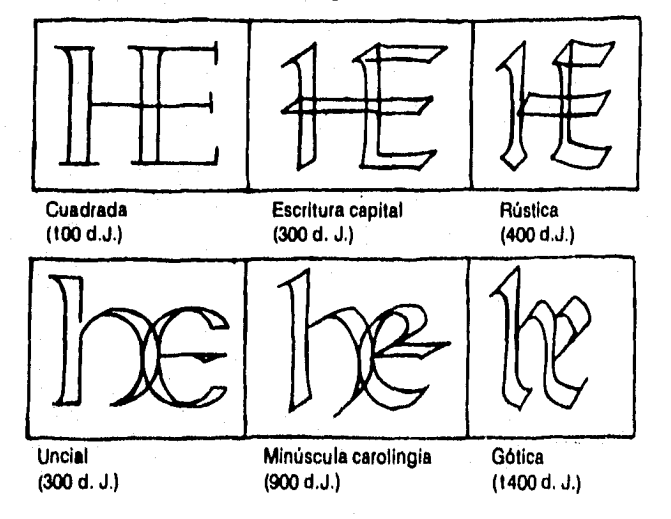

Tomado do Fruti. ger Adrian, Signos, Símbolos, Marcas y Señales, p. 118.

Curiosamente en el siglo V a.C., los hábitos de lectura y hasta el de tener libros fue muy común en Atenas; en el siguiente siglo se sabe que el filósofo Aristóteles tenía una biblioteca con la cual despertó su inspiración para su basta obra. En Egipto se conoce también el museo de Alejandría el cual albergaba a la biblioteca más grande del mundo antiguo que inició Tolomeo I alrededor del año 280 a.C., según estimaciones de los investigadores, la cantidad de volúmenes enrollados oscilaba alrededor de los 700 000. Es de esperar que el conocimiento de la lectura y la escritura llegó a ser muy familiar para algunos pueblos del mundo antiguo.

Algunos fragmentos de rollos rescatados del fuego que destruyó el sitio, delatan composiciones con numerosas ilustraciones dibujadas en el texto creando una secuencia gráfica en movimiento, semejante a nuestros actuales libros de dibujos animados.

En Roma, el uso de la escritura se remonta aproximadamente a los siglos VI y V a. C., y propiamente en forma hasta el siglo III a.C. cuando la literatura llegó por la influencia de los griegos. Y hasta el siglo I a.C. los libros y la lectura eran parte de la vida cotidiana de los romanos. En este momento el alfabeto greco-latino se afianza como tal. 12

La influencia de la arquitectura en la escritura fue importante en muchos momentos de la historia. Se dice que el estudio de la escritura en la historia representa una grafología (arte de reconocer el carácter de una persona por su escritura) de las culturas pasadas. Ejemplo de lo anterior resulta de observar la similitud entre las formas arquitectónicas con las de la escritura; a su vez, el concepto

12 Véase a Moorhouse A.C. capítulo ocho,"La influencia histórica de la escritura", en 'Historia del allabeto"; México, ed. Fondo de Cultura Económica, 1987;

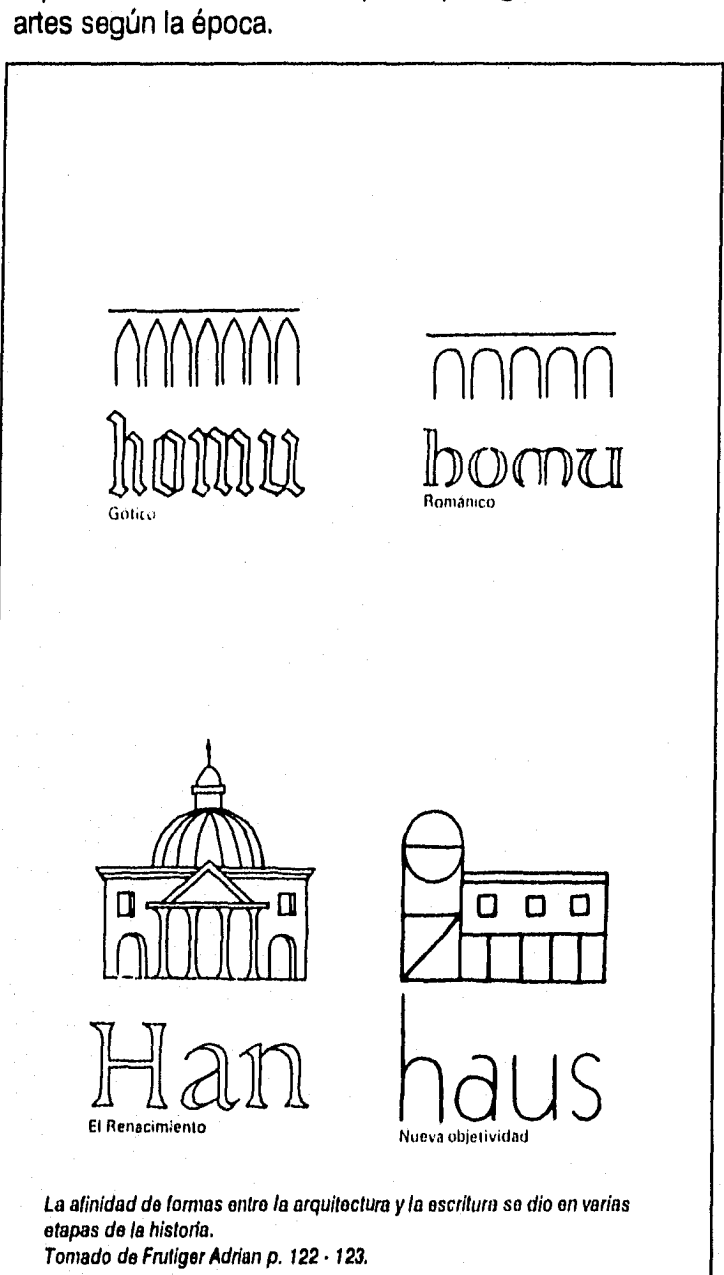

espiritual e intelectual se expresó por igual en estas dos

## **Los primeros libros.**

Al iniciar la era cristiana en Europa, un nuevo formato llamado codex comenzó a suplantar al rollo. Ahora las hojas de pergamino se juntaban, doblaban y cosían como un libro moderno. Los costos disminuyeron al ser utilizadas ambas caras de una página. Desde este momento y hasta el siglo XV los libros fueron manuscritos.

Al inicio del medioevo, las artes y las ciencias se empantanaron en su evolución después del esplendoroso auge en la Roma imperial. La expansión del cristianismo motivó a preservar los conocimientos de esa época y en sus monasterios se inició una nueva actividad cultural educativa e intelectual. Aquí se reinició la producción de libros. Los escribanos tenían la tarea de caligrafiarlo y claro, lo hacían con una clara idea de la importancia que tiene el darle forma, composición y presentación a una obra.

Las reglas de ordenamiento tipográfico junto con las ilustraciones obedecían al estilo artístico imperante de cada época. Existía una conciencia clara de diseño logrando verdaderas obras de arte. Sobre una retícula armoniosamente proporcionada se dibujaba cada uno de los caracteres a una medida estándar, los márgenes obedecían a proporciones armónicas del espacio bidimensional. Algunas veces los caracteres se ensanchaban para romper con la homogeneidad del texto consiguiendo propuestas ilustrativas y decorativas a lo largo de la obra. El uso de papel de oro fue común para resaltar la belleza de las formas y a estos libros se les llamó manuscritos iluminados. Los soportes para estos trabajos siguieron siendo los pergaminos y vitelas (piel de ternera tratada).

En la época medieval la mayoría de los libros se elaboraron en el scriptorium monástico o salón para escribir.

30

Para abatir el tiempo de producción en una edición, un grupo de escribientes llamados a cada uno copisti, caligrafiaban al mismo tiempo un texto leído en voz alta. Existía un scrittori, encargado de la edición y el arte de los manuscritos, que además era un especialista en griego y latín.

El uso del pergamino permitió nuevas posibilidades al diseño y a la ilustración, "la ilustración y la ornamentación no constituían un mero adorno. A los superiores de los monasterios les preocupaba el valor educacional de los dibujos y la capacidad de los adornos para crear ma-<br>tices místicos y espirituales <sup>"13</sup> tices místicos y espirituales.

Tal fue el interés por lograr nuevos avances en los efectos del diseño que se convirtió en una actividad muy costosa. En el siglo III, en los primeros manuscritos cristianos, algunos pergaminos se teñían de un color púrpura y la letras se aplicaban con oro y plata.

En la época de Carlomagno (s.Vl y principios del VII), buena parte de Europa vivió una etapa de ineptitud en el diseño de libros, al mismo emperador se le ocurrió hacer reformas que lograron reiniciar el camino perdido. Se buscó unificar la estética de la composición de las páginas con un nuevo estilo de escritura y decoración, se reformularon las formas del alfabeto logrando un nuevo estilo de escritura llamado carolingia minúscula. Este alfabeto es el antecesor de nuestro actual alfabeto de minúsculas que evita el excesivo uso de ligaduras entre caracteres. Con ello la carolingia se hizo la norma de Europa. El nombre de Carolingia fue en honor de Carlo Magno

Más tarde, en el siglo IX, cuando la iglesia buscaba conquistar Tierra Santa por medio de las Cruzadas, y

<sup>13</sup> Tomado de Philip B., Meggs, 'Historia del diseño gráfico", México, Ed Trilas, 1991, p. 65.

cuando en los monasterios se produjeron grandes libros de la liturgia, biblias, evangelios, salmodias, las rutas de viajeros ocasionaron que se diera un estilo de diseño universal. El estilo carolingia quedó atrás y se buscó un énfasis en el dibujo lineal, en la distorsión de figuras y su combinación con el diseño de la página. La hoja de oro se utilizaba como fondo de figuras.

En el siglo XIII, el número de las universidades creció, y por ende la demanda de libros. Apareció además el Libro de la revelación que en Inglaterra y Francia gozó de gran popularidad por su gran valor artístico. Asímismo; el estilo gótico se vio coronado con numerosas obras maestras, una de ellas, Douce Apocalypse se editó en 1265.

Aunque ya se organizaban ferias del libro, dicho artículo sólo podía ser adquirido por las altas clases sociales y por supuesto éstas eran las que sabían leer y escribir. Podían inclusive hacer encargos de libros privados, esto permitió que los escribas e iluminadores (se les llamó así a estos últimos por ser los artesanos encargados de incrustar las hojas de oro y de plata en las páginas para hacerlas "luminosas") viajaran y diseminaran las técnicas y conceptos artísticos.

La edad de oro de los libros iluminados ocurrió al principio del siglo XV cuando los tres hermanos Limbourg fueron llamados por el Duque de Berry, para formar parte de su scriptorium privado, y allí iniciaron una nueva propuesta gráfica dejando atrás al gótico. Lograron plasmar un realismo convincente usando en sus dibujos la perspectiva, espacios profundos y creando volúmenes con variados juegos de luces y sombras. También en su pintura fueron notables; su paleta estaba compuesta por diez colores además del blanco y el negro; la utilización de la hoja y el polvo de oro se usaron en gran cantidad y según la

crítica no resulta excesivo este recurso, sino equilibrado con los demás elementos. Se dice que su obra maestra fue Las tres ricas horas del duque de Berry producida entre **1413** y 1416.

En esos mismos años, la impresión con bloques de madera comenzó a surgir, estaba por llegar la invención del tipo móvil y la producción de libros manuscritos iluminados se continuó hasta los inicios del siglo XVI durando así este arte unos mil años.

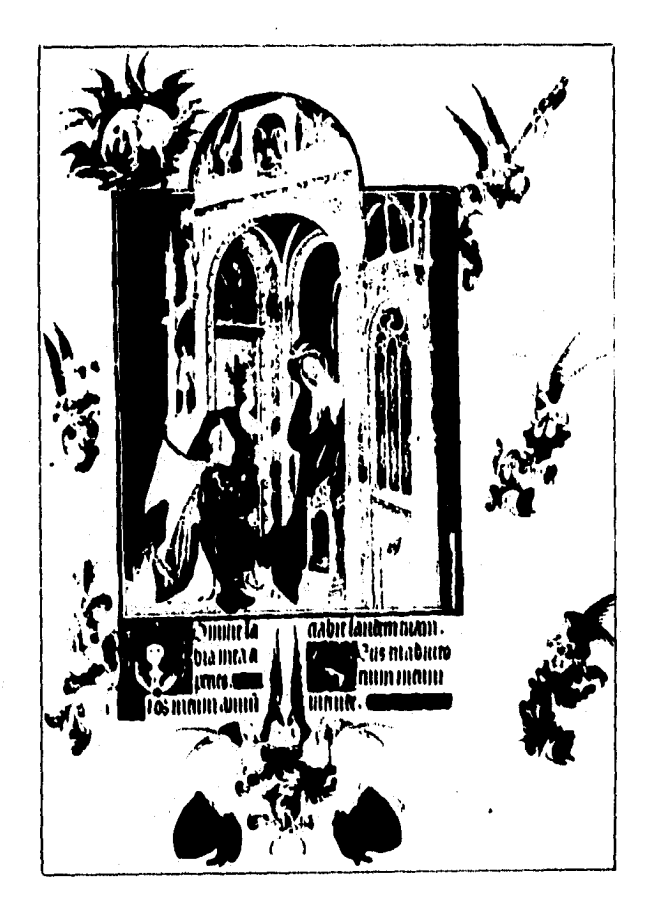

De los hermanos Llmbourg, esta os una pá. gina de su manuscrito iluminado 'Las tres ricas horas del duque de Barry' Tomado de Phillips B. Megs, La historia del Diseho Grálico, p,82.

#### **El libro impreso.**

El auge de la cultura en las clases media y alta, así como la presencia más constante de estudiantes universitarios demandó más el uso de los libros; el proceso para su producción siempre fue lento y costoso. Producir un sólo ejemplar tardaba unos cuatro o cinco meses y su costo podía compararse con el valor de una granja o un viñedo.

Por otra parte, el papel ya se había convertido en un material abundante y era producido en Europa.

Ruari McLean señala que "las fechas más probables de aparición de las primeras papeleras en Europa son: España, en Játiva, c.1150; Francia, Hérault, c. 1189; Italia, Fabriano (nombre aún famoso en la fabricación del papel), c.1260; Alemania, Nuremberg, c. 1389; Inglaterra, Hertfordshire, c. 1490. El papel sólo puede fabricarse donde existía el agua adecuada y en gran cantidad: para obtener una tonelada de papel hecho a mano pueden llegar a necesitarse hasta medio millón de litros de agua".<sup>14</sup>-. Todo lo anterior solo preparaba el camino para que el tipo móvil apareciera. Algunos intentos por mecanizar la producción se dieron al tallar caracteres aislados o palabras en bloques de madera pero no prosperaron y sólo hasta que Johann Gutemberg, orfebre y grabador, dio con la idea de fundir el metal para crear tipos movibles fue que la impresión se dio.

Se sabe que Gutemberg trabajó unos diez años antes de producir su primera impresión. Fabricó una prensa fuerte y firme para presionar los tipos contra el papel, encontró la aleación perfecta para que los tipos conservaran

Tomado de Mc Lean Ruari, Manual de Tipografía, Ed. Hermann Blume España.1987. Pág 96.

su forma a pesar del uso que tendrían en la prensa, creó una tinta a base de aceite de linaza para que no se corriera sobre el papel e inclusive desarrolló un estilo de letra llamado "valla puntiaguda" que competía en belleza con la buena caligrafía.

Debido a los gastos de investigación y perfeccionamiento del sistema, Gutemberg buscó a socios que financiaran su empresa, mientras tanto daba a conocer sus primeros trabajos tipográficos impresos. Logró conformar un pequeño equipo de trabajo.

Su conocida Biblia de 42 líneas fue su máxima obra, en ella invirtió tanta dedicación y dinero propio y no propio que finalmente, por la presión en el pago y por el fallo de un juicio, fue sacado de su imprenta casi al finalizar la edición de 210 copias con 1 282 páginas.

El formato de las páginas es de 30 X 40.5 cm, cuenta con márgenes generosos, dos columnas y su medianil de 2.9 cm de ancho. Cada línea de texto tiene 33 caracteres; en su composición los tipos fueron alternados entre una variedad de 290 caracteres distintos para dar a cada página la riqueza y variedad que se le daba comúnmente a las páginas manuscritas.

Gutemberg logró instalar otra imprenta después del desalojo. Su demandante y su capataz llamado Peter Schoeffer, quien era un hábil diseñador e iluminador, se asociaron para manejar la primera imprenta. Por algún tiempo la actividad de la impresión se concentró solamente en Maguncia y por algunos actos belicosos algunos aprendices emigraron a otros paises y lograron establecer sus propias imprentas.

La ilustración de los libros se hacía con grabados en madera y se conjuntaba en una sola composición visual con la tipografía.

ing tekenatur.
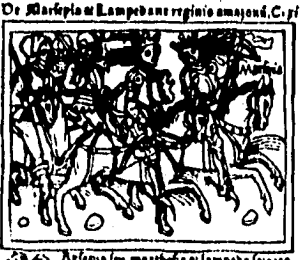

**Memo tele eaa 'lelo e luoribe, rolo le fent Avaryoutma mantreimpme; se oh 1, ellynei I gglotiam tett muno vo..11 International performance de la belleat de la belleat de la bien de la bien de la bien de la bien de la bien d a1NdewiM.L'ernlMeegoraripdoutdmf e se ;l'e In anda termo irgi ne, e felb A/1610 re in aun RIMA •Afg ab /\*loco Ame pernbeitt • Bilirtu• u [tolo e**  piswocwr niunt/iregij iuwrne<del>u fadi</del>one maiop pulli cil<br>parte yr fry iupra inermobobonel enypabosie amnem Britrae di tiepe occuparis aruis rapru vius și incolni<br>Introrunus infeliate cept. A quibus tradu tempoja p<br>infibias fite omnes tracibati funt bomines, Ci scum<br>tortfermit vilniate coniuges stimatborl vinbide bei urmitras ferutbe, cum paucio qui fupuis et ne vitio in<br>orma piarupere, Expeimo smpera fado boftea a fuia<br>bemoutre finibuscinbe vitro eireamfianis buo intuicie bellum demum aebitrantes fuitute portus & mugil **1 «pulo obbretteelt belmbl o se femenil§ folia role** 

Página do la Obra De mulloribus Claris do Boccaccio, año 1473 diseñado por Johann Zainer. Este os un ejemplo do una página de libro tipográfico con grabado en madera. Tomado do Historia del Diseño Gráfico, p,106.

**El primer libro ilustrado con xilografías y tipográfico**  fue "El agricultor de Bohmen" (Der Ackerman Aus Böh**men) impreso en 1460 y se uso el tipo Gutemberg.** 

**Al periodo que comprende, desde la invención de la tipografía hasta el año 1500 aproximadamente, se le llama, por los pensadores del siglo XVII, periodo Incunabula, palabra latina que significa "cuna". A los libros impresos en esta etapa se les llamó incunables por la connotación con la idea de nacimiento; y es que la imprenta, además de lo que significó para el desarrollo del diseño y la comunicación gráfica, produjo reformas nuevas a la dinámica social de esos tiempos: comenzaron a propagarse ideas acerca de los derechos del hombre, la soberanía de los pueblos, unificó idiomas en regiones muy extensas, se despertó la necesidad de aprendizaje de la lectura, se acabó el mo-** nopolio de la iglesia quien acaparaba la mayor parte de los libros y por lo tanto del conocimiento, se cayeron los precios de los libros y dejó de ser un producto de lujo, etc.

0110IItíí **auDint DauiDatrattbit** in **Diffullí runfla uallt rapDainift** *tal*  **fuluit hauit biftu Dittne. Di afmtä 0D plyíltítinItt l'iridio mei mann tont Dita DtieaD Dauib:litent: lintratmo Babo pinlillinn in manu nía.tatitttuo bol ab inal** tarafim:ttpnruQittueibictDttít. **iutfa Dúo inanime IntOOtoninitInutbi, uíDuntaque.Oropmtautoni he,**  tnm**lonilli9baalpharafia&rdiijo tunt tuitt Dauib tt ft abDietuntabbutphiliai/ imutafatibtuttett fijad fútil:eh**  raphaim. Lõluluit auri bauib brim. **Bi alimba rota philittoo: + trabal** 

Fragmento do una do las columnas do la biblia do Gutomborg.

**Para finales de ese siglo, comenzaban a darse algunas innovaciones en el diseño** y nació la idea de **crear portadas a los libros; generalmente se imprimía en ella el nombre del impresor que hacía también las veces de editor, y agregaba su marca. En Alemania los grabadores en madera y los impresores se conjuntaron para desarrollar el libro ilustrado. Artistas notables como Alberto Durero, Hans Holbein, etc. participaron en la conformación de un estilo alemán. En Italia se produjeron nuevas propuestas gráficas a partir de la riqueza visual de los libros iluminados. La influencia del renacimiento intervino en el mobiliario, la arquitectura y el libro, con decoraciónes florales y de enredaderas con líneas finas. En esta época el diseño** 

gráfico en los libros tuvo un gran avance. Fue realmente virtuosa la obra de muchos tipógrafos.

Ya para el siglo XVI, el oficio de copista se acabó con la proliferación de la imprenta. Se calcula que hasta inicios de este siglo se produjeron más de 35 000 ediciones logrando un tiraje global de 9 millones de libros; siendo que en 1450 (unos 50 años antes), sólo existían unos 5,000 volúmenes repartidos en diferentes monasterios y bibliotecas.

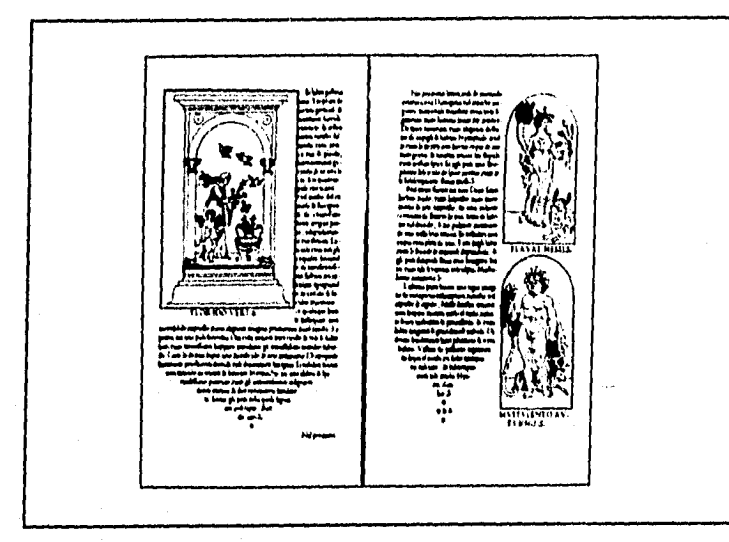

Páginas diseñadas balo el canon Renacentista Italiano por **Aldus Manatius** en o/ año 1499.

En el siglo XVI dejó de existir la decoración a mano de los libros impresos. En Francia se da la época de oro de la tipografía; el espíritu humanista de la época provocó un choque entre los pensadores y la jerarquía eclesiástica, la guerra y la censura no detuvieron a las nuevas ideas y al desarrollo de la elegante escuela del diseño gráfico. Los libros eran compuestos con bellas proporciones, con tipografía hermosa y legible, y con elegantes decorados.

Goeffroy Tory, Claude Garamond, Simón de Colines, Jean de Tournes y otros artistas lograron hacer escuela

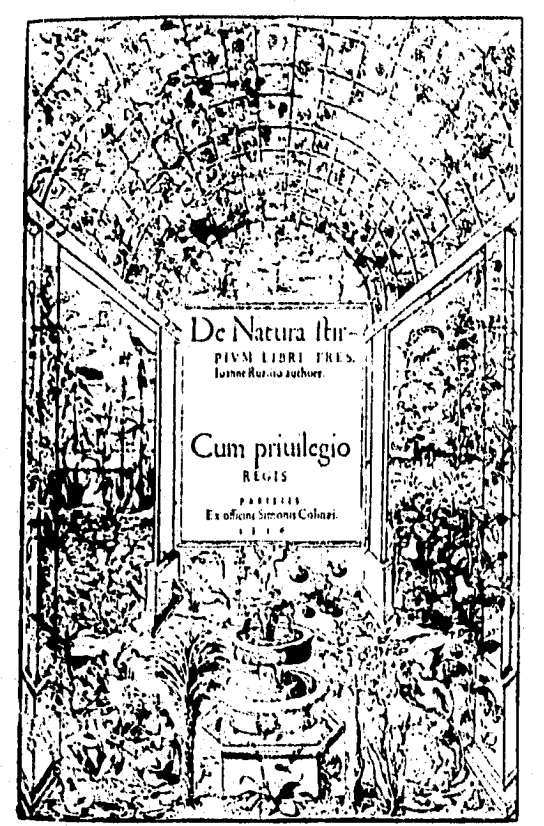

Esta portada fue diseñada en 1536 por Simón do Colines, tipógrafo francés. La ilustración se cree es de Orence Finé, Tomado de Historia del Diseño Gráfico. p. **143.** 

**en Francia creando formas visuales utilizadas durante doscientos años.** 

**Junto a los grandes diseñadores de libros, aparecieron grandes tipógrafos:** 

**Nicolas Jenson graba el primer tipo en estilo romano en 1470.** 

**En 1495, Francesco Griffo diseña el tipo llamado Bembo, particularmente usado en los libros.** 

**Claude Garamond crea, en 1545, un tipo semejante a la romana trajana, pero con el trazo de la pluma de ave.** 

**A finales del siglo XVII, Luis XIV ordena el diseño de un nuevo tipo y surge la Romana Real, Nicolas Jaugeon** 

Malaysia ana

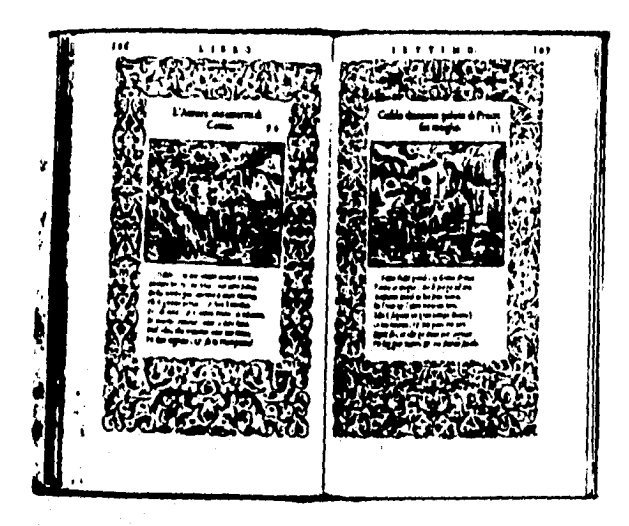

**Páginas do un libro francés llamado %a vita**  or Metamorfosoo' **del renacimiento francés. Sombrad**  Salomon lue **ol ilustrador do las viñetas y los exuberantes bordos y** Jun do **romos fue o! tipógrafo impresor.** 

**encabeza a un grupo de académicos para estudiar los alfabetos existentes. Para diseñar el nuevo tipo, tomaron un cuadrado dividiéndolo en una rejilla de 64 unidades, después, cada unidad fue dividida en 36 partes para obtener 2304 cuadrados. El tipo se caracterizó por su contraste entre los trazos gruesos y finos, los rasgos finales horizontales agudos y el equilibrio de cada caracter.** 

**Pierre Simon Fournier propone al "punto" como medida tipográfica y en su Manual Tipográfico hace uso de su sistema para divulgarlo.** 

**Firmin Didot, William Caslon, John Baskerville, Gianbattista Bodoni hicieron sus propias propuestas, procuraron obtener textos limpios y legibles, evitando cualquier ornamentación u orla que distrajera la atención. Bodoni buscaba la belleza en la letra misma, en su forma, y calificaba al tipo bajo cuatro "virtudes": regularidad, limpieza,**  buen gusto y gracia."Regularidad en cuanto que todas las **letras deben estar regidas por una especie de norma que genere conformidad sin ambigüedad, variedad sin disonancia. La limpieza se basa en la atención puesta a la hora de fundir las letras y el control atento** del **proceso de impresión. El Buen Gusto es aquel que sabe combinar es-**

tilos y formas variadas. Y, por último, la Gracia, virtud que se advierte en la desenvoltura del trazo, que ha de parecer espontáneo sin serlo". 15

En el siglo XIX, los cambios ocasionados por la revolución industrial originaron que las artesanías desaparecieran casi por completo. Llegaba a su fin la mancuerna entre diseño y producción que se hallaba tradicionalmente en una sola persona. La especialización en los nuevos sistemas dividió a la comunicación gráfica en dos tareas: diseñar y reproducir.

La primera tarea se avocó a plasmar un mayor impacto visual en todos los soportes gráficos creados a partir de las crecientes necesidades de una nueva sociedad industrial y urbana: Libros, revistas, carteles, periódicos, panfletos, sociales, etc. En este siglo el diseño tipográfico no tuvo muchos logros destacables sino hasta finales del mismo.

La segunda se especializó en el manejo de las nuevas tecnologías de reproducción: prensas mecánicas, litografía, prensas a vapor con cilindros, máquinas para hacer papel. En fin, fue un siglo con marcados avances en la técnica.

En nuestro siglo, los criterios de composición van marcados por los conceptos establecidos en cada corriente artística vanguardista: Art Nouveau, La Bauhaus, Constructivismo, Art Deco, etc. En cada caso hubo nuevas propuestas de familias tipográficas, cada una buscando apegarse a los criterios estéticos de los que emanaban. Con La Bauhaus nacieron los primeros tipos sin serifas, llamados también de palo seco.

15 Tomado de la reviste 'Curso do diseño gráfico por ordenador' num, 1, Historia de la Tipogratia, Madrid, Ediciones Génesis, 1991, p. 14.

La composición de textos también fue resuelta por las formas dadas en la plástica de cada momento, y con la aparición de nuevas tecnologías como la máquina de componer Lynotipe y la Monotipia, la publicación de los textos se realizaba a una velocidad que sólo con el trabajo de unos diez compositores de tipos podía igualarse. Asímismo, la invención del huecograbado, la prensa litográfica offset y las rotativas contribuyeron a la rápida producción. Estos hechos originaron una explosión en la producción de material gráfico en todo el mundo.

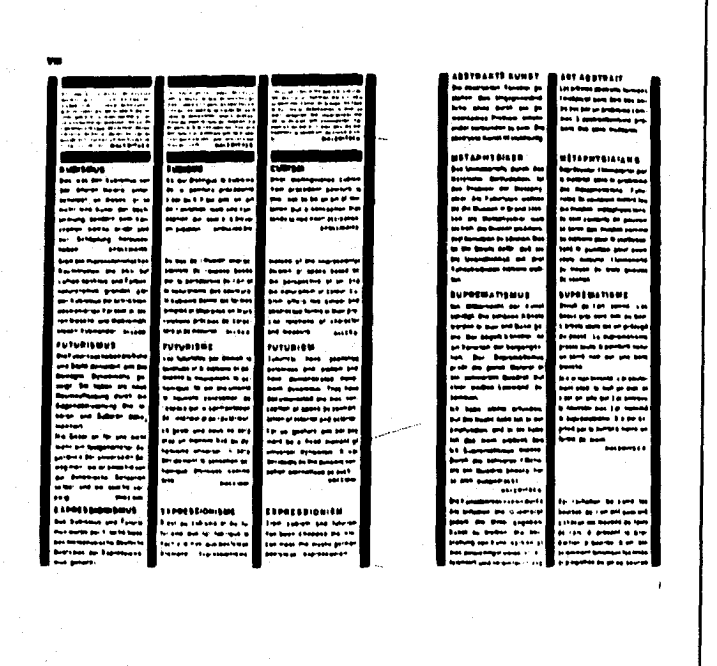

Ejemplo do formación de texto, según canon constructivista, en donde la división del espacio so hace matemáticamento. Diseñado por El Lissitzky en 1924.

Los sistemas de ordenación en la comunicación visual nacen por el mérito de los diseñadores tipográficos y artistas como Jan Tschichold, Paul Renner, El Lissitzky, Kurt Schiwitters, László Moholy-Nagy. La retícula tipográfica no aparecía como tal, pero la tendencia a la máxima ordenación posible y la mínima aplicación de recursos tipográficos buscando la máxima funcionalidad del mensaje, ya estaban presentes. Sólo hasta la segunda mitad de los cuarenta aparecieron los primeros impresos ordenados por una retícula, concebida para tal uso.

Ya después de 1950 salen al mercado las primeras máquinas fotocomponedoras. Los tipógrafos, por encargo de las casas de composición, crean familias de tipos con extensas variaciones. En esta etapa nace la Univers de Adrian Frutiger, la Helvética de Max Meindinger convertida inclusive en estándar de las impresoras láser, la Optima, Cooper Plata, Microgamma, Eurostile, Avant Garde, etc.

Los sistemas transferibles que aparecieron en los sesenta, y utilizados banalmente en las dos siguientes épocas, fueron usados en el diseño editorial para titulares y logotipos. La fotocomposición y ahora la autoedición en

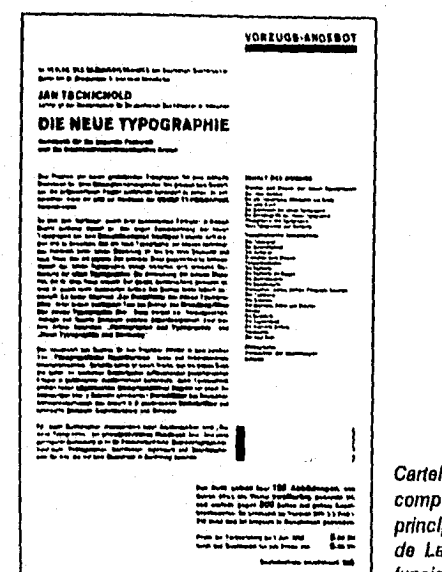

Cartel de Jan Tschichold compuesto bajo los princIptos do ordenación do La bauhaus, objetivofuncionalista.

computadora, han desplazado casi completamente a los sistemas de composición en metal.

Actualmente los procesos de producción editorial se han perfeccionado y a diferencia del pasado los impresores no se preocupan del sentido estético de las obras. La necesidad de armonizar un sinfín de elementos gráficos es tarea del diseñador o comunicador gráfico

El uso de la computadora en los tiempos actuales reduce en gran medida los tiempos y costos de producción, sin embargo, la tarea del diseñador no se suple, se extiende, ya que una máquina carecerá siempre de un sentido artístico, sentido que es innato a la esencia más sublime del hombre.

Raúl Cid señala en una entrevista de la revista Artes: "Como herramienta, la computadora le permite al diseñador realizar su tarea en forma más eficiente. Y el ahorro en tiempo y costo le abre al diseñador la posibilidad de proponer alternativas diversas al cliente. De esta manera le es posible al diseñador avanzar propuestas innovadoras que de otra manera no acompañarían a propuestas más convencionales. Esto promueve necesariamente la evolución del diseño". 16

El uso de la computadora opera en prácticamente todas las áreas del diseño, y uno de los rubros donde se ha sentido más su impacto es en el diseño editorial.

El uso de la computadora personal (PC), ha establecido una nueva reforma a la reproducción de tipos y a la práctica del diseño editorial, en 1981 aparece la primera PC personal de **IBM** pero no logra avances significativos en el campo de la tipografía. En 1984, aparece la Apple Macintosh creada para hacer más eficaz la relación usua-

16 Extraído de la entrevista a Raúl Cid por Felix Beltrán en la revista Artes, No, 19, México, Centro de investigaciónes Místicas y Culturales, A.C., 1991, p 21.

rio/máquina utilizando una «interfaz usuario gráfico» que permite entender y aplicar los programas, que además, son diseñados para el manejo de textos y utilizan un modesto bahco de tipos. Por otra parte, Apple presentó al ususuario una pantalla con una alta resolución de imagen de manera que "lo que ves es lo que sale" se convirtió en lema y en herramienta para visualizar el proceso del diseño.

En el sistema tradicional anterior, se conocía al compositor tipográfico para operar una máquina fotocomponedora. Ahora es el mismo Diseñador o comunicador gráfico quien opera la máquina y debe conocer todos los pormenores de la composición de textos

El software desarrollado para el diseño, la composición y la producción de publicaciones ofrece varias opciones: existen paquetes como Page Maker, Ventura Publisher, Quark Xpress, Omni Page, Design Studio, Corel Draw, Free Hand, Winword, etc. Sus ventajas y limitaciones quedan a consideración del usuario ya que algunos manejan grandes volúmenes de texto pero son incapaces de manejar y manipular elementos gráficos o de ilustración, y los programas que sí lo hacen no soportan textos voluminosos.

Lo más común es trabajar alternadamente con varios programas para lograr resultados óptimos de un mismo proyecto, en donde texto, gráficas, ilustraciones y fotografías quedan integrados en un sólo espacio visual.

Ciertamente que lo anterior implica cierto conocimiento de la informática y un esmerado estudio en el manejo de cada uno de los programas. Además del supuesto conocimiento de los principios de diseño y composición.

Hay que subrayar que la adopción de esta tecnología se ha realizado en un tiempo más corto que el de los anteriores cambios en los procesos de la comunicación gráfica. Por ejemplo, los tipos metálicos tardaron décadas

en hacerse presentes y ser utilizados por la gran mayoría; la fotocomposición empleó veinte años para conseguir lo mismo. La composición digital ha sido adoptada en menos de una década y continua expandiendo su dominio,

Según datos de Lewis Blackwell<sup>17</sup>, en una encuesta realizada en Estados Unidos en 1990, el 68% de los diseñadores gráficos usa una computadora, el 26 % del resto estaba por adquirir una.

El fácil acceso a un equipo de autoedición ha permitido la entrada a la actividad gráfica a profesionistas de distintas ramas. Esto puede enriquecer a la misma actividad cuando hay aportaciones creativas, pero en el mayor de los casos se ven propuestas poco creativas, más bien es muy dada la copia de diseños y composiciones gráficas, o muchas veces la solución de propuestas son dadas por los mismos programas de autoedición.

Actualmente es palpable la necesidad de muchos de producir buena tipografía dados los nuevos sistemas digitales. Se debe crear una educación tipográfica en masa.

El nuevo diseño debe luchar contra la basura semiótica del ambiente urbano actual, señala Joan Costa. Para ello hay que diseñar las cosas, para que sean útiles y más humanas.

17 Ver a Blackwell Lewis, La tipografia del siglo XX, Barcelona-México, 1993, Ed. Gustavo Gill, p. 194.

# **La Tipografía en México**

**N** uestra historia tipográfica está llena de altibacios, mismos que corresponden con las bajos, mismos que corresponden con las épocas de crisis y de bonanza en la vida social política y económica de nuestro país. La instalación de la imprenta en América significó todo un acontecimiento, valorado y promovido por supuesto, por la gente que tenía un sitio en la cúpula del gobierno en la Nueva España. Los tres primeros siglos de la imprenta se caracterizaron por la enorme producción de libros religiosos; este hecho fue bien aprovechado por la Iglesia para evangelizar a los naturales e inclusive, en un inicio, llegar a ellos con libros impresos en su propia lengua. Hacia el año 1539, exactamente un siglo después de que Gutemberg logró la invención de la imprenta con tipos movibles, se realizó un contrato en Sevilla celebrado entre Juan Cromberger y Juan Pablos para traer la imprenta a América; en concreto, a la Nueva España.

Cromberger era un ilustre impresor alemán radicado en Sevilla, hijo **de** Jácome Cromberger quien mantenía vínculos mercantiles con la Nueva España. Parece ser que el Virrey Antonio de Mendoza, así como Fray Juan de Zumárraga, obispo de México, tuvieron algunas entrevistas con Juan Cromberger para que estableciera una sucursal en la ciudad de México. Este accedió y le encargó a uno de sus oficiales llamado Juan Pablos, italiano "componedor de letras de molde", se hiciera cargo de la sucursal como representante y apoderado.

Así llegó la primera imprenta formal a América. La casa donde se instaló existe todavía y está ubicada en la calle de Lic. Verdad del centro de la ciudad de México.

El primer libro impreso en México fue la "Escala Espiritual" de San Juan Clímaco, traducida por Fr. Juan de Estrada, según los historiadores y cronistas de esta época**<sup>18</sup> .** Aunque hay otra obra impresa llamada la "Breve y más compendiosa Doctrina Christiana en lengua castellana y mexicana", la cual tiene los créditos de ser la obra conocida más antigua de la Nueva España. Quizá eso se deba al hecho de que esta obra fue impresa por mandato de Fray Juan de Zumárraga. Ambas obras fueron impresas en 1539 y al parecer no se conserva ningún ejemplar de ellas.

En la obra tipográfica de Juan Pablos se distinguen dos etapas. La primera en la que, por el contrato ya citado, debía indicar en los libros "impreso en la casa de Juan Cromberger" y así lo hizo hasta el 14 de junio de 1544, con la impresión de "La Doctrina Breve muy provechosa" escrita por Zumárraga. Y la segunda etapa inicia cuando Juan Pablos señala en sus libros "impreso en la casa de Juan Pablos", siendo la primera obra el "Cancionero Espiritual" de 1546. Para entonces, Cromberger que falleció en 1540, había dejado en propiedad a sus descendientes la imprenta en América y Juan Pablos entró en trato con ellos para comprarla. Entre 1544 y 1546 se encuentran algunas obras impresas salidas de su taller que no indican el nombre del impresor, lo cual hace suponer, según Valton, que la compra-venta no estaba finiquitada. La última obra impresa que se le conoce es el "Manuale Sacramentorum<sup>"</sup> con fecha del 31 de julio de 1560.<sup>19</sup>

Juan Pablos utilizó al inicio de su actividad tipos góticos creados en España. Y en su segunda etapa utilizó ti-

19 ldem, p. 14 y 15.

<sup>18</sup> cf. Valton Emilio, *Impresos Mexicanos del siglo XVI*, México, Ediciones de la Biblioteca Nacional de México, 1935 p 15 y 16,

pos romanos y cursivos que al parecer fueron creados en México cuando llega un fundidor al taller llamado Antonio de Espinosa. De los grabados unos fueron traidos de Europa y el resto fueron creados en México; de estos últimos, algunos surgen de las manos de los indígenas.<sup>20</sup> "...de la portada de las Constituciones del Arzobispado de... México (1554), en que las piedras están tratadas a la manera indígena, no a la española, y una de las casas semeja un teocalli, y recuerdan que los indígenas no desconocían la técnica de reproducir dibujos hechos en relieve en un objeto a propósito llamado «pintador de barro»".21

La Biblioteca Nacional de México conserva sólo seis impresos de Juan Pablos.

#### **Los Primeros Maestros**

En este mismo siglo XVI hubo otros impresores destacados: Antonio de Espinosa (1559- 1576) a quien ya mencionamos y que siguió la escuela de Juan Pablos, es considerado el segundo impresor de América; Antonio Alvarez (1563); Pedro Ocharte (1563-1592) que nació en Rouen, emígró a Sevilla y de ahí a México, se casó con María Figueroa hija de Juan Pablos y se hizo dueño de la imprenta de este; Pedro Balli (1574- 1600) quien alquiló la imprenta de Espinosa a la heredera de este y trabajó un tiempo con Pedro Ocharte; Antonio Ricardo (1577-1579) quien más tarde se trasladó a Lima Perú e imprimió hasta 1605; la Viuda de Pedro Ocharte (1594-1597); Cornelius

20 cf. Yhmoff Cabrera Jesús, Los Impresos Mexicanos del Siglo XVI en la **eibliotece Nacional de México,** México, **1990, UNAM,** p. II, 13 y 54.

21 Ibídem, p. 35. El no. 9 sa **una refefrencia bibliográfica** que el autor hace de Manuel Romero de Terreros, **Grabado. y probadores de la Nueva España,** México, Arte Mexicano, 1948, pp 5 y 9.

Adrián César (1597-1633); Melchor Ocharte (1597-1605); Luis Ocharte Figueroa (1600-1601) quien era hijo de Pedro Ocharte y nieto de Juan Pablos.

Cuando los indígenas más jóvenes mostraban ser estudiosos e instruidos, según el ideal de los primeros misioneros, cambió la idea de capacitarlos e instruirlos para estudios superiores, así que, el gobierno de la corona española optó por "cristianizar e hispanizar" a los indígenas para mantener el proceso de dominación colonial.

Durante los siglos XVII y XVIII la actividad tipográfica tuvo una decorosa representación en los impresos y ediciones de Calderón, María de Rivera, Robledo quien era impresor del Santo Oficio, Rodriguez Lupercio, Enrico Martínez quien también se distinguió como historiador y cosmógrafo y Juan José de Eguiera y Eguren quien se distinguió con una notable y célebre publicación escrita e impresa por el y conocida como "Bibliotheca de México"

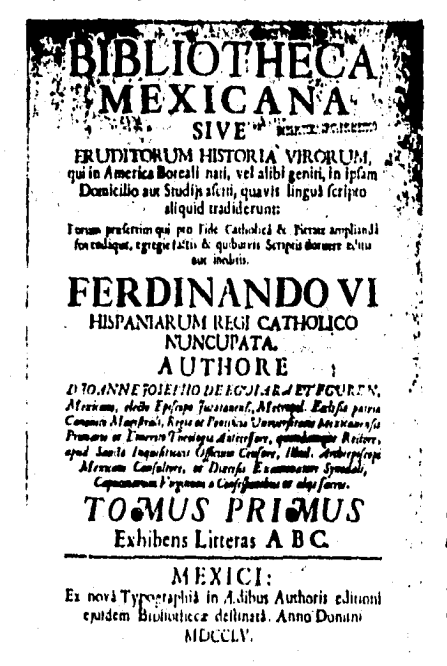

Del Dr. Egulera y Eguron, portada del libro 'Bibllothoca Mexicana', escrito y compuesto tipográficamente por él mismo.

50

de 1755. La obra fue compuesta en Garamond con tipos normales y cursivas, estas últimas, diseñadas con una agradable elegancia. El tipo Garamond fue diseñado en Paris en 1535 por el grabador del mismo nombre.

Aquí en México, durante el siglo XVIII, todo lo francés estaba de moda, desde el gusto plástico hasta los pensamientos enciclopedistas. Así, cuando Europa conoció las ideas de estos últimos, los criollos intelectuales de América no vivieron ajenos a este pensamiento. Llegaban de Europa ejemplares que dejaban conocer los hermosos estilos de la escuela francesa de Pierre Simón Fournier el joven, y las portadas del grabador Pierre Philippe Choffard y otras obras más.

En 1767, el entonces rey de España, Carlos III manda que los jesuitas salgan de la Nueva España a consecuencia de su rebeldía. Pues, por sus ideas liberales, ven a los indios con igualdad, se enorgullecen de su parentesco con ellos y aseguran que estos son capaces de acercarse a las ciencias como los europeos. El Virrey marqués de Croix llama al impresor Antonio de Nogal y le ordena que publique el mandato del rey. Lo anterior no impidió que los pupilos de esos jesuitas prosiguieran con su tarea de extender sus principios y se publicaron algunos textos con tendencias enciclopedistas. Asi mismo, esta inquietud por el estudio de las ciencias, la inclinación hacia el humanismo y el interés por difundir sus experiencias científicas lograron que se publicaran algunos periódicos como: el Mercurio Volante, los Asuntos varios sobre ciencias y artes útiles, la Gaceta de Literatura y otros más.

Cuando se acerca el fin del siglo XVIII, la calidad técnica y plástica de los impresos era mediocre; el ambiente que imperaba era tenso por las tensiones políticas, la pobreza, las filtraciones de ideas de insurrección y no era fácil encontrar recursos para la imprenta. Algunos tipógrafos

de esta época fueron Juan Bautista Arizpe, Antonio de la Torre, Mariano de Zúñiga y Ontiveros y Alejandro Valdés.

### **Los Grandes del Siglo XIX**

En el primer cuarto del siglo XIX hay ya un buen número de impresores. Se mantienen los impresos que no destacan precisamente por la belleza de su composición. Surgen innumerables gacetillas, revistas, semanarios, que están cargados de ideas libertarias. Algunos ejemplos fueron el *"Semanario económico", "La Gazeta de México", "El Pensador".* La Lucha de Independencia no permitía conseguir facilmente materia prima y nuevos tipos para los talleres. En plena lucha, Hidalgo organizó un periódico llamado *"El Despertador Americano";* Ignacio Lopez Rayón contaba con un tipografo que cargaba su Imprenta hasta los campos de batalla; Andrés Quintana Roo contaba con una imprenta de mano; en la ciudad circulaban panfletos como el *"Ilustrador Americano"* y un sin fin de manifiestos<sup>22</sup>.

Consumada la independencia y sólo hasta la cuarta década del siglo cambió la situación en cuanto a implementos y maquinaria, además de recuperar el sentido artístico en la composición tipográfica.

Empiezan a destacar impresores que marcaron huella en la historia de la tipografía en México en el siglo pasado: don Ignacio Cumplido (que según la crítica fue el mejor de todos), José Mariano Lara, Vicente García Torres, don Mariano Galván, don Rafael de Rafael, don Joaquín García Icazbalceta, don Ignacio Escalante, etc.

*22 c f.* Costo Villegas Daniel y otros en *"Hletorla Mínima de México",* México, 1974, Ed. El Colegio de México, p. 86.

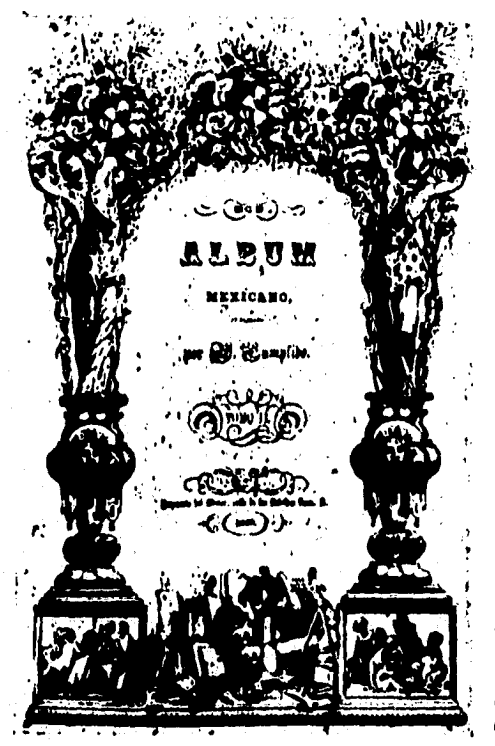

Esta portado o 'frontispicio' como se le llamaba en otros tiempos, correspondo a un grabado en piedra usado para la revista 'El álbum Mexicano', editada por I.Cumplido en ?849

**Aparece Cumplido en 1836, con un catálogo de los nuevos tipos y materiales que ha conseguido del extranjero, luego edita "El Mosaico Mexicano" en donde el trabajo de composición tipográfica es señalado como excelente, pero sus grabados distan mucho de tener la misma calidad, así que, él mismo suspende la impresión hasta conseguir nuevos grabados traidos de otros paises. Más tarde, lanza un hermoso "Almanaque Portatil" del cual Fernández Ledezma hace la siguiente crítica: "...irreprochablemente impreso. Su frontispicio desborda estilo, seguridad y precisión. Está compuesto según el gusto de lo que la escuela francesa llama de «trancisión», y que procede del año 30...sus páginas interiores, ilustradas** 

con maderas de pie, son la más acabada muestra de esmero, limpieza y seriedad".<sup>23</sup>

En el año 42 realiza una edición magistral del "Quijote" en dos tomos, al siguiente año edita la "Historia de Napoleón" y su famosa "Historia de la Conquista" de la cual Ledezma señala: "Es una obra de gran aliento y perseverancia, magistralmente impresa y cuyas ilustraciones litográficas -las del último tomo- apenas tienen par<sup>n</sup>. <sup>24</sup>

En el 47 lanza el "Presente Amistoso de las Señoritas Megicanas"; en el 49 publica una revista llamada "El Album Mexicano", donde aparecen estupendas litografías y grabados que provienen de Francia; también edita su volumetto "Traslación a México de las Cenizas del Libertador" con litografias hechas en el propio taller de Cumplido; al siguiente año edita "Proyecto de Penitenciaría" con litografías de Decaen, de esta obra Ledezma opina: "El maestro ... produce un positivo monumento tipográfico, digno del más selecto museo. Porque el libro...se resuelve en un puro alarde de maestría<sup>"25</sup>. Muchas otras obras realizó Cumplido hasta los años 70.

Otro gran maestro de la tipografía fue don José Mariano Lara; su primer obra fue un "Calendario para el año 1839, arreglado para el meridiano de México", publicó otras obras como la "Historia de la compañia de Jésus"; "Pablo y Virginia" compuesta con litografías de excelentes dibujos y tipos de la familia Didot y de la cual se dice que la edición de este mexicano es mejor que la francesa; el "Liceo Mexicano"; "Las disertaciones sobre la Historia de la Revolución Méxicana" de Lucas Alamán; "Figaro"; "Re-

<sup>23</sup> tomado de Fernández Ledesma Enrique, "Historia **crítica de la tipografía en la ciudad de México",** Mexico 1991, Ed. UNAM, p. 58

**<sup>24</sup>** Ibídem p. 71.

**<sup>25</sup>** ídem p. 89.

vista Científica y Literaria de México", etc; de todas estas obras se le califica de inmejorable en la composición de los textos y las ilustraciones elaboradas en su taller.

En la segunda mitad de siglo aparecen nuevas personalidades: don Joaquín García Icazbalceta es uno de ellos, fue investigador miembro de la Sociedad Mexicana de Geografía y Estadística así como miembro de las Reales Academias Española y de la Historia de Madrid; en su obra del 58 llamada"Documentos para la Historia de México" la crítica la califica como comparable con la que produjo Firmin Didot -este último fue miembro de una famosa familia de tipógrafos franceses que perfeccionó el sistema de medición tipográfica por puntos, trabajaron para el rey Luis XVI e inventaron el estereotipado que permitía mayores tirajes-. En el 66 aparece el segundo tomo de la misma obra con la misma excelente calidad; en el 70 la "Historia Eclesiástica Indiana" obtiene de Ledesma la siguiente opinión: "Todo en la obra es magnífico: la nítida impresión, los registros, los márgenes clásicos (proporciones llamadas **de** 2, 3, 4 y 5)". En el 75 reimprime "México en 1554" en los talleres de la sociedad Diaz de León y White quienes fueron otros grandes tipografos de la época. En el 86, don Joaquín se gana todas las distinciones de la década al presentarse como erudito investigador y tipógrafo de su "Bibliografía Mexicana del Siglo XVI" también impresa en los talleres de Diaz de León y White. De esto Ledesma afirma: "Este libro, orgullo de la tipografia mexicana, puede equipararse con las más encumbradas obras de otros países".

Francisco Díaz de León e Ignacio Escalante son parte de la historia de nuestra tipografía, maestros de su arte que lograron publicar diversas obras en las últimas décadas del siglo pasado. Del primero sobresalen el periódico literario "El Renacimiento"; "El Libro Rojo" de Riva Palacio;

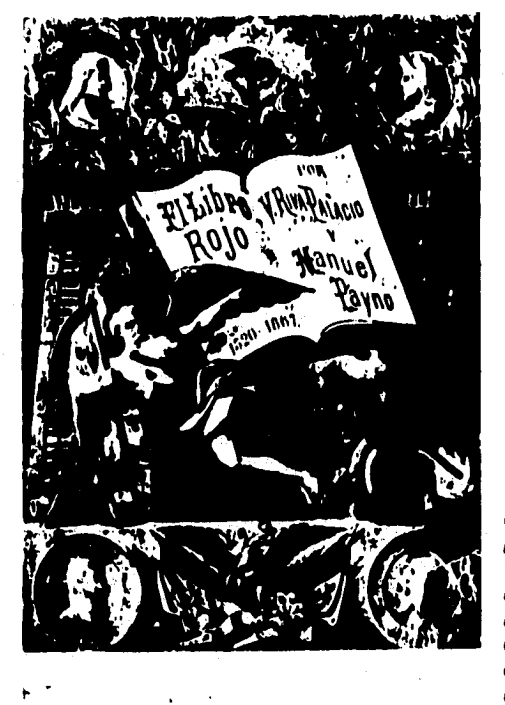

Litografía do la portada para la obra 'El Libro Rojo' donde so narran las crueldades y los crímenes ejecutados desde tiempos de la conquista, hasta fines del Segundo Imperio (1520-1867).

el mensual de bellas artes, letras y ciencias "El Artista"; "Los Ceros" ; "el "Códice Mendieta". Del segundo destacan "El Álbum de Navidad", "Memoria Histórica del Nacional Monte de Piedad", "Los Liberales", "Patria e Independencia" y "Algunas Odas de D. Horacio Flaco" obra con la que Escalante demuestra con maestría sus conocimientos en la composición de textos.

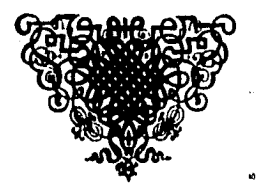

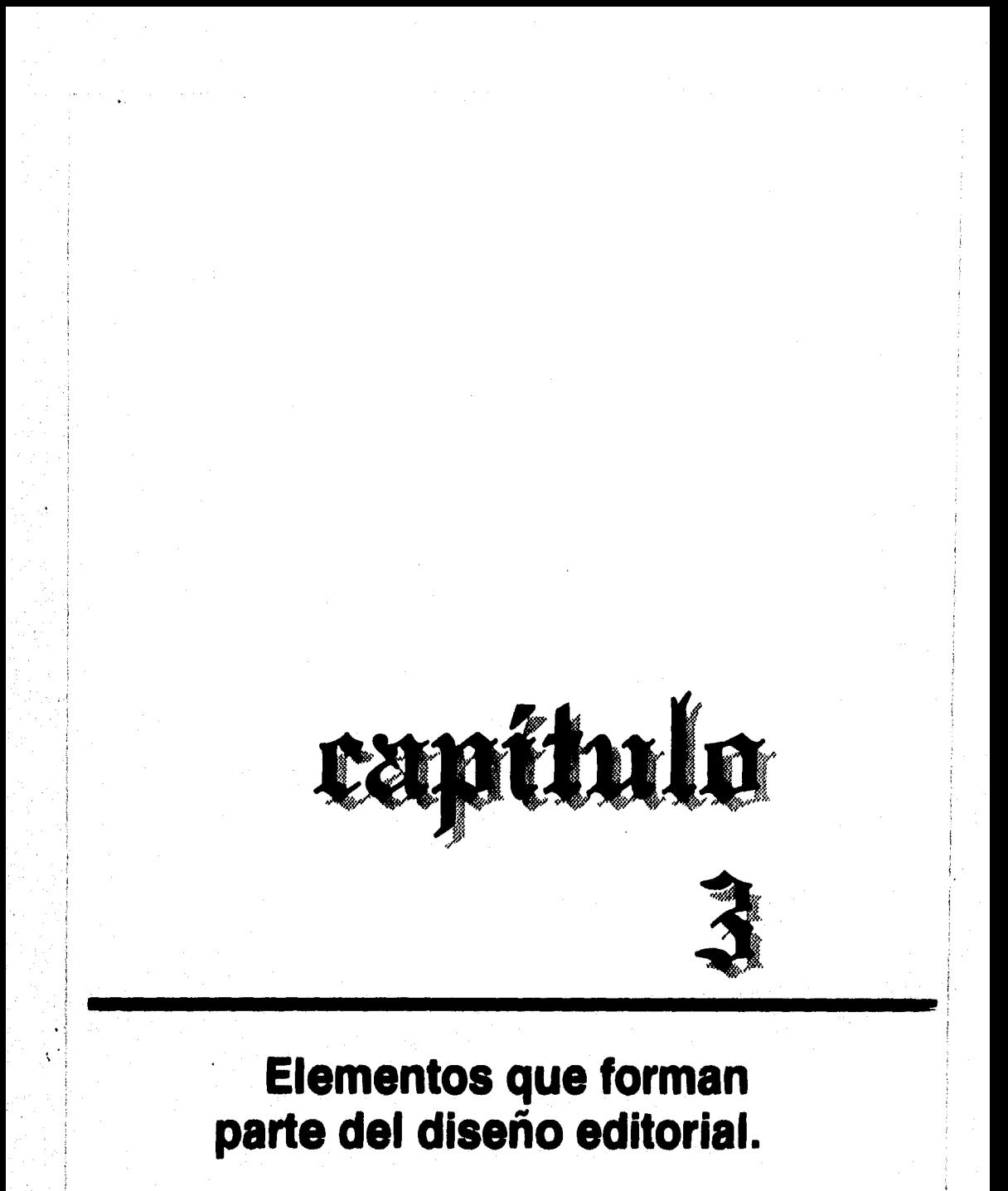

### **PAPEL.**

El papel es al diseño editorial lo que el mar<br>
es al barco. Y el diseñador debe pensar en l papel es al diseño editorial lo que el mar la importancia de seleccionar adecuadamente el tipo de papel para nuestro producto final: el libro.

Partamos de la premisa de que el libro es diseñado para un fin práctico: leerlo, consultarlo, estudiarlo, inclusive cargarlo. El papel seleccionado debe facilitar todo lo anterior.

**A** lo anterior hay que añadir el toque estético en donde el color, la suavidad, textura y resistencia del papel entrarán en juego con el contexto gráfico de la obra para plasmar la personalidad de la obra impresa.

Un tercer factor a tomar en cuenta es el costo del papel. Muchas veces los factores anteriores se deben quedar en segundo término por causa del corto presupuesto con que se cuenta. Cuando esto no sucede, el diseñador puede darse a la tarea de comparar entre las diferentes variedades de papel para seleccionar el que más convenga al proyecto.

Las revistas acostumbran imprimirse en papeles satinados, aunque en ocasiones resulta molesto a la vista soportar el reflejo de la luz y esto entorpece la lectura. La razón estriba en la importancia de superar la competencia en los revisteros mediante formas y colores atractivos a la vista, y este tipo de papel es ideal para darle al color un matiz y brillantez estupendas.

En los libros generalmente se utilizan papeles mate, esto es, que eviten el reflejo de brillos, y aunque en los libros de estudio y consulta es en los que menos podría pensarse en usar un papel brillante, he visto que se han

dado estos casos. Los papeles mate son ideales para la impresión de una publicación que tenga como fin estudiarlo o consultarlo, carecen de una capa esmaltada, la superficie es más porosa, y algunos de ellos tienen un tono cremoso que los hace más agradables a la lectura pues los ojos no tienen que soportar la luz reflejante de papeles muy blancos. La confección de estos papeles ha evolucionado pues las máquinas de impresión también lo han hecho y las exigencias de contar con papeles más resistentes y más ligeros han aumentado.

El papel es una estructura que se fabrica con algodón, lino, paja, madera y toda clase de fibras vegetales. Dichas fibras contienen un compuesto orgánico llamado celulosa que forma la membrana envolvente de las células vegetales. Este compuesto es la principal materia prima para la elaboración del papel por algunas propiedades como son su alta resistencia a químicos y a los efectos erosionantes de la luz y el aire. Las fibras poseen la cualidad de entretejer una masa uniforme cuando están sumergidas en el agua y mediante procesos químicos o mecánicos se obtiene la pasta que produce el papel.

Según su composición las pastas se clasifican así: pasta mecániica, pasta química, pasta de algodón y/o lino, pasta de desechos y pasta maderosa.

La gama tan amplia de papeles se debe a las diferencias en las características de las fibras seleccionadas y en la preparación que se le da a cada papel. Con frecuencia se revuelven varios tipos de fibras y en distintas proporciones, y el modo de tratar la materia prima para obtener la pasta papelera determinan el tipo final del papel.

"La pasta suele llegar a la fábrica en forma de balas de fibra. Antes de esto se lava y se libra de impurezas, se blanquea y se bate. Así se separan las fibras y se desprende una sustancia gelatinosa que les da cohesión. En la fábrica se *añaden aparejos, cola y colorantes. El aditivo más común*  es el caolín, *que sirve como aparejo para añadir* cuerpo a *la celulosa, y para mejorar el color y opacidad del papel. Se usa como revestimiento para papeles muy satinados".26* 

*"Es interesante saber cómo se logra el blanqueo* de *la pasta; está basado en la propiedad oxidante que tiene el cloro cuando se halla en contacto con el agua...la oxidación de la pasta produce el blanqueamiento.* 

*El encolado puede dársele con resina, durante el empaste mismo, o también con cola animal aplicada a la superficie del papel ya fabricado; el objeto del encolado*  es hacer *el papel más rígido y resistente e impedir que la tinta se corra"`7* 

Los papeles pueden ser finos, resistentes y delgados como el papel de seda o el papel bambú para hacer Biblias. Pueden ser gruesos como *en* el caso del cartón, transparentes u opacos, duros o flexibles, gruesos o delgados, porosos y resistentes o sin resistencia, pueden ser absorventes o con resistencia a la absorción, en fin todo depende del uso y el destino de cada tipo de papel.

Los papeles usados en las artes gráficas y plásticas se pueden clasificar según se textura: papel mate y estucados (satinados y mate).

> • Mate (sin estucar): Son los papeles de algodón, de bagazo de caña o de otras fibras y que no se planchan y también pueden o no tener color. Por ejemplo, el Bond, Kimberly Clásico Ledger, Royal Une, Chebuco, Ministro, Revolución, Educación, etc.

27 Tomado de Martín Euniciano, "ARTES GRÁFICAS, INTRODUCCIÓN GENERAL", Ediciones Don Bosco, Barcelona, 1975, p 90 y 91.

Tomado de Terence Dalley, "GUÍA COMPLETA DE ILUSTRACIÓN Y DISEÑO", México, CONACYT, 1981, p. 296.

La láminas de papel que se obtienen cuando la pasta papelera pasa por unos rodillos van tomando cierta suavidad en su superficie, a esto se le llama calandrado y a mayor calandrado mayor suavidad. Sin embargo los papeles supercalandrados, con una superficie bastante pulida, no son los ideales para la impresión de medios tonos con tramas muy finas.

Los estucados: Son los papeles mate o brillantes que se planchan y se recubren y por lo tanto son más caros, pueden o no tener color. Gracias al recubrimiento de estos papeles, es posible la impresión de selecciones de color con tramas muy finas y obtener una excelente fidelidad fotográfica. Por ejemplo, todas las variantes de Couché: Paloma, dos caras, etc; Eurokote, Kromecote, etc.

"Las artes gráficas no utilizan toda la gama de papeles fabricados en el mercado. Ni siquiera consumen la mayor parte de la producción. Existen otras industrias que ejercen mayor consumo.

Otra manera de clasificar el papel es de acuerdo a su apariencia y su uso: papel Bond, papel para libros, para cubiertas y cartulinas"<sup>28</sup>.

**Papel Bond:** Realmente se ha convertido de uso común el Bond en el trabajo de oficina, además de ser usado para hacer bonos, certificados de acciones, papel membretado, etc. Existen muchas variables de papel bond y por eso satisface muchas de las necesidades del mercado.

<sup>28</sup> Arthur T.,Turnbull ,Russell N.Baird, "Comunicación Gráfica", Máxico, Ed. Trillas,1986, pág.369.

**Papel para libros:** Es virtualmente el papel utilizado para todos los medios masivos de comunicación. Desde los más burdos para libros y publicaciones de bajo costo (pipsa, revolución), hasta los satinados más ligeros para revistas con una excelente presentación. Algunas variantes del Bond también son usadas para los libros, el gramaje mínimo es de 72 grs inclusive para impresiones a color. También se presenta en bobina para rotativa. El bond de 120 grs se usa para guardas e impresiones de más calidad. El papel Bulk de 72 grs (papel de historieta) o Pipsa color crema con varios gramajes y con una superficie porosa, son también utilizados para libros de menor calidad y para grandes tirajes con bajo costo.

Papel para cubiertas y cartulinas: En la fabricación de estos papeles se contempla que sean fuertes y durables, en algunos casos deben inclusive poseer una superficie que permita la impresión de una carátula o una portada. Algunas cartulinas son completamente rígidas y su uso muy común para anuncios y fabricación de empaques. El cartoné es útil para encuadernaciones de pasta dura así como el cartón couche con reverso blanco o gris. El de reverso blanco de 14 pts. se usa para forros en rústica o grapa y para naipes. El de reverso gris de 14 pts. se usa para la fabricación de cajas plegadizas y el couche reverso blanco o gris de 20 pts. se utiliza para tableros de juegos de mesa. Los papeles couché también son usados para los libros: de 100 grs una cara se usa para forros de libros y forrar cajas; el couché de 90 grs 2 caras y el de 135 grs mate es común para interiores de lujo.

El color en el papel se puede dar tiñiendo la pasta papelera, entintando la superficie del papel o agregando color al recubrimiento usado en el estucado.

Todos los papeles tienen un peso que se calcula en gramos por un metro cuadrado. En un tiraje grande, la di-

ferencia entre un gramaje más ligero o mas pesado puede significar una diferencia enorme en costos: a mayor gramaje mayor costo del papel y mayor el gasto de distribución cuando debe manejarse el producto a través del correo y otras formas de envío.

Para diferenciar los grosores de los papeles se mide su calibre en puntos (milésimas de pulgadas).

Es indispensable que un diseñador o comunicador gráfico aprenda o tenga a la mano los datos necesarios acerca de las características, precios, tamaños en pliego extendido de los papeles utilizados en las artes gráficas. Si no, debe documentarse para obtener la información si no desea que fracase su proyecto.

Los papeles pueden ser fabricados de cualquier tamaño, pero para la industria gráfica se abastece el papel con pliegos extendidos de medidas fijas que, al ser doblados o cortados en múltiplos, correspondan a tamaños estandarizados de máquinas de impresión y formatos de uso múltiple. Cuando hablamos de pliego extendido nos referimos al tamaño en que las papeleras cortan el papel en sus diferentes tipos. Uno de los papeles más comerciales es el papel Bond con sus múltiples variantes; por ejemplo, para la impresión de una publicación con este papel pueden utilizarse los pliegos extendidos de 57 X 87 cm, 70 X 95 cm, 61 X 81 cm ó 43 X 56 cm que son los más comunes. Para uso más común lo encontramos en los tradicionales tamaño carta (21.5 X 28 cm.) y tamaño oficio (21.5 X 34 cm).

Los impresores compran los pliegos extendidos por resmas, esto es, por paquetes de 500 pliegos y se cotizan según su gramaje que corresponde al número de gramos por metro cuadrado. En los papeles de seda se encuentran gramajes desde 12 grs hasta 200 grs de los papeles como el couché.

64

La mayoría de las editoriales tienen formatos establecidos para los libros que producen, dichos formatos se obtienen de "x" número de dobleces de los pliegos extendidos. Los formatos más comunes de los libros se conocen por folio, cuarto, octavo de los formatos clásicos:

```
70 \times 95 = oficio
56 \times 86 = cuádruplo carta
61 \times 81 =triple
```
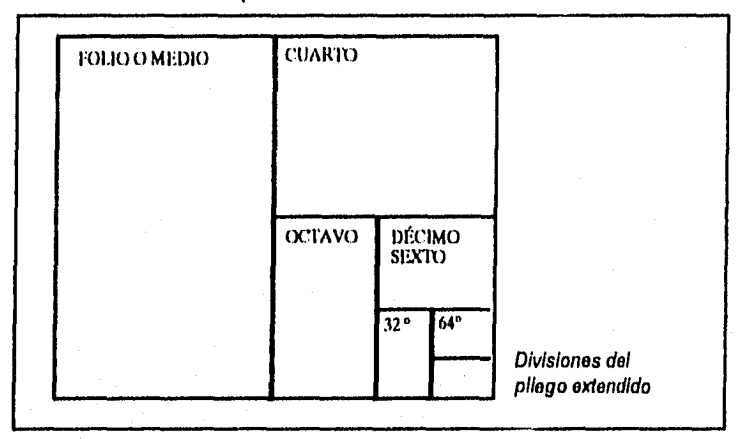

**Existe desde 1922 un sistema de estandarización de formatos de papel que inició en Alemania** y se conoce como **DIN o Sistema de Normalización Internacional.** 

**Actualmente unos 26 paises han adoptado el sistema de la serie "A" que va del AO hasta el A10 y en donde cada formato se calcula de dividir en dos partes iguales el tamaño superior inmediato. El tamaño** AO **tiene una superficie de un metro cuadrado y mide 841 x 1189 mm. Al tamaño Al le corresponde la mitad de este formato dividiéndolo por su lado más largo, es decir, 594 x 841 mm. El A2 mide 420 x 594 y así sucesivamente se calculan los siguientes formatos.** 

# **Retícula Tipográfica.**

Se trata de una rejilla estructurada con divi-<br>Siones modulares y que pueden o no, ser **siones modulares y que pueden o no, ser de la misma dimensión sobre las cuales se alinean y organizan los diferentes elementos gráficos.** 

**Ya en el primer capítulo hice alguna referencia a la retícula tipográfica, destacando que, si bien es cierto, sólo hasta principios del siglo XX, la tipografía moderna logra la concepción de ésta de manera tangible y definida. Anteriormente la Idea de ordenamiento de texto y elementos gráficos en el espacio bidimensional se lograba bajo los mismos principios de composición de la pintura, inclusive criterios matemáticos, geométricos y arquitectónicos fueron empleados para resolver muchos proyectos tipográficos, sólo que algunas consideraciones como la legibilidad del texto quedaban al margen de la concepción de la obra. Lo anterior no desmerece el crédito que se merecen los artistas de los siglos pasados al lograr obras editadas con gran valor artístico. Por el contrario, aquellos criterios de organización dieron pie a los nuevos sistemas de retículas.** 

**El uso de retículas tipográficas como auxiliares en el ordenamiento y composición de un texto se ha dado, con** 

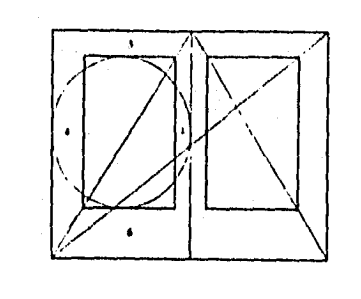

dalar salah sebelah k

'Proporciones de página descubiertas por Jan Tschichold, que sirven de baso a numerosos incunables y manuscritos medievales de la última época. Proporciones de la página 2:3; las proporciones del texto y la página son idénticas. La altura del texto es igual a la anchura de la página. Los márgenes son 2:3:4:6.'

(tomado de Mc Loan Ruar!, 'Manual do Tipografía', H. Blunin, p. 130.

**66** 

diferentes niveles de perfeccionamiento, y se ha presentado de manera incipiente en distintas culturas y momentos históricos, inclusive sin depender de la invención de la imprenta, aunque ella dio nuevas pautas para diferentes disposiciones estéticas.

En este siglo, se han dado propuestas nuevas para la composición en el espacio. Le Corbusier, uno de los diseñadores que expandió las innovaciones del movimiento de Stijl (surgido del cubismo), desarrolló un elaborado sistema "modulor" para dividir el espacio de diseño a partir de las proporciones del cuerpo humano inmersas en las formas geométricas básicas del cuadrado y el rectángulo hasta establecer matemáticamente secciones de oro (sección aúrea). Más tarde utilizó la espiral exterior de una concha estudiando de manera matemática su trayecto y encontró en ella una disposición de cuadrados y rectángulos en perfecto equilibrio. Ambos ejemplos pueden servir de base para la creación de una retícula.

Otro ejemplo es la aplicación de la teoría de simetría dinámica utilizada por los griegos y nuevamente formulada por Jay Hambidge en donde también se encuentra el rectángulo de la sección de oro o rectángulo del cuadrado

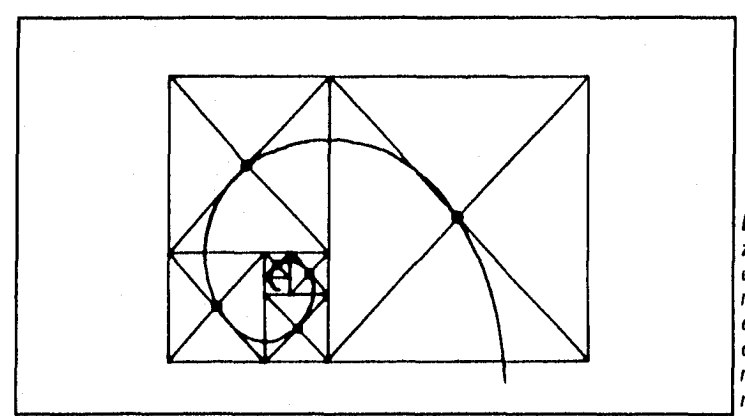

Lo Corbusier anal!. z6 el trayecto de la espiral para datar. minar la posición y ol tamaño de cada cuadrado de una manera proporcional exacta.

giratorio como él lo llama, y que nace del razonamiento de una serie de sumas.

En los años cincuenta, un grupo de diseñadores del movimiento "International Style" de la escuela suiza, crearon un estilo basado en la creación de una retícula para cualquier demanda de composición, el uso exclusivo de tipos sin remate y lograr composiciones asimétricas. Además, lo más destacable fue la construcción de una retícula cuadrada, vertical y/u horizontal en función del contenido; dicho de otro modo, al fin se determina el número de módulos y la utilidad de cada zona de una retícula para expresar más claramente el tema tratado.

Con La Bauhaus se inició la búsqueda de nuevos resultados en la comunicación visual, con el fin de hacer belleza racionalmente. Su planteamiento objetivo-funcional en el arte, su preocupación por producir un arte consciente de la realidad social, y lograr un equilibrio entre utilidad y belleza llevaron a la tipografía a la creación de los sistemas de ordenación de elementos gráficos; así como a la confección de nuevos tipos de letra.

El sistema reticular sirvió como auxiliar en la configuración de anuncios, catálogos, textos, exposiciones, etc.

Cualquier proyecto que ocupe un espacio bi o tridimensional puede ser resuelto bajo este sistema, Según Josef Müller Brockman, diseñador de la escuela suiza, dicho sistema permite la concepción, organización y configuración de las soluciones visuales de forma más segura y rápida. Agrega que además posibilita:

- 'A) **La disposición objetiva de la argumentación mediante los medios de la comunicación visual.**
- **8) La disposición sistemática y lógica del material del texto y de las ilustraciones.**
- C) **La disposición de textos e ilustraciones de un modo compacto con su propio ritmo.**

• D) La disposición del material visual de modo que sea fácilmente inteligible y estructurado con un alto grado de interés.<sup>29</sup>

Actualmente para diseñar una retícula se toman en cuenta consideraciones como:

**Formato final de la publicación.** Dependerá del tamaño de papeles en el mercado y de las políticas y necesidades del editor.

**Tipo de contenido.** Este apartado es importante; elegir entre una, dos, tres o más columnas dependerá del perfil del argumento a publicar. El punto de referencia para decidir esto radica en la importancia de la continuidad de la lectura. Una línea de texto larga puede confundir a los ojos en su búsqueda de la siguiente línea a leer y esto puede provocar cierta dificultad en la comprensión de la lectura. **Una** línea de texto corta provoca que el lector asimile la comprensión del texto de manera más fragmenta-

.<br>**Auestra historia tipografia está llena de altibajos, mismos que corresponden epudas épocas de crisis y de** política y económica de hubstro país. La instalación (fe la imprenta en América<br>niento, valorado y prompvido por supuesto, por la génie que tenía un sitio en la<br>Nueva España. Los tres primeros siglos de la imprenta se cara **u**  pr **bonanza en la vida socia<br>bignificó todo un aconte<br>cúpula del gobierno en<br>lenorme producción de l** 

Nuestra historia tipogr**ô**<br>con las épocas de crisis **autor**<br>presimiento, valorado y p **América; ea concreto e está llena de altibajos<br>le bonanza en la vida so<br>n de la imprenta en Am<br>movido por supuesto, po<br>a Nueva España. Los tro** rit<br>Li **ismos que corresponden<br>1 política y económica de<br>a significó todo un acon<br>a gente que tenía un sitio<br>rimeros siglos de la impr** 

**[**<br>**[Nuestra historia tipografiéa está llena de altibajos]<br><b>política que correspondem** con las épocas de crisi<br>política significó todo un neontecimiento, valorado<br>América significó todo un neontecimiento, valorado **riuestra historia tipográ<br>mismos que correspond<br>p de bonanza en la vida<br>de nuestro país. La ind<br>América significó todo o** 

( **Nuestra historia tipo gráfica está llena de al**  tibajos, mismos que **contspondei con la épocas de crisis y de o** 

En esta retícula podamos visualizar el aspecto del texto con diferentes anchos de columna, así como el grado de dificultad en la lectura de cada ancho,

29 Joseph Müller Brockman, Sistemas de Articules, Barcelona, Gustavo Gili, 1982, p. 12.

69

da, pero, las páginas a tres o cuatro columnas son mucho más atractivas y con un mayor impacto visual que las páginas con una columna donde la composición del texto se convierte en un bloque estable y nada más. Algunos autores de este tema señalan que un promedio de 8 a 10 palabras por línea son el punto ideal para una lectura rápida y comprensible.

Una retícula nos permite visualizar el tamaño y ubicación de la mancha tipográfica o sea, la zona en donde el cuerpo de texto y los demás elementos tipográficos serán impresos. A esta mancha la rodean los márgenes, que son parte de los blancos tipográficos; también los espacios entre columnas llamados medianiles, son parte de estos blancos. La concepción de los márgenes definen proporciones indispensables para el equilibrio de los elementos tipográficos.

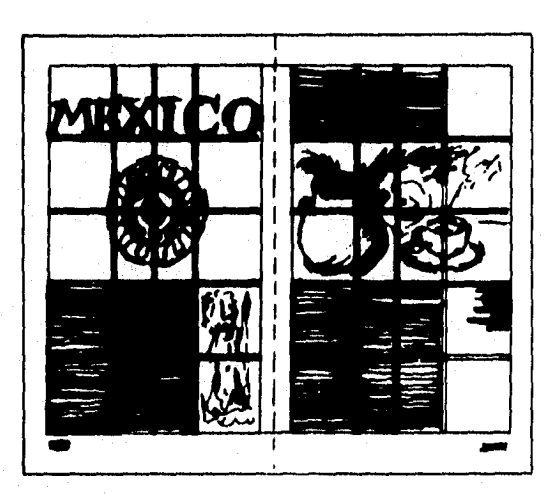

Típico ejemplo del uso de una retícula.

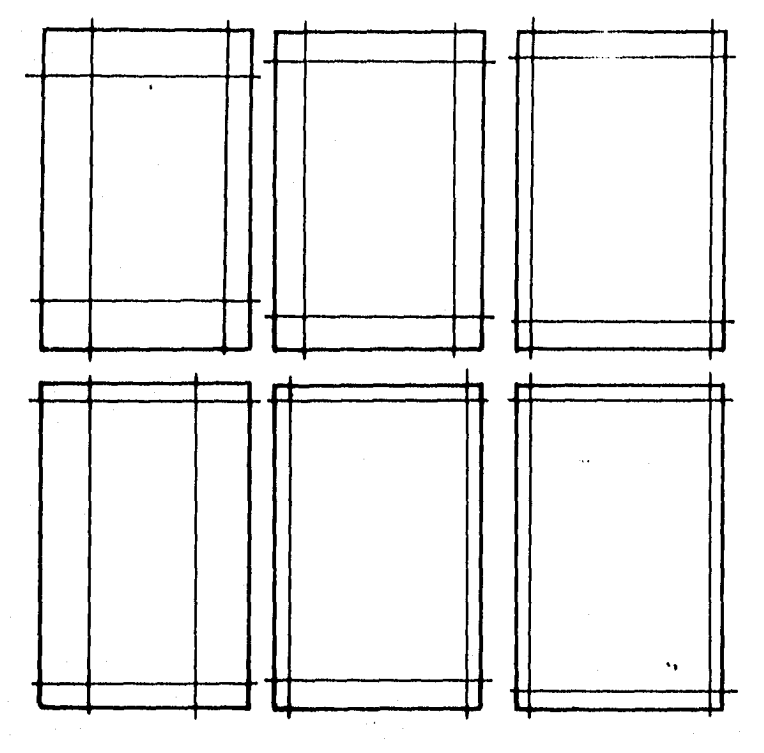

**Los formatos para libros con una sola columna, logran dar distintos sensaciones según sea el ancho de sus márgenes.** 

**Los márgenes pueden dar al texto distintas variantes compositivas con sus consecuentes sensaciones: enmarcar el texto, crear un contraste de seriedad o quietud o de amplitud y elegancia, en fin; de cualquier manera estos espacios en blanco son parte fundamental del diseño de la página y tan importantes como lo es el texto.** 

**Decidida la amplitud de los márgenes habrá de pensar en una, dos o más columnas, si las columnas son iguales o de diferente ancho, si en todas se destinará a colocar texto o si se elige una o dos para el texto y otra para dibujos y fotografías, en fin, aqui nacen las múltiples opciones que pueden darse en nuestro formato.** 

**Antes de dibujar la retícula tipográfica se debe considerar la selección del formato y su subsecuente división en el pliego de papel extendido. Se han creado algunas recetas con bases geométricas para lograr formatos ar-**

**RABARA (ADAM MARA)** 

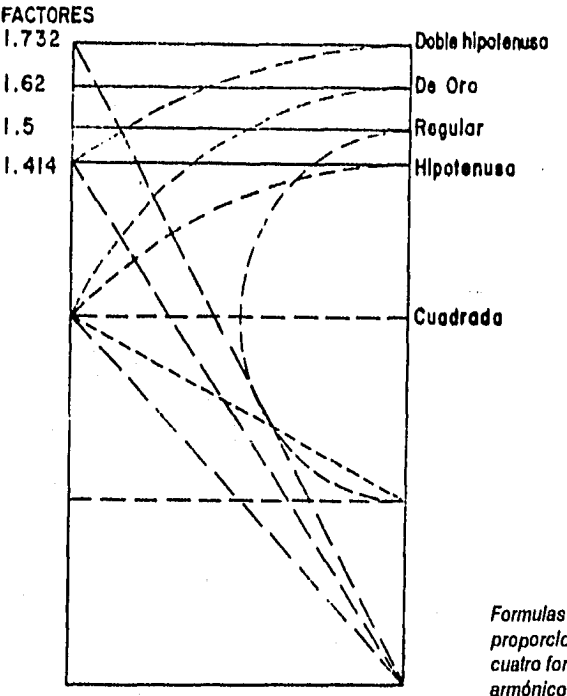

proporcionales de los cuatro formatos armónicos,

mónicos como son: rectángulo regular, de oro, de hipotenusa, de doble hipotenusa, 2:3:4:6, **etc.** 

**"La importancia de adoptar un formato armónico ra**dica en dos aspectos: El primero se refiere a la parte me**ramente utilitaria, que consiste en dejar espacios amplios para que en las sucesivas encuadernaciones que sufra el libro no reduzca el corte el tamaño de los márgenes exteriores. El otro es de carácter plástico y por lo mismo requiere una cuidadosa planeación, de acuerdo con la índole del trabajo, para lograr una relación amable al ojo del lector".-30** 

30 Tomado de Francisco Días de León, Márgenes y Formatos Armónicos, México, UNAM. 1975, p 5.
En la concepción de la retícula debemos pensar que estamos fragmentando un espacio para obtener una composición más estética y no sólo para crear más espacios en donde puede ser permisible o no la inserción de un elemento.

La retícula es un instrumento de planeación, de visualización, entendiendo esto último como la estrategia a seguir para ordenar, componer, armonizar los elementos gráficos a plasmar en nuestra publicación. Por ello, si colocamos un elemento fuera de la retícula deberemos pensar en hacerlo para atraer la atención del lector o darle más significancia al elemento en cuestión.

La retícula con una sola columna es la más sencilla de diseñar y la de uso más común en la formación de libros. Retículas con dos o más columnas dan más versatilidad a la composición que las de una sola. Los elementos gráficos tienen más opciones a la vista del diseñador.

Algunos proyectos editoriales utilizan, inclusive, dos o más retículas. De manera que en una sola página pueden estar superpuestas dos retículas con diferentes características y desigual número de columnas, sin ser esto un error.

Joseph Müller argumenta que al utilizar la retícula, el diseñador concibe su trabajo de forma constructiva, y añade: "La aplicación del sistema reticular se entiende como una voluntad de orden, de claridad, voluntad de penetrar hacia lo esencial, de concresión, voluntad de cooperación constructiva con la sociedad, voluntad de racionalización de los procesos creativos y técnico-productivos, voluntad de dominio de la superficie y del espacio..."31

31 Tomado de Joseph Müller Brockman, op.cit., p. 10.

## **Tipo y cálculo de texto.**

uchas fuentes de consulta siguen consi**derando como tipo al carácter fundido en una pieza rectangular de metal utilizada para la impresión. Ahora, dicha palabra considera no solamente lo anterior sino a todo aquello que resulta de un sistema de composición.** 

**Un reconocido publicista afirma. "Lo que se dice es más importante que todo lo demás, y que dejará de creer en eso el día que oiga a una mujer diciéndole a otra: «Querida, hubiera comprado esta marca de Jabón, pero no lo hice porque el anuclo está compuesto con un tipo de letra que no me gusta»132 . Tiene razón, sin embargo, la finalidad de un tipo de letra va más allá de un interés comercial. En el primer capítulo hemos hecho un poco de historia notando que ha pasado mucho tiempo para perfeccionar un alfabeto y que en cada época los tipos de letra son confeccionados de acuerdo al ideal de belleza.** 

**En el mundo actual, el papel que juega un tipo de letra en la imagen corporativa de una empresa o de una de sus marcas es muy importante. Ni Coca-Cola ni Ford podrían estar tan presentes en la mente de sus consumidores si cada vez que se anunciaran usaran para su marca un tipo de letra diferente.** 

**Una familia tipográfica puede innovar los rasgos en los diferentes trazos de cada letra, pero no puede cambiar la convencionalidad de la forma. Esto es lo que han hecho miles de artistas y diseñadores. Han buscado embellecer los caracteres según su criterio y su momento en la histo-**

32 Tomado de Furones A. Miguel, "El mundo de la publicaldad", España, Salvat, 1980, p, 50.( coleec.Aula abierta),

Yakit katalogi Chu

ria. En la actualidad, para la formación de un libro se seleccionan tipos que ante todo sean legibles, esto es, deben leerse lo más fácilmente posible, y sin la menor confusión.

De lo anterior han resultado tantos tipos de letra, con distintas características, que incluso se han propuesto varias clasificaciones. La más común de ellas nombra a las romanas, egipcias, sans serif, display y caligráficas como los grandes grupos de tipos.

> **• Tipos Romanos o Serif. Se trata de los tipos cuyos rasgos rectos, ya sean horizontales o verticales, terminan de una manera fina como si los tipos se sostuvieran sobre triángulos o patines. Estos tipos son los más antiguos, pues los primeros datan del tiempo en que acabó de conformarse el alfabeto como tal (época del imperio romano). A dichos rasgos finos se les ha llamado serifas o serif. En nuestros días siguen siendo los más utilizados para la formación de libros.**

# **ABCDE abcdefg** Tiffany

**Tipos Egipcios Square Serif. Estos tipos se identifican por sus empastamientos cuadrados y sus trazos gruesos** 

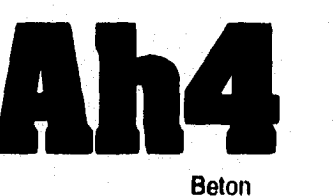

Beton

**• Tipos Sans Serif o sin empastamientos. Son los tipos que carecen de rasgos terminales, los más usuales son relativaque en la historia pueden reflejar los conceptos estéticos de nuestra época.** 

## **mente jóvenes y los and abcde ABC D 1 2345 Helvética**

**• Tipos Fantasía. Aqui se incluyen aquellos tipos que exageran en su ornamentación y que son usados para textos con fines**  decorativos, dejando **atrás la importancia de la legibilidad.** 

 $\mathbf{Display}_{\tiny{\text{Boc}}}$ **Arnold cklin**  Playbill

**• Tipos Caligráficos o Script. Los tipos de esta categoría buscan reflejar la belleza de la escritura hecha a mano y con la pluma de ave utilizada hasta hace un siglo. Los rasgos inicial y final de cada carác-**

**ter se enlares contiguos.** 

zan con los de *Caligrafía* Signet<br>los caracte- *Caligrafía* Roundhand

**76** 

En los tres primeros rubros se han compuesto muchas familias que incluyen las distintas variaciones en un mismo tipo:

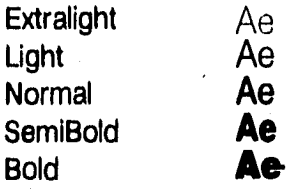

Y, así mismo, cada una de estas variaciones con su respectiva extensión:

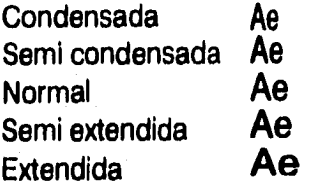

Para ubicar los trazos ascendentes, descendentes, así como la altura "x" y el cuerpo del tipo o fuerza de campo, se utiliza el esquema lineal.

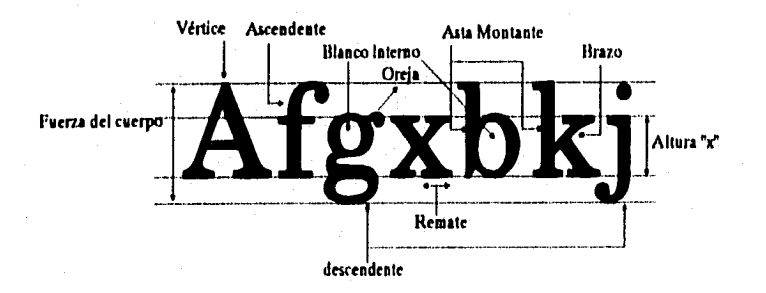

77

#### **CALCULO DE TEXTO.**

El cálculo de texto nos permite conocer algunos datos necesarios para hacer un pre-supuesto de lo que va a resultar en nuestra publicación.

Para ello, debemos definir además del tipo, su tamaño en puntos y su interlineado.

A todos los tipos se les puede medir en puntos. Un punto es la medida básica en tipografía y equivale a 1/72 de pulgada. Doce puntos equivalen a una pica y esta constituye la unidad métrica para calcular anchos de columna, de lineas de texto, de márgenes, etc.

La interlinea es el espacio en blanco ubicado entre las lineas de un bloque de texto y se calcula en puntos. La diferencia de uno, dos o tres puntos en todo el cuerpo del texto provoca distintas sensaciones en la textura visual: claridad, pesadez, ligereza, negrura, etc. También puede representar una diferencia muy amplia en la cantidad de páginas necesarias para colocar el texto. Esto último puede ser definitivo en la decisión de cualquier editorial, pues el costo de producción posiblemente sea significativo en un título que contenga una información muy voluminosa.

A cada tipo le corresponde un cierto comportamiento en el espacio bidimensional que ocupa, esto depende de sus rasgos. Podemos encontrar que los textos con tipos light nos darán una textura muy clara dando una sensación de fineza. Una tipografía bold dará una mancha muy obscura en la página y la sensación será de pesadez.

Una diferencia mínima en el interlineado y/o en el tamaño de los caracteres deja notables diferencias en la textura tipográfica.

Por otra parte, algunos tipos tienden a ocupar mayor espacio a lo largo de una línea en comparación de otros, aunque tengan la misma altura en puntos. Esto se debe a

las diferencias en la construcción de cada caracter entre una familia tipográfica y otra. En algunos catálogos y fuentes de tipografía señalan a cada tipo un promedio de caracteres por pica. Con este número podemos calcular el promedio de caracteres por línea si lo multiplicamos por el ancho de nuestra columna en picas. Posteriormente, si conocemos el promedio de caracteres por línea y el número total de caracteres de nuestro texto, podemos encontrar el total de líneas que necesitamos para injertar nuestro texto; para ello, dividimos el total de caracteres entre el promedio de caracteres por línea. La altura de la galera la conoceremos multiplicando la interlínea por el número total de líneas. Esto es muy útil porque podemos hacer bocetos de cualquier publicación puesto que sabemos cuantas columnas y páginas necesitamos para acomodar el texto.

En caso de no conocer cuál es el promedio de caracteres por pica se puede calcular de la siguiente manera:

En un párrafo justificado de 6 a 8 lineas de texto, compuesto con el tipo deseado, se contabiliza el número de caracteres (cc) de cada linea. Se suman y se obtiene un promedio de cc/linea dividiendo el total de la suma de los caracteres entre el número de lineas del párrafo. A este promedio se le divide entre la medida de la columna en picas y el resultado es el promedio de caracteres por pica.

## **ASTA TESIS RO PERE**  SALIR DE LA **BIBLIOTECA**

## **Elementos Gráficos de composición.**

**n este apartado nos vamos a referir a todos aquellos elementos de composición que pueden formar parte de la página de un libro: texto, ilustraciones, placas, encuadres y fotografías.** 

#### **TEXTO**

**El texto es la principal materia prima para la composición de una página de un libro o de una revista: Le podemos atribuir distintas y múltiples características:** 

**ancho de la columna. La sensación que puede** a la Izquierda **• Alineación: El texto puede ser alineado a la izquierda, a la derecha, centrado o justificado al sugerir cada una es muy distinta.** 

**Los textos centrados o en piña sugieren cierta elegancia y son usados sobre todo en anuncios de revistas, volantes y panfletos de tipo social.** 

**Los textos alineados a la izquierda o derecha de la columna son muy comunes en las páginas de revistas y otros medios en donde abundan las ilustraciones y las fotografías a las cuales se alinea el texto. También es común en estas publicaciones encontrar las fotos o ilustraciones sin un marco y componer el texto en la orilla de ellas siguiendo su silueta.** 

**La alineación del texto justificado a ambos lados de la columna es el más usual en la producción de los libros y en la mayoría de las publicaciones. Esta forma es la que nos permite injertar mayor cantidad de texto en un espacio dado, y esta** 

#### **Alineación**

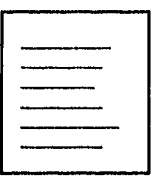

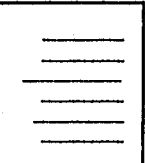

**a la derecha** 

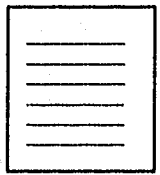

**Justificado** 

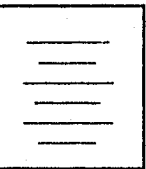

**Centrado o en piña** 

cuestión de economía y mayor aprovechamiento del espacio la hace la más usual.

Otros atributos que pueden ser empleados para el texto son:

- **Título o cabeza:** Es la inscripción inicial de un texto y expresa en pocas palabras el contenido del mismo. Generalmente se resalta con un tipo de más puntaje para llamar la atención al primer vistazo del lector.
- **Balazo:** Se refiere a una presentación o aviso de algún artículo importante. Siempre es anterior a la cabeza,
- **Sangría:** Es el espacio en blanco que en ocasiones aparece al inicio de un párrafo y puede afectar a la primera y a las siguientes líneas de éste. Con él se logra separar visualmente a un párrafo de otro. Se señala en picas y puntos.
- **Balas:** Es una llamada de atención o aviso de un párrafo importante. También es usual para esquematizar varios puntos o rubros de un tema dado.
- **Segundas:** También llamado introducción. Es un texto pequeño de 4 ó 5 líneas, que informa los contenidos de un artículo.
- **Capitular:** Se refiere a la letra inicial del primer párrafo de los artículos o capítulos de cualquier publicación y se presenta con un tamaño más grande en comparación con el tamaño del cuerpo de texto, inclusive puede ser de diferente tipo. Este recurso es meramente decorativo y puede ocupar la primera o las siguientes líneas del párrafo, procurando que se ajuste su base a cualquiera de las líneas, Este es uno de los recursos más antiguos en la composición de textos.
- **Notas de pie de página:** Son los textos que se encuentran en la parte inferior de la página y describen las fuentes de información, notas y comentarios con relación al texto. Generalmente aparecen en un puntaje menor al del texto principal y con un tipo cursivo.
- **Pie de foto:** Se refiere a los textos que aclaran el contenido de las fotografías e ilustraciones.

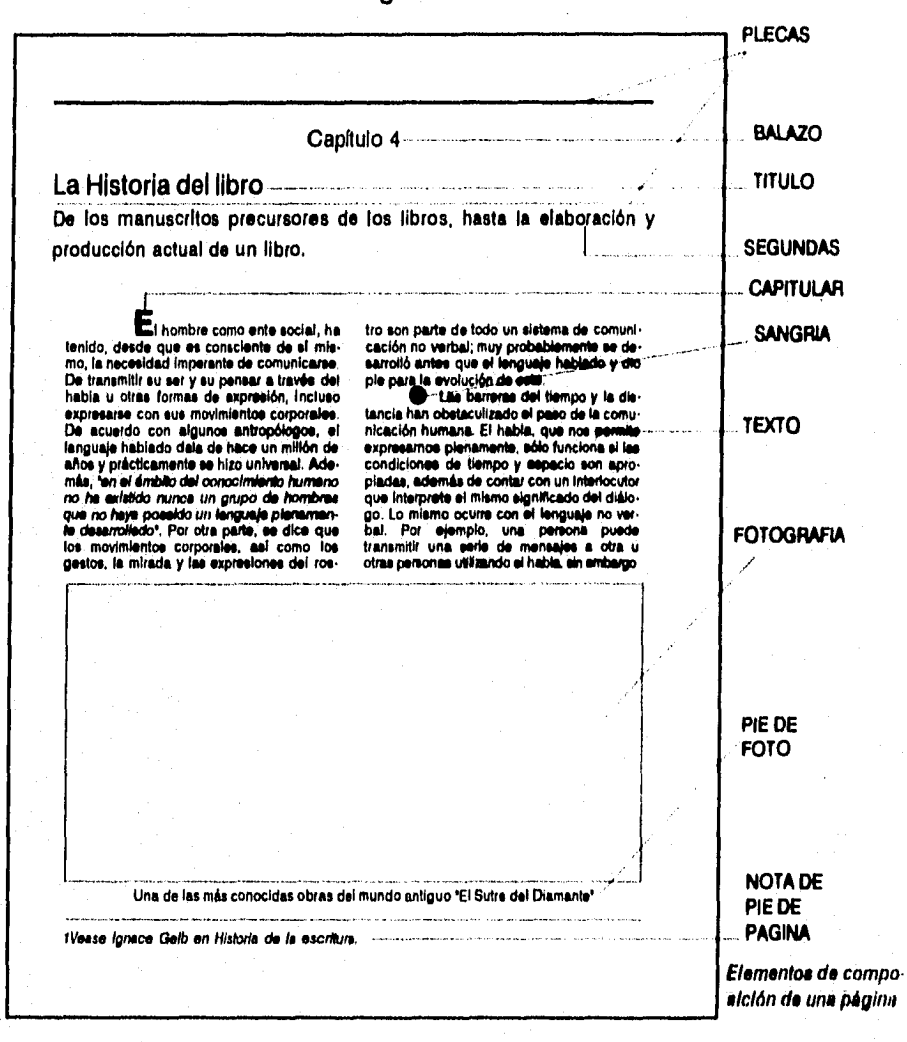

82

#### ILUSTRACIONES.

La ilustración en los libros se ha manifestado prácticamente desde hace siglos. El binomio texto-ilustración siempre ha tenido lazos tan estrechos que inclusive aparecen en el mismo momento de la historia del diseño del libro. Ha servido como complemento a la información narrada de un texto. En algunos casos el texto por sí mismo no es capaz de comunicar con precisión alguna información específica y sólo con la descripción de una imagen es posible hacerlo. En este caso el texto queda supeditado a la imagen para lograr que se cumpla el proceso comunicativo,

Las primeras ilustraciones se hicieron sobre bloques de madera, Al llegar la imprenta con tipos móviles, aparecieron las primeras ilustraciones hechas al aguafuerte y en grabados sobre planchas de cobre. Luego, hace dos siglos apareció la litografía y con ella las ilustraciones a color. En nuestros días, los avances en las técnicas de impresión se han perfeccionado más por las exigencias de la ilustración y la fotografía, que por la necesidad de reproducir el texto, aunque éste sea a color,

La ilustración lleva una información visual que debe ser planificada, de acuerdo al texto al que acompaña, así como al público al que se dirige el impreso. Donis A. Dandis define a una buena ilustración como *"aquella que posee significado único e Inequívoco con respecto al tema que trata de interpretar, lo que produce en el espectador*  el impacto de la información, dada de un sólo golpe".<sup>33</sup>

33 Tomado de Donis A. Dondis, "La sistaxls de la imagen', Barcelona, Gustavo Giii, 1976, p. 186. (collec. comunicación visual),

La colocación de las ilustraciones dentro del espacio de una página, debe buscar una relación armoniosa entre imagen y texto. Esta relación debo quedar perfectamente definida y comprensible para el lector. El uso de la retícula tipográfica refuerza este dinamismo, y las distintas propuestas gráficas posibles en la misma página, deberán someterse a esta consideración para seleccionar la más funcional.

Generalmente el tamaño de las ilustraciones utilizadas para la reproducción es más grande en comparación con el espacio **que ocupan en los libros. Algunas razones son: los formatos grandes le facilitan al ilustrador su tarea, especialmente en los detalles; las reducciones producen imagenes más nítidas en color; las ampliaciones pueden mostrar distorsiones si la ilustración original no es perfectamente definida en todas sus partes.** 

**Las ilustraciones pueden clasificarse en tres categorías:** realistas, decorativas y técnicas.

Las realistas buscan reflejar una realidad o un determinado momento, por ejemplo: las ilustraciones históricas, científicas y de tecnología.

Las ilustraciones decorativas son de carácter irreal en su concepto y en la realidad que reflejan. Destaca el aspecto artístico, un ejemplo son las ilustraciones de ficción.

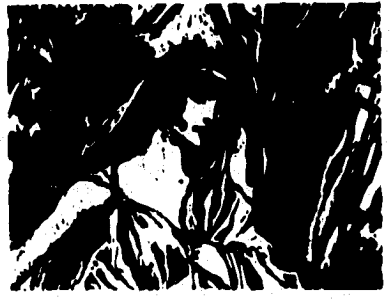

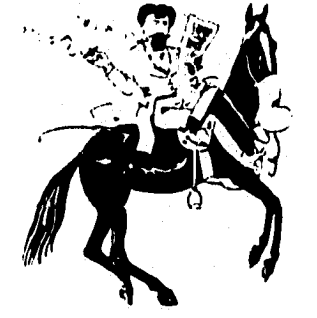

84

**Las ilustraciones técnicas tienen una función descriptiva, buscan representan una realidad de manera muy sintétizada, ejemplos son: los diagramas de flujo, de anatomía, de electrónica, los mapas, los planos arquitectónicos, las gráficas de barras, circulares.** 

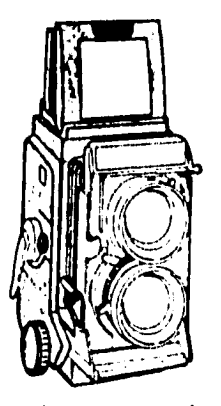

**La caricatura política y las tiras cómicas podrían no caber en estos rubros pero son un buen ejemplo de su efectividad para influir en el juicio del lector y/o entretener.** 

**Desde el punto de vista de su reproducción, las ilustraciones se dividen en dos clases: ilustraciones a línea y de medio tono. En cada caso caso existen variantes y diferencias en el proceso.** 

#### **PLECAS Y ENCUADRES.**

**Las plecas son líneas compuestas de uno o varios rasgos, con formas ornamentales o sin ellas; y pueden tener cualquier anchura y longitud. Su papel en la composición tipográfica siempre ha sido importante, con ellas es posible subrayar palabras importantes, separar el texto de un párrafo y otro, o darle mayor unidad visual al texto y otros elementos.** 

**Con plecas formamos encuadres, y ellos nos sirven para delimitar imágenes o textos, o para darles más realce. Los encuadres pueden ser también sombras o texturas conbinándose con colores y formas, en fin, las plecas y los encuadres son elementos de diseño con una infinita variedad de características y en una página bien planeada su presencia está más que justificada. En el diseño de pe-** riódicos las encontramos muy a menudo pues tienen la función de separar y organizar en el espacio las distintas secciones y notas informativas. En este caso son parte constante en la composición de periódicos. En los libros y revistas pueden tener la misma importancia, esto dependerá del contenido. En otros casos sólo son elementos decorativos y hasta puede prescindirse de ellas.

En la historia de la composición **de** libros, estos elementos han sido diseñados de acuerdo al estilo de la época. Y como ha ocurrido con tantas familias tipográficas, se han conservado hasta hoy cientos de orlas, encuadres y plecas utilizadas en múltiples espacios gráficos.

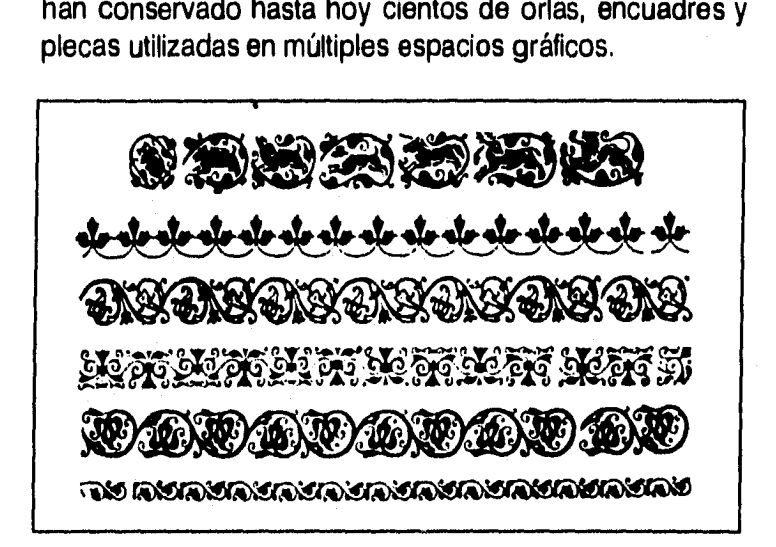

#### **FOTOGRAFÍA.**

El impacto de la fotografía en los días en que nació, causó cambios dramáticos en las esferas de la pintura e ilustración. **El** lugar que ocupa en los libros se vino a dar tiempo después; cuando se descubrieron las técnicas apropiadas para pasar una fotografía al papel por medios fotomecánicos.

Los inicios de la fotografía en los libros se dieron en la segunda mitad del siglo pasado. Entonces era muy común hacer las ilustraciones con placas de madera. En 1871, John Calvin Moss desarrolló un método de fotograbado para trasladar ilustraciones a placas metálicas para impresión; usaba una cámara copiadora con una placa de metal cubierta de una emulsión de gelatina sensible a la luz, en ella se imprimía por contacto un negativo de la ilustración original y se grababa con ácido. Pronto el proceso fotográfico se extendió y se conoció; los artesanos dedicados al tallado en madera fueron desplazados, el nuevo proceso lograba obtener una placa para impresión en una o dos horas, mientras que los grabadores tardaban una semana para realizar un grabado.

En 1893, los hermanos Max y Louis Levy produjeron tonos intermedios usando pantallas de vidrio transparente grabadas al aguafuerte, esta técnica dio inicio a la reproducción impresa fotográfica y a la fotomecánica.

Las primeras impresiones fotomecánicas con separación de color fueron para una revista francesa en su edición de navidad, se llamaba *"L'Ilustration"* y esto ocurrió en 1881. La separación de color estuvo en una etapa experimental hasta el fin de siglo.

Hasta este siglo fue posible reproducir una imagen que represente fielmente a la realidad,

El uso de la fotografía en la producción de un libro es decisión del editor. Su conocimiento acerca del tema a tratar lo lleva a buscar fotos de archivo o por encargo, y no ilustraciones o dibujos. Es muy frecuente que la fotografía sea la única solución para el éxito de un proyecto editorial muy específico.

## **Partes de un libro actual.**

**n libro por lo general está formado por:** 

- **Páginas preliminares.**
- **Texto (dividido en partes y capítulos).**
- **Apéndices (si existen).**
- **índice y bibliografía.**

#### **Páginas preliminares.**

**Estas son las páginas con que se inicia el libro y que anteceden a lo que es el texto propiamente. En ellas se marca la paginación, comúnmente, en números romanos y se condensan los datos del libro.** 

**El número de estas páginas, y su orden, dependen de las normas de la editorial, pero suelen ser:** 

**1 Falsa (blanca).** 

**2 Blanca.** 

**3 Título del libro. A esta página también se le llama falsa portadilla.** 

- **4 Blanca.**
- **5 Portadilla o portada. Aquí se incluye: título del libro, el autor, nombre e imagen corporativa de la editorial.**
- **6 Página legal o de copy** right **(derechos de autor). Incluye ficha bibliográfica de la edición original, nota de propiedad de derechos de autor de la edición en español, leyendas de copyright, nota de los derechos reservados, lu-**

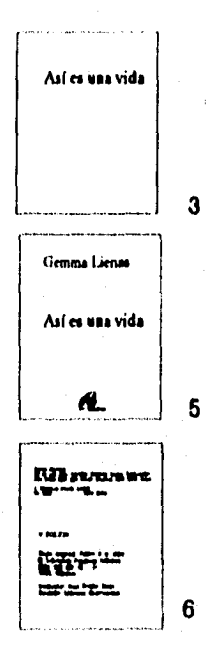

gar de impresión (en español y en inglés), número de ISBN (International Standard Book Number o Registro Mundial de Libros), número de edición; nombre del traductor, del revisor técnico, del coordinador.

7 Dedicatoria (si existe).

8 Blanca.

9 Agradecimientos (si los hay).

10 Blanca.

11 Prólogo. Es indistinto el número de páginas.

12 Índice. Algunas editoriales colocan el índice después del prólogo. Otras lo colocan antes de la bibliografía y después del texto.

#### **Texto.**

El texto suele dividirse en partes y en capítulos. Por ejemplo, Parte I: Objetivos, Capítulos 1 al 4; Parte II: Desarrollo, Capítulos 5 al 11; Parte III: Conclusiones, Capítulo 12.

Algunas editoriales acostumbran que los capítulos empiecen en página derecha o impar, aunque sea necesario dejar páginas en blanco.

Una de las labores del editor es auxiliar al autor para organizar el texto por capítulos, procurando que no sean muy extensos si no es necesario y acomodarlos en una secuencia temática. Puede también sugerirle conclusiones, correcciones en su redacción o de contenido, etc.

#### **Apéndices.**

En ellos se incluye información complementaria (ilustraciones, gráficas, ejemplos, referencias, etcétera).

#### **Índices y bibliografía.**

Los índices pueden ser: índice de contenido, índice de materias e índice onomástico.

Los datos de la bibliografía pueden estar en el siguiente orden: autor, título, ciudad, editorial, año. Algunas editoriales por norma cambian lo anterior.

En el caso de los artículos de revistas el título debe ir entre comillas y el nombre de la publicación en cursivas y en este mismo orden. Cuando hay un autor o más, los nombres se escriben comenzando con el apellido.

En traducciones los datos que cambian al español son: los nombres de ciudades, provincias, estados y paises, los nexos entre nombres de autores, palabras como páginas, capítulo, número, etc. No se traducen los nombres de universidades ni las razones sociales, ni el nombre de las empresas y editoriales.

La bibliografía puede incluir a los libros consultados por el autor para realizar su obra, y una lista de libros relacionados con el tema tratado.

#### **Sugerencias de Redacción.**

#### Prefacio. Prólogo. Introducción.

Al ser estas partes las que tienen el primer contacto con el lector, es fundamental el estilo de redacción aplicado en ellas. De la primera impresión que tenga el lector dependerá la decisión de leer o no.

Algunas recomendaciones para estas partes introductorias son la de construir la redacción en primera persona del singular, no debe ser así en el resto del libro. Al dirigirse al lector se debe dar preferencia al impersonal "se" y escribir "el lector" o "el usuario°, tratar de evitar el "usted" y evitar el "tu" a menos que se trate de un libro para niños o adolescentes.

#### **El editor y su cuidado en las ediciones.**

Dentro del quehacer editorial el papel del editor es fundamental para la creación del libro. Es obvio que el au-

tor es quien aporta la materia prima y sin ella no hay libro. Pero el trabajo del editor es vital para que el libro tenga una personalidad propia y sea un éxito en el mercado, Así, el primer compromiso del editor es ofrecer ediciones limpias de errores, corrigiéndolas y perfeccionándolas en su contenido, con diseño y formato agradables, eligiendo los materiales idóneos para el libro y que le den una vida tan imperecedera como lo sea su valor cultural, científico, etc. Para lograr lo anterior el editor debe conocer todas las posibilidades de diseño gráfico, los materiales para impresión, el acabado de los libros, y ante los rápidos avances en la industria de las artes gráficas, debe mantenerse al día en el conocimiento de las nuevas tecnologías.

El segundo compromiso del editor, consiste en difundirlo y ponerlo al alcance de todos los posibles interesados. Para ello, es indispenable entender que el editor debe cumplir con dos funciones y su éxito dependerá de su habilidad de resolver ambas.

Por una parte, tiene una función social y es la de difundir el pensamiento universal y el conocimiento de los hombres. En ese sentido se convierte en promotor de la cultura y de la evolución de la sociedad al servir de enlace entre los pensadores y la sociedad, que buscan resolver los problemas filosóficos, científicos, psicológicos, sociales, estéticos, morales, etc.

Por otra parte, la venta del libro debe costear todos los gastos de producción, promoción y distribución que se generan del mismo; y el editor debe asegurar en cierta medida su éxito comercial. Así, por si fuera poco, el editor debe tener conocimiento del mercado potencial: su tamaño, su capacidad de compra, su interés en la temática tratada, etc.

91

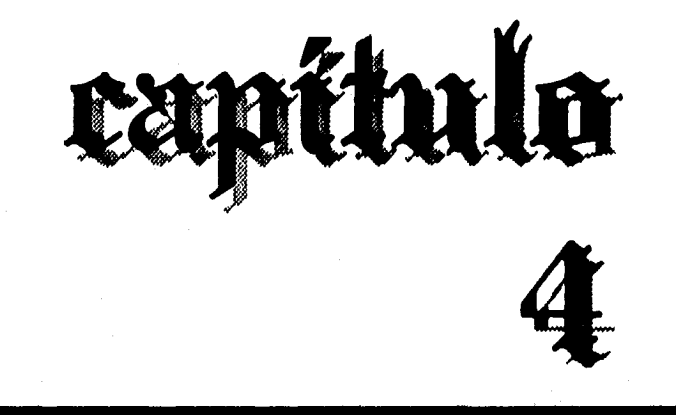

## **PROPUESTA METODOLOGICA PARA LA PLANEACION DE UNA PUBLICACION UTILIZANDO UN MEDIO COMPUTARIZADO**

## **RUTA DE DESARROLLO.**

Este paso es muy importante. Nos referi-<br> **En mos al programa de actividades diseñado mos al programa de actividades diseñado de manera esquemática y ordenada para realizar y completar el proceso editorial. Cada libro puesto en nuestras manos ha pasado por una serie de procesos para llegar a ser lo que es. Todas las editoriales forman su propio estilo de trabajo, por eso, no hay una ruta de desarrollo plenamente ideal, ya que además, cada casa posee distintos recursos y capacidades.** 

**La ruta de desarrollo pretende ser un esquema que oriente el trabajo organizado de un proyecto editorial, Inicia con el trabajo expuesto por un autor, al cual se le llama "original". De ahí en adelante se continúa con una serie de pasos que a manera de síntesis abarcan desde:** 

- **correción del original**
- **diagramación-ilustración-diseño de portada**
- **originales mecánicos**
- **negativos y su formación**
- **impresión y encuadernado**

**En cada uno de los pasos anteriores se desarrollan así mismo, varias etapas de trabajo, las cuales son supervisadas y controladas por el "editor" o un equipo editor quién, en contacto con el autor y con cada uno de los resposables de cada etapa del proyecto, define y crea una personalidad propia en la obra, que además se integra a la imagen propia de la editorial.** 

**Con la utilización de la computadora dentro del quehacer editorial, se han obtenido grandes ahorros de tiem-**

po y dinero en algunas etapas del proceso, principalmente en:

- 1) La corrección del original.
- 2) Diseño gráfico del libro.
- 3) Originales mecánicos, negativos y puebas de impresión.

#### **1) Corrección del original.**

Gracias a los programas llamados "procesadores de palabras", en la etapa de correción del original ya no es necesario repetir una cuartilla de texto mecanografiado para entregarlo corregido y aprobado como se hacía tradicionalmente. Esto se debe a algunas de las funciones de un procesador de palabras:

- Crear documentos.
- Copiar parte de documentos ya existentes y formar uno nuevo.
- Combinar dos o más documentos en uno solo.
- Modificar el contenido de un documento sin iniciarlo de nuevo.
- Archivar los documentos todo el tiempo que se desee.
- Posibilidad de utilizar un documento en varias computadoras.
- Corrección de las faltas de ortografía por el mismo programa.
- Utilizar varios tipos de letra en el mismo documento.
- Guardar en un sólo disco todos los informes magnéticos de una sola publicación.

Con todas estas ventajas, hoy se ha desplazado completamente a la máquina de escribir y los correctores,

encargados de enmendar la ortografía y de refinar la redacción, estos últimos han tenido que incursionar en el conocimiento de la informática para desarrollar más ágilmente su trabajo.

No es raro encontrar que muchos autores, en acuerdo con el editor, entreguen su texto original *en* un disco flexible y no en cuartillas mecanografiadas. Algunas editoriales cuentan con redes de cómputo, y el trabajo del corrector puede ser supervisado por el editor y transportado a las siguientes fases de la edición a través del sistema o por un medio magnético.

#### **2) Diseño gráfico del libro.**

Otra etapa en donde la computación ha desarrollado un gran avance es en el software para el diseño de portadas, así como en la composición de las páginas, también conocida como diagramación, y es en este punto donde el presente trabajo de investigación desea hacer una aportación al quehacer del diseño editorial.

Uno de los pasos en que el diseñador ocupa gran cantidad de tiempo es en el bocetaje. Y aunque ya se tenga una retícula construida para nuestra composición, las propuestas gráficas que pueden surgir de la misma retícula son múltiples. El uso de un programa de computadora de los llamados "editor de texto" o "autoedición" significa para el diseñador un ahorro considerable de tiempo y de nuevas propuestas gráficas. En el caso del programa Ventura Publisher, al cual nos estamos avocando en esta tesis, la composición de un texto en donde definimos cuestiones como orientación y tamaño de la página, márgenes y columnas, tipo y tamaño, interlineado, títulos, encuadres, etc., significa crear una hoja de "estilo". Y se pueden crear tantos estilos como nuestra capacidad creativa lo permita, Esto significa que el mismo texto puede ser

compuesto una y otra vez en poco tiempo y en cada caso realizar una impresión láser la cual tiene una definición muy cercana o igual a la fotocomposición, esto último depende de las cualidades de la impresora. El programa puede ir almacenando en cualquier unidad de disco cada uno de estas "hojas de estilo" y de esta manera conservar todas las propuestas para trabajar con la que se seleccione finalmente. Además, en dicho programa es posible componer textos con ilustraciones y fotografias blanco y negro o' a color en ambos casos. Es posible también incluir textos manipulados en otros programas, diseños con efectos especiales, logotipos, texturas, etc. Ventura no es capaz de realizar estos menesteres, pero tiene la capacidad de importarlos de otros programas diseñados para crear estos elementos.

#### **3) Originales mecánicos, negativos, pruebas de impresión.**

En esta fase de la producción la ingeniería computacional está logrando avances espectaculares. El hablar de todos los alcances logrados implicaría hacer una profunda investigación de los equipos y sistemas que se han desarrollado y se correría el riesgo de quedar resagados si se intenta actualizar el conocimiento en este tema, pues cada día las nuevas máquinas van dejando atrás a sus similares anteriores.

,

Cuando el trabajo creativo en la computadora ha terminado, hay varias opciones para imprimir el archivo que contiene nuestro trabajo. La decisión dependerá de las características del pioyecto. Las alternativas más comunes son las siguientes:

• Impresiones láser blanco y negro a 300, 600, 1,000 o más dpi (puntos por pulgada) en papel y acetatos, tamaños carta, oficio y tabloide.

- Impresiones láser a color a 300 o más dpi, en papel y acetato y en tamaños carta, oficio, tabloide y tabloide extra.
- Salidas para linea o medio tono en negativos, positivos o papel fotográfico, en resoluciones de 635, 846, 1,270 y 1,693 dpi.
- Salidas para selecciones a color, tamaño carta, oficio, tabloide, 35.5 X 50 cm y 39.9 X 55.8 cm y con resoluciones de 1200 a 2540 doi en modo estándar y de 3048 a 3600 dpí en alta resolución.
- Filmación de diapositivas en 35 mm hasta 4 X 5 pulgs.

Para cada uno de estos productos el hardware utilizado es muy distinto, las variantes se establecen por la diferencia de marcas comerciales, cualidades de las máquinas, etc. Por otra parte, sólo hago referencia de los productos que interesan a la presente investigación; pues para otras actividades productivas ajenas al diseño gráfico, existen máquinas de impresión con funciones semejantes que cubren otras necesidades.

Las impresiones láser blanco y negro se han hecho muy comunes en el medio editorial y se han utilizado como originales para negativos de línea de libros que sólo contienen texto e ilustraciones a línea.

Las Impresiones a color han tenido dos usos principales: el primero es para la presentación de "dummys" de indistintos proyectos gráficos y el segundo para obtener pruebas de color de los archivos que pasarán directamente de la memoria de la computadora a la salida de negativos, positivos o papel fotográfico.

## **"FLUJOGRAMA DEL PROCESO EDITORIAL DE**

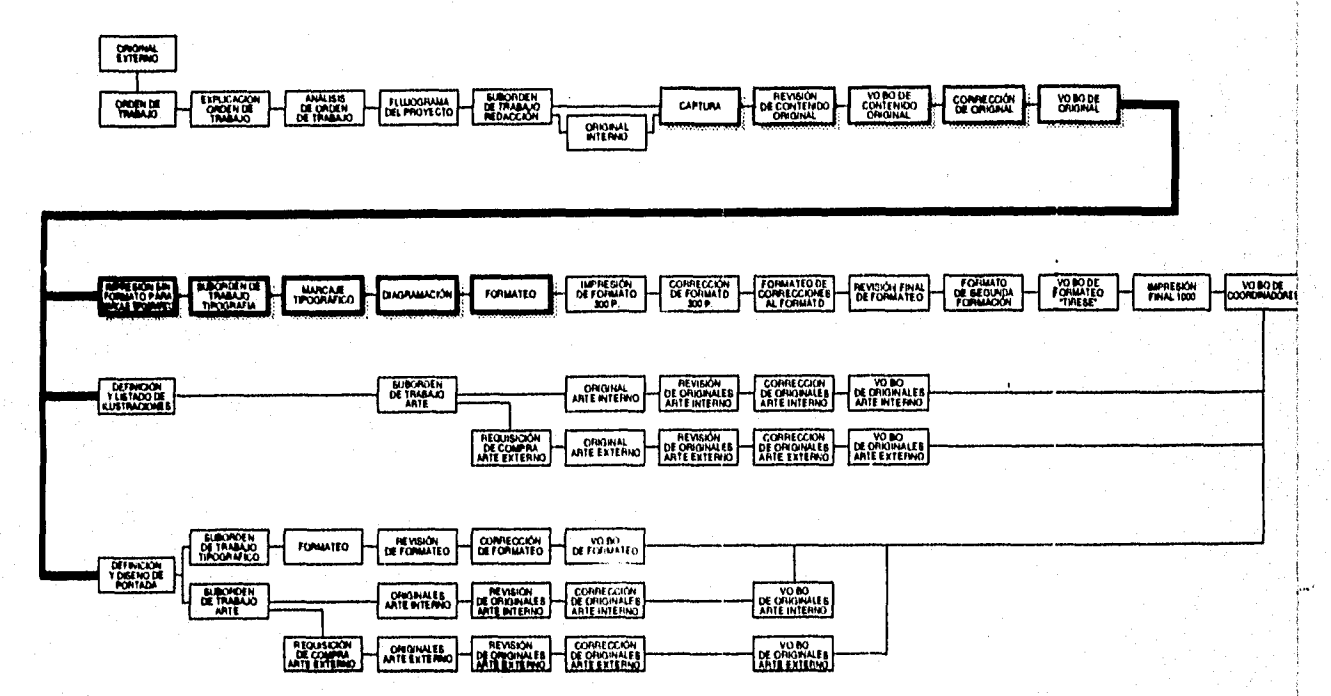

## **EL PROCESO EDITORIAL DE UN PROYECTO FESA"**

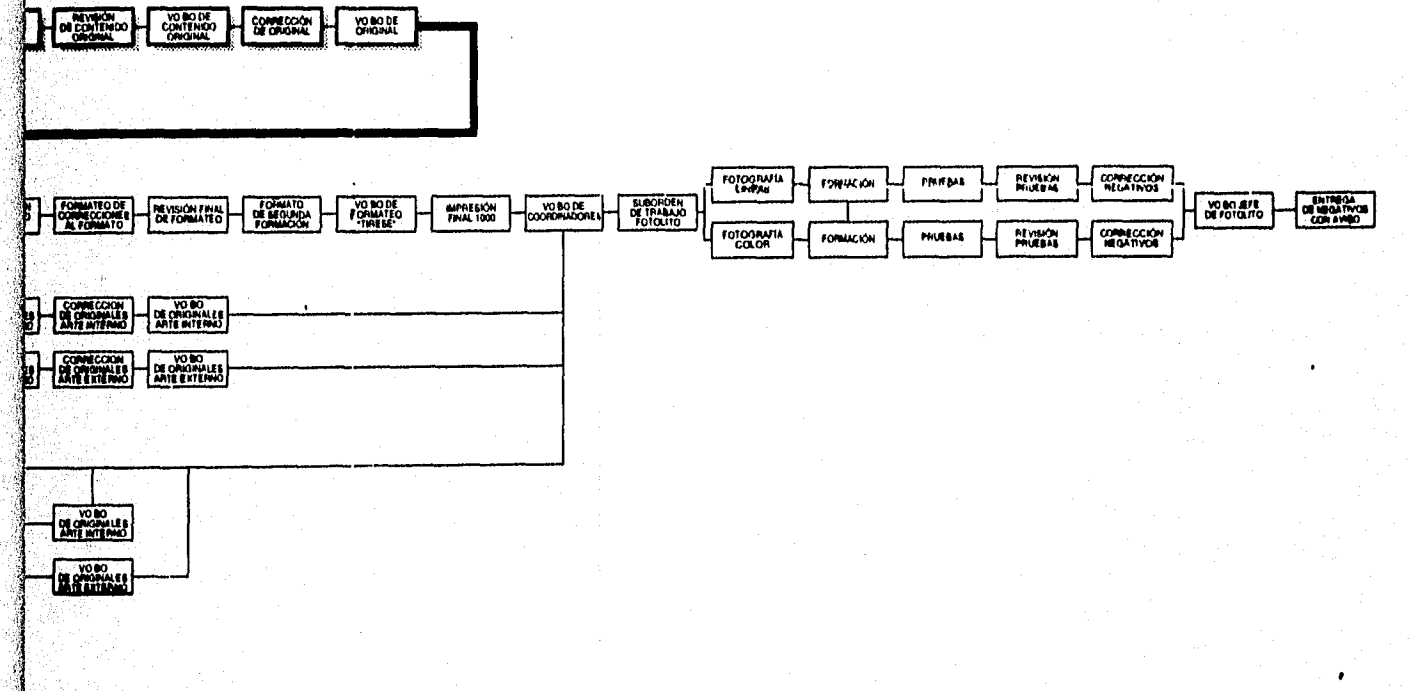

#### **DIAGRAMA DE FLUJO.**

**El anterior, es un esquema desarrollado por Fernández Editores, y revela sólo la planeación del trabajo de uno de sus departamentos: Producción Editorial (otros departamentos como los de impresión, mercadotecnia y ventas también tienen sus propias rutas de desarrollo).** 

**En este esquema del proceso editorial se ilustra cada paso a seguir desde que el autor da por terminada su obra descrita en papel hasta la entrega de negativos ya formados. Si fuera necesario el trabajo profesional ajeno a la empresa está descrito el momento en que se hace el encargo, la revisión y la aprobación del trabajo para conti**nuar con el proceso. El "flujograma", como ellos lo seña**lan, consta de 65 momentos o etapas de trabajo y están representados en rectángulos que encierran la descripción de cada etapa. El proceso está diseñado con base en las características de la empresa, la cual, posee un equipo de trabajo integrado por correctores, capturistas y diagramadores con conocimientos en computación, coordinadores de arte y de contenidos, formadores de negativos, fotógrafos, ilustradores, etc.** 

**Cuando es el comunicador gráfico quien tendrá la supervisión del proceso editorial deberá partir de las instrucciones iniciales dadas por el cliente:** 

**Tipo de publicación, cantidad de textos, si llevará ilustraciones y fotografías, a qué tipo de población se destinará el producto, presupuesto con el que se cuenta, y con ello la posibilidad de imprimir con una, dos o más tintas en los interiores y en los forros, etc. Se deberán discutir los requerimientos de diseño como la importancia de los títulos y subtítulos, el tipo de papel y una aproximación del formato final que desea el cliente.** 

Una buena aproximación de lo que deberá realizarse en un proyecto de diseño editorial o de otra rama del diseño gráfico, es el siguiente esquema:

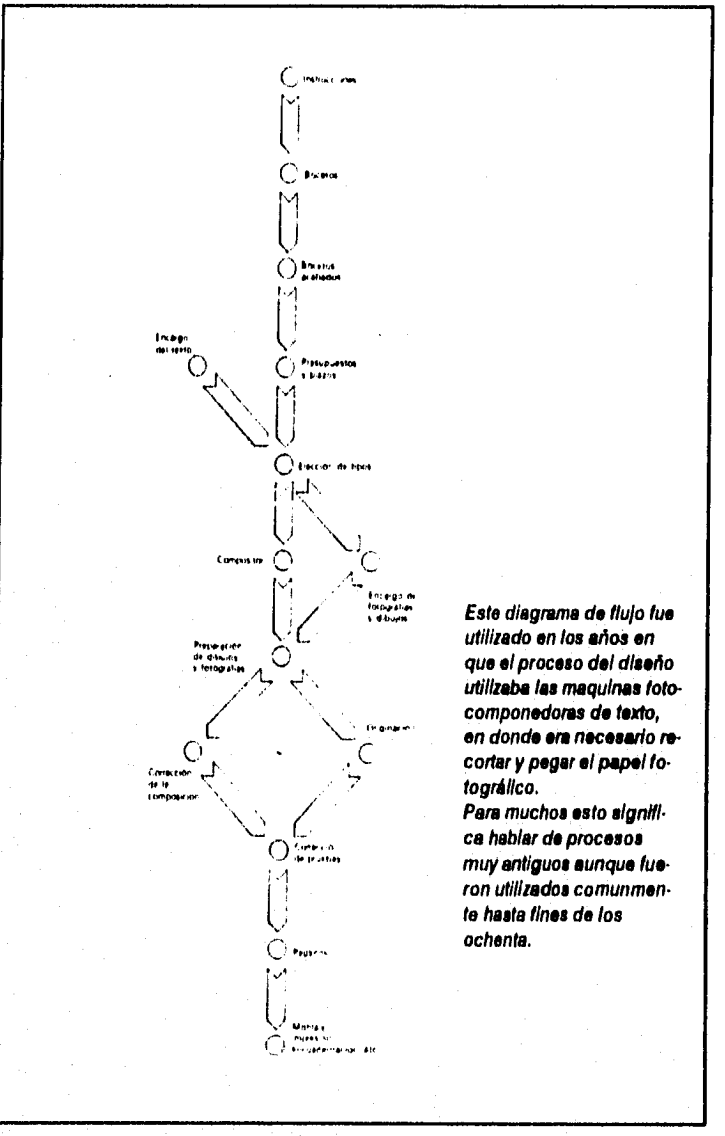

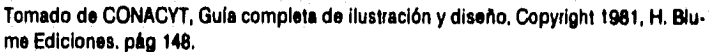

La experiencia de algunos años me ha llevado a sugerir una ruta de desarrollo que marca los pasos a seguir desde la recepción del original hasta la aprobación de originales para hacer negativos, además se incluyen los momentos en que la computadora interviene en el proceso con la utilización de un procesador de palabras y el programa de composición de textos Ventura Publisher.

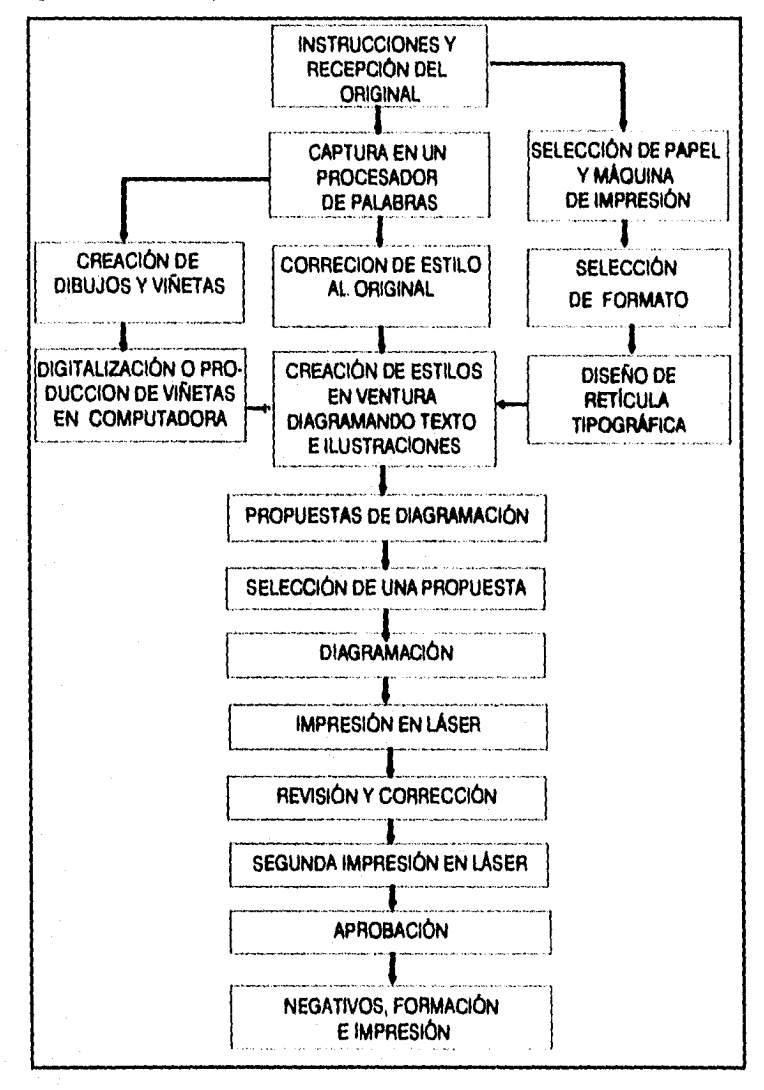

101

病の結晶状態を説明してい

**Para mostrar el alcance del programa Ventura en la composición de textos y gráficas, se encuentran algunos ejemplos de composición de páginas de libro, revista y periódico, en el capítulo siete, el cual se refiere a las propuestas de esta tesis.** 

**En el primer caso se abordará el proyecto describiendo cada etapa del proceso, desde la selección del formato a partir del pliego extendido, diseño de una retícula tipográfica, creación de la página en el programa Ventura, composición del texto y los demás elementos, hasta la impresión de originales.** 

**Para los otros dos casos, sólo se mostrarán los ejemplos con su respectiva descripción de la composición de las páginas.** 

**Algunos antecedentes para presentar propuestas de composición en el libro son:** 

- **Título: "Dinámicas para tratar el problema de la droga sin hablar de ella".**
- **Tipo de publicación: Material educativo que busca, a través de dinámicas de animación y el análisis, una reflexión en torno a la problemática de la farmacodependencia en los adolescentes y jóvenes.**
- **Tipo de población a la que se dirige: maestros, grupos juveniles, consejeros en adicciones, educadores de la salud, psicólogos sociales, terapeutas, pedagogos, profesionistas de educación especial, de higiene mental, etc.**

**Podemos definir a la dinámica como el desarrollo de una actividad interactiva, con el fin de conseguir un objetivo en la modificación de una conducta.** 

Las dinámicas de este proyecto, son instrumentos de aprendizaje para el trabajo en grupos. Con ellas se busca la integración de un grupo así como la reflexión y el análisis de un tema dado. La participación de cada individuo en la dinámica se logra a través de actividades. Éstas son diseñadas de tal manera que se propicia el diálogo y la interacción entre los integrantes para alcanzar un objetivo específico. En este caso los objetivos buscan la reflexión en torno a las diferentes situaciones que viven actualmente la mayor parte de los jóvenes: Crisis con la familia, con la sociedad, consigo mismos, etc. Y la intención de las dinámicas es reflexionar en cada caso para encontrar cauces que lleven a cada joven a superar su situación sin tener que recurrir al consumo de fármacos o de cualquier sustancia que lo lleve a vivir situaciones más críticas para su salud física y mental.

Cada dinámica está conformada por un objetivo, el uso que se le puede dar, los recursos materiales necesarios, su duración en tiempo, el tamaño del grupo en el que puede aplicarse, disposición del grupo en los distintos momentos de la dinámica, las instrucciones a seguir, su desarrollo y los resultados que se esperan. Así, de todos estos elementos, se integra cada una de las dinámicas de dicho proyecto.

## **Selección del formato a partir del pliego extendido.**

a medida del pliego que se usará para la impresión de dicho proyecto es de medio pliego de 70 X 95 cm (cuatro oficios, o sea 70 X 47.5 cm). La máquina con la que se hará la impresión tiene la capacidad para darle entrada a este formato. Trabajaremos con una décima sexta parte del pliego extendido de 70 X 95, esto es, 23.7 X 17.5 cm.

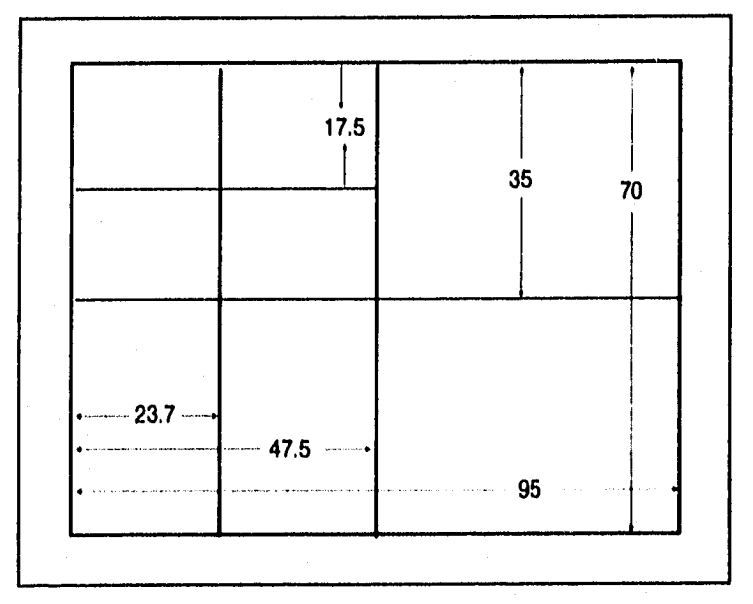

Se debe considerar que este tamaño resulta de doblar 4 veces el pliego extendido, y ello nos dará un cuadernillo de 16 páginas. Como la máquina de impresión sólo tiene capacidad para ser alimentada con medio pliego, tendremos finalmente cuadernillos de 8 páginas, resultantes del medio pliego doblado dos veces. La imposición de las páginas (disposición de las páginas en el pliego a imprimir) será tarea del impresor. Sin embargo, podemos ilustrar algunas maneras posibles de imposición de un pliego de ocho páginas sin importar las medidas.

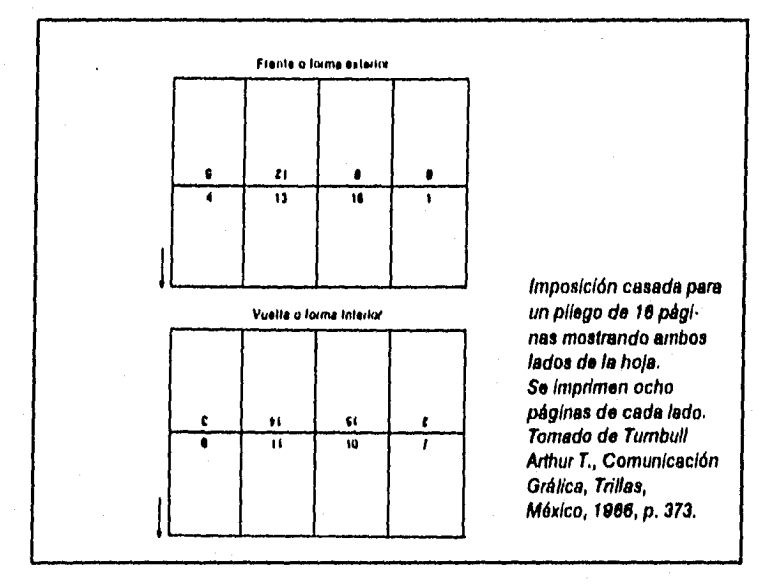

Enseguida debemos tomar en cuenta que nuestro cuadernillo tiene que ser refinado en tres de sus cuatro lados, para abrirlo y pueda ser consultado.

El lado que va pegado al lomo es el que no debe cortarse. En él se trabajará posteriormente para el encuadernado final.

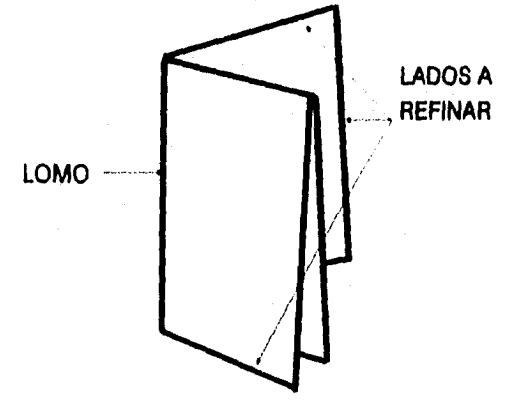

105

**Para efectos de nuestro proyecto, vamos a considerar entre 7 y 8 mm de refine en la cabeza y pies del cuadernillo. El límite del márgen exterior, será definido de acuerdo al formato armónico seleccionado en su momento.** 

**Ahora sabemos que el alto de la publicación es de 22 cm y para visualizar mejor cada uno de los formatos armónicos, vamos a aplicar los factores de cada uno de**   $ell$ llos.  $33$ 

**Podremos obtener cualquiera de los formatos, desarrollando la llamada regla de 3 que es una fórmula para conocer la proporción, en este caso, de un formato más chico o más grande cuando conocemos su base o su altura.** 

#### **Doble Hipotenusa**

**Si 1.732 es a 1 22.0 es a 12.7** 

#### **De Oro**

**Si 1.62 es a 1 22.0 es a 13.5** 

#### **Regular**

**Si 1.5 esa 1 22.0 es a 14.6** 

#### **Hipotenusa**

**Si 1.414 es a 1 22.0 es a 15.5** 

**33 Los factores han sido obtenidos del cuadernillo titulado 'Márgenes y Formatos**  Armónicos", Francisco Díaz de León, México, UNAM, ENAP, 1975, p. 8.

La gráfica muestra las diferencias en tamaños de cada uno de los formatos. Para nuestra publicación vamos a utilizar el formato de Hipotenusa. Esto significa que el formato final del libro es de 22 X 15.5 cm.

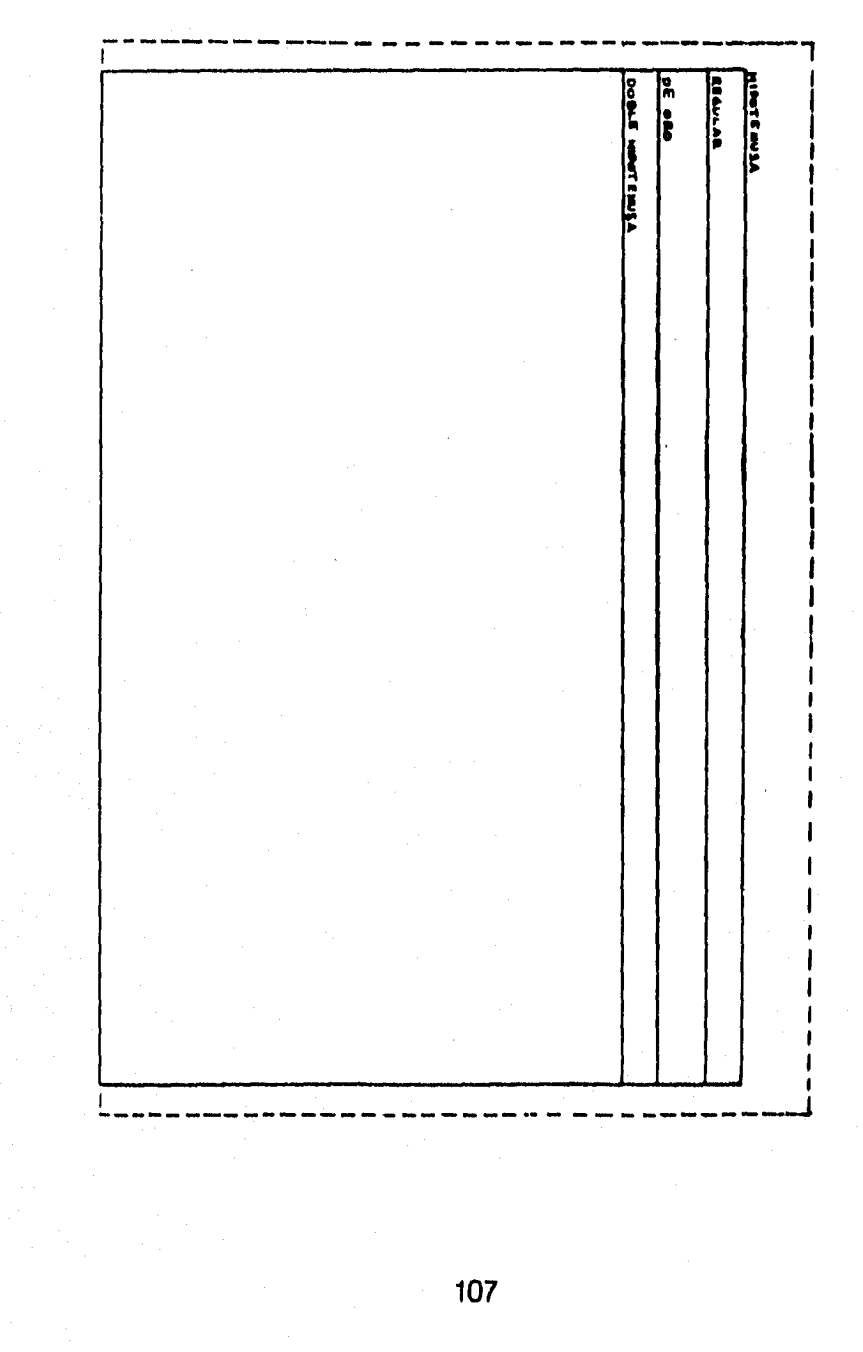
# **Diseño de retícula y composición de elementos gráficos.**

**Para la creación de la caja que servirá como límite a nuestra mancha de texto, realmente no hay reglas que justifiquen ampliamente el uso de márgenes más anchos o más angostos. En muchos casos, es arbitraria la decisión de los editores para conformar los márgenes de una obra. Los textos que hablan acerca del uso de la retícula, se esmeran por mostrar las múltiples maneras de componer un texto y otros elementos gráficos. Y hacen mención de los márgenes considerando sólo cuestiones como la sensación que provocan por su espacio.** 

**Entre estas consideraciones, en una de ellas existe ya un consenso por aceptar que el margen interior de una página, debe ser el más angosto pues al abrir el libro, este margen se funde visualmente con el otro margen interior de la página contigua y se duplica el espacio en blanco. Así mismo, los siguientes márgenes deben aumentar su espacio progresivamente.** 

**Usando el método de trazar una diagonal que cruce el ángulo superior izquierdo y el inferior derecho, podemos justificar la ubicación y el tamaño de la caja dentro de nuestro formato, siguiendo además la consideración anterior.** 

**Para nuestro proyecto la caja queda definida de la siguiente manera:** 

**Margen interior: 2 cm, Margen superior: 2.75 cm. Margen exterior: 3 cm. Margen inferior: 4.25 cm.** 

Por supuesto, estos márgenes se originan por el trazo de la diagonal que cruza el formato.

Para los títulos de cada dinámica, se ha buscado conjugar una ilustración con el texto. La idea es que el lector se identifique con un material hecho para jóvenes y estas viñetas buscan este objetivo.

Como ya se ha mencionado, el texto de cada dinámica está conformado por diferentes especificaciones:

- objetivo
- usos
- recursos materiales
- duración
- tamaño del grupo
- disposición del grupo
- instrucciones específicas
- desarrollo (forma de realización)
- resultados esperados.

Las dinámicas son un material didáctico que está estructurado con el orden ya citado. Dicho orden obedece a la metodología diseñada por el autor.

Es importante que cada inciso destaque del resto del cuerpo del texto, para facilitar al usuario una mejor comprensión de la metodología de la dinámica. Para ello, en la propuesta definitiva, se ha asignado a dichos incisos atributos tipográficos diferentes: 14 puntos en altas y bajas, el inciso está marcado con dos líneas (una arriba y otra abajo), con la misma extensión de la línea del texto, de 2 puntos de ancho con pantalla del 40% y una bala en forma de cuadro del tamaño de la altura de la X que antecede a cada inciso.

Algunos incisos son un listado y para acentuarlo se han usado balas más pequeñas y de diferente forma: puntos, cruces, comillas francesas, etc.

En varias dinámicas se ha incluido un dibujo para completar su descripción y para equilibrar algunos espacios en blanco.

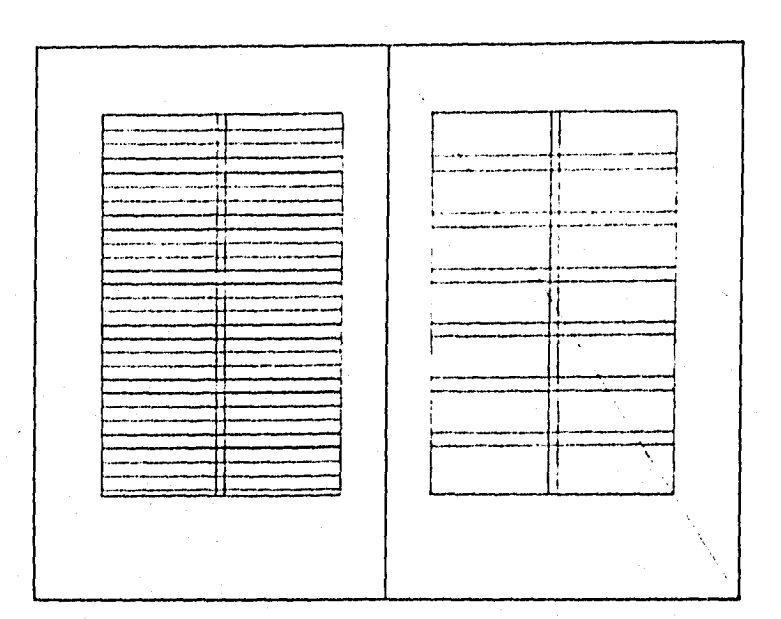

**Esta retícula tipográfica es una copia a escala de le que ordena y posiciona e los elementos del proyecto que se está abordando. Los márgenes han sido dietribuidos de acuerdo a la trayectoria de la linea diagonal.** 

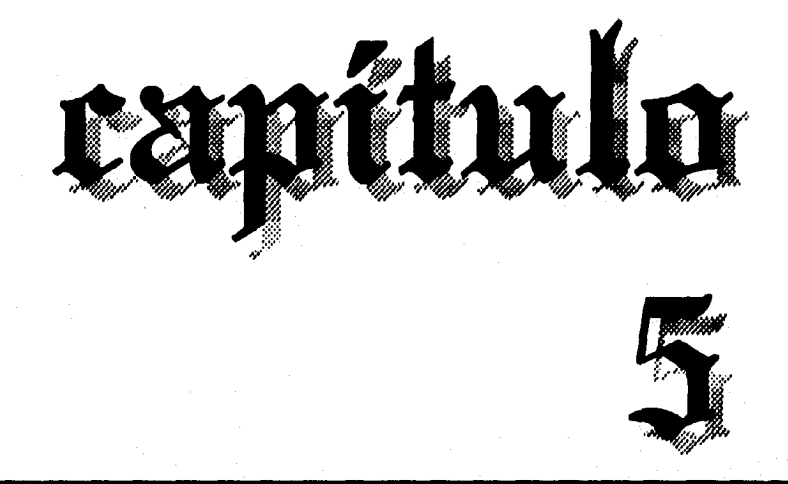

**Composición tipográfica por computadora en el programa Ventura Publisher v2.** 

4111/111111111111

# **Introducción a la informática.**

Antes de conocer el manejo del programa<br>Ventura, es necesario introducirnos en Ventura, es necesario introducirnos en cuestiones elementales de la informática. Empezaremos por definir a la computadora como "un rápido y exacto sistema de manipulación de sistemas electrónicos (o datos) diseñado y organizado para aceptar y almacenar datos automáticamente, procesarlos y producir resultados de salida bajo la dirección de un programa almacenado de instrucciones detalladas paso a paso". Los datos utilizados por el sistema son símbolos alfabéticos, numéricos y otros, los cuales se manejan siguiendo un mapa intelectual. En este caso Ventura es el programa de instrucciones o mapa intelectual que acepta y procesa datos que en realidad es nuestro texto capturado.

### **Organización de los componentes en un sistema de cómputo.**

Básicamente hay cuatro operaciones que realiza la computadora en el procesamiento de datos:

- Operaciones de entrada y salida: La computadora es capaz de aceptar y enviar datos a través de una amplia gama de dispositivos como son el teclado, el monitor, impresoras, scanners, ratones, etc.
- Operaciones de cálculo: Los circuitos de una computadora están diseñados para realizar operaciones matemáticas.
- Operaciones de comparación y lógica. Esta sencilla capacidad de comparar permite crear múltiples combinaciones para que los programas ejecuten su labor, ya que dependiendo del resul-

tado de una comparación se puede seguir una determinada trayectoria en el proceso.

• Operaciones de almacenamiento y recuperación: Los datos ya procesados así como los programas pueden ser almacenados internamente en la computadora, así mismo pueden ser recuperados.

La computadora con los datos puede sumar, restar, mover, copiar, enviar, guardar, etc., pero realiza un paso a la vez. La velocidad que alcanzan las computadoras más recientes, logran ejecutar numerosas operaciones en billonésimas de segundo. De esa manera, las operaciones más complejas pueden ser resueltas en fracciones de segundo.

También es importante entender cómo se articula un sistema de cómputo. La organización básica es:

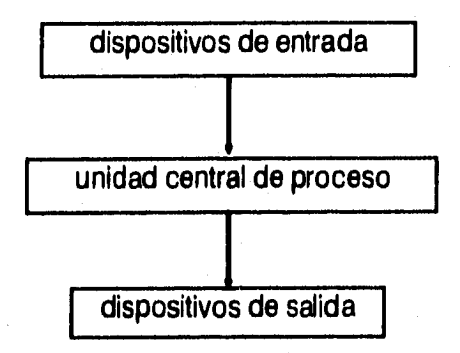

**DISPOSITIVOS DE ENTRADA.** Permiten la comunicación del usuario con la máquina, por ejemplo: el teclado y los discos magnéticos.

**LA UNIDAD CENTRAL DE PROCESO.** También conocida como CPU (Central Process Unit). Se compone de varias secciones:

**Sección primaria de almacenamiento** que tiene cuatro áreas, cada una con un propósito:

- Área de almacenamiento de entrada. Esta área guarda los datos hasta ser procesados,
- Área de almacenamiento de trabajo. Es como las hojas de papel de un borrador, sólo retiene datos de resultados intermedios en un proceso.
- Área de almacenamiento de salida. Aqui se guardan los datos finales hasta ser liberados.
- Área de programa almacenado, En él se guardan las instrucciones de los procesos.

**Sección aritmética-lógica.** Aquí se ejecutan todos los cálculos y comparaciones necesarias en el proceso.

**Sección de control.** Es como un director de orquesta: dirige el trabajo de las otras secciones de acuerdo con las instrucciones del programa, y dirige los dispositivos de entrada y salida, así como las unidades de disco.

**Dispositivos de almacenamiento secundario.**  También llamados unidades de disco los cuales funcionan en línea directa con el CPU para recibir, enviar o guardar datos de programas o de procesos.

**DISPOSITIVOS DE SALIDA.** Son los equipos que le sirven a la computadora para comunicarse con el usuario y mostrarle los resultados intermedios y finales del proceso.

# **Creación y Tipos de archivos en Ventura.**

Por otra parte, es importante conocer que los programas se constituyen por agrupación de varios archivos, un archivo es un conjunto de información; esto significa que las instrucciones a seguir para obtener un proceso **se**  obtienen de uno **o** más archivos, Así mismo, los resulta-

dos obtenidos por el proceso de un programa pueden ser almacenados e identificados en un archivo. De esa manera el usuario es capaz de crear un archivo y para identificarlo le da un nombre, dicho nombre consta de dos partes y la primera no debe ser mayor de ocho caracteres; la segunda es la extensión que se coloca después de un punto seguido del nombre y no puede excederse de tres caracteres, esta extensión describe el tipo de archivo del que se trata.

En el caso de Ventura, encontraremos que para un solo proyecto se generan varios archivos que contienen una parte de la publicación; pueden tener el mismo nombre que puede coincidir con el nombre del proyecto editorial y el programa los identifica por su extensión. Las extensiones usadas por ventura son:

> **.CHP -** Chapter. Es el archivo que orquesta a los archivos que completan el trabajo de composición en una publicación o un capítulo.

> **.CIF - Chapter information.** Se crea automáticamente para uso informativo con otros programas.

> **.PUB -Publication.** Conjunta los apuntadores de los archivos de varios capítulos, para identificarlos como una publicación.

> **.STY - Style.** Es el archivo que contiene los datos de una hoja de estilo como son: orientación de la página, tamaño del formato, márgenes, tipo, tamaño, interlínea, etiquetas de párrafo, etc.

> **.WID - Width Table.** Es el archivo que contiene el catálogo de tipos disponible, para cargarse en la impresora.

> **.CAP - Caption text.** Guarda leyendas, encabezados, pies de página, los gráficos de los cuadros de texto, viñetas vacias y su texto.

**.GEN - Generated text. Guarda la información de los índices y las tablas de contenido.** 

**.VGR - Graphics. Guarda los gráficos creados por Ventura** 

**.EGA o .VGA- Fuentes de pantalla. Son archivos de fuentes de pantalla.** 

**Sólo los archivos con la extensión CHP, PUB y STY son creados por el usuario; el archivo con la extensión WID también puede ser creado o transformado por el usuario cuando agrega o elimina fuentes. Los demás son archivos que construye Ventura en la composición de un texto. Siempre será conveniente crear un directorio para en él guardar todos los archivos correspondientes al mismo proyecto. Un directorio es el espacio dado en la memoria de un disco magnético para almacenar un determinado número de archivos que corresponden a un programa, o a un rubro.** 

# **Sistema Operativo.**

**Finalmente, es necesario entender el manejo del sistema operativo con el que esté funcionando la computadora. Este sistema operativo es un programa que al encender la computadora inicia su labor; fundamentalmente es servir de enlace de comunicación entre la computadora y el hombre.** 

**Hay diversos tipos de sistemas operativos y el más común, por cubrir la mayor parte del mercado, es el MS-DOS (Microsoft - Disk Operating System). La mayoría de los archivos contenidos en este sistema operativo son archivos con extensiones .EXE y .COM. La extensión .EXE significa ejecutable, y .COM significa comando. Generalmente están en un directorio llamado DOS.** 

## **Introducción a Ventura.**

**En el contexto de la informática, Ventura Publisher es un programa de aplicación fabricado para la composición de textos, imágenes y otros elementos que intervienen en el diseño editorial de una página. Prácticamente puede crearse cualquier composición si además se utiliza como apoyo, para la creación de imágenes, algún programa especializado en ello.** 

**Cuando es instalado Ventura se crean dos directorios: VENTURA y TYPESET. En el primero se encuentran todos los archivos que hacen funcionar al programa; en el segundo hay archivos que contienen ejemplos de distintas composiciones de páginas y obras editoriales.** 

**También se genera en la instalación un archivo llamado VP.BAT que se utiliza para introducirnos al programa desde el directorio raíz con sólo teclear VP después del símbolo de sistema:** 

C:> **VP** 

Websternessen

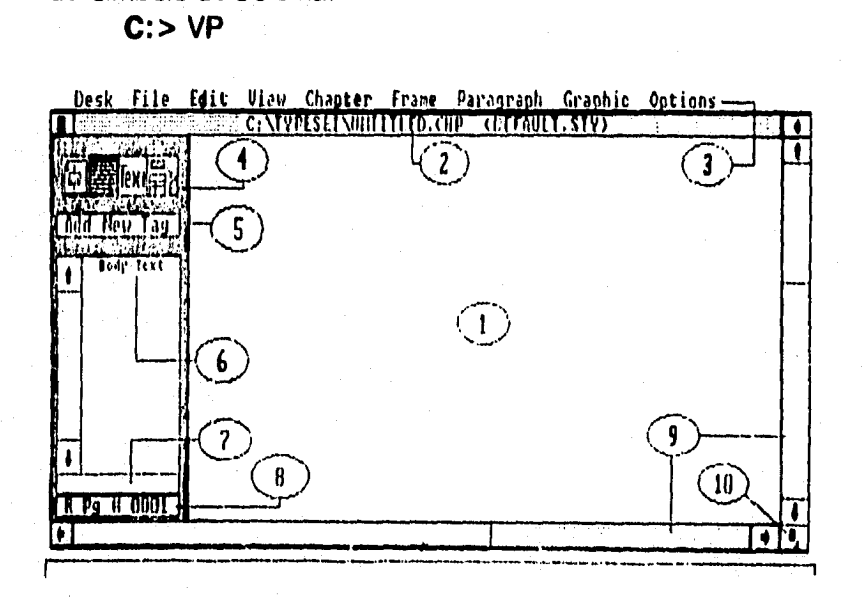

**117** 

Inmediatamente el programa se carga a la memoria de la computadora y aparece el despliegue principal de Ventura.

Todo el trabajo se efectúa a partir de todos los elementos que aparecen en pantalla. En los siguientes puntos se describen:

**1. Área de trabajo.** Ocupa la mayor parte del despliegue principal; es el lugar en donde se leen los archivos de texto y se diseña cada página con las herramientas del programa que se encuentran en los menús y modos de trabajo.

**2. Barra de título.** Aquí se encuentra la letra de la unidad de disco y el directorio en donde están los archivos generados por el programa, así como el nombre del archivo orquestador que es fácil identificar por su extensión .CHP. En seguida aparece entre paréntesis el nombre del archivo de la hoja de estilo con su extensión .STY. En el ejemplo se indica que existe un directorio en la unidad C con el nombre TYPESET, y como no se tiene cargado texto alguno, se lee UNTITLED.CHP, que significa "capítulo sin nombre". La hoja de estilo llamada "DE-FAULT.STY' está cargada en el mismo directorio y es la que ofrece el programa en su arranque.

**3. Línea de menús.** Es la línea superior del despliegue principal que contiene nueve menús con el siguiente orden:

DESK FILE EDIT VIEW CHAPTER FRAME PARA-GRAPH GRAPHIC OPTIONS.

Cada uno de estos menús contienen una serie de ventanas de diálogo que se despliegan con un click dado sobre el nombre de la ventana elegida.

**4. Cajas selectoras de función.** Ventura opera todas sus habilidades bajo cuatro funciones principales:

Función de selección de marcos.

Función de marcado de párrafos. Función de edición de texto.

Función de dibujo.

**5. Botón de opción principal.** Se trata de un botón que realiza una tarea específica dependiendo de la caja de función que esté habilitada,

**6. Lista de opciones de función.** En esta ventana aparece una lista de opciones o elementos a escoger según sea la caja de función activada, por ejemplo: En la función de marcos **(FRAME),** aparece la lista de archivos de texto o imágenes que se han importado de otros programas para ser introducidos en el marco de trabajo o en algun marco creado por el usuario. En la función de párrafo **(PARAGRAPH),** aparece la lista de etiquetas que se han creado para los distintos párrafos del texto. En la función de edición de textos **(TEXT),** aparece una lista de atributos tipográficos para ser utilizados con letras o palabras del texto. En la función de gráficos **(GRAPHIC),** aparecen las opciones de dibujo.

**7. Ventana de información.** Aquí encontramos mensajes útiles para el usuario acerca de los elementos que aparecen en el área de trabajo, como: El nombre y extensión del archivo contenido en un marco que seleccionemos con un click del mouse en la función de marcos; o el nombre de la etiqueta de algún párrafo selecionado en la función de párrafo; o los atributos tipográficos dados en palabras cuando se trabaja en la función de edición de texto.

**8. Etiqueta de página.** En esta ventana aparece el número de la página que vemos en pantalla, así como la indicación del lado en que se encuentra, Una **R (right)** indica derecha, una L (left) indica izquierda.

**9. Flechas y barras de movimiento.** Estos aditamentos nos permiten desplazarnos a lo largo y ancho de la página que se encuentra desplegada en el monitor.

**10. Boton de cambio de tamaño de despliegue.**  Sólo sirve para reducir o restablecer el tamaño del despliegue de la pantalla.

Para el manejo óptimo del programa Ventura es indispensable conectar un ratón *(mouse)* para, con él, activar las opciones deseadas. El ratón puede tene dos o tres botones. Ventura funciona con el *click* del boton izquierdo, El *click* significa oprimir el botón del ratón, y lo usaremos para expresar lo anterior.

Todas las herramientas y opciones de Ventura se agrupan en las cuatro funciones o modos de trabajo señalados en el número 4. Algunos menús no pueden ser habilitados si no está seleccionada la caja de función que le corresponde. El menú *FRAME* sólo opera en la función de selección de marcos. El menú *PARAGRAPH* con la función de marcado de párrafos. El menú *GRAPHIC* con la función de dibujo. Por otra parte, a cada función le corresponde un signo diferente para visualizar el cursor que representa el movimiento del *mouse.* Para activar cualquiera de ellas sólo hay que dar un *click* sobre la caja elegida.

**La función de selección de marcos.** Permite crear marcos de diferentes tamaños para introducir ahí un archivo de un texto o ilustración. En una página pueden crearse todos los marcos posibles dando un *cllck* al botón **de**  opción que dice *"Add New Frame",* y arrastrando el *mouse*  hacemos un marco a la medida deseada. El menú *FRAME*  puede utilizarse si hay un marco seleccionado.

Cuando se arranca el programa y se depliega una página, el formato de ésta constituye un trame llamado trame de trabajo o trame principal,

120

En la función de selección de marco, la ventana de información nos indica el nombre del archivo que se encuentra en el marco seleccionado previamente con un click.

**La función de marcado de párrafo.** En esta función se compone el texto de manera semejante al trabajo tradicional de marcado de un manuscrito original. A cada párrafo se le asigna una etiqueta que indica cómo se desea parar el texto (tipo, puntos, interlínea, sangrado, etc.). En Ventura se pueden crear un sin fin de etiquetas para indicar los atributos tipográficos de cualquier párrafo o línea de texto. Para crear una etiqueta se debe seleccionar un párrafo con el cllck del ratón, en ese momento el párrafo elegido cambia de negro sobre blanco a blanco sobre negro. El botón de opción principal marcará **"Add New Tag",** que significa agregar una nueva etiqueta. Se pulsa e inmediatamente aparece una ventana para darle nombre a una nueva etiqueta y de esa manera identificarla. Pulsamos OK a esa ventana y aparecerá en la lista de opciones el nombre de la etiqueta recién creada. Con el mismo párrafo seleccionado dirigimos el cursor al menú **PARA-GRAPH** y en las ventanas de diálogo seleccionamos tipo, tamaño, interlinea, etc; más adelante describiremos el uso de cada ventana de diálogo del menú "paragraph".

**La función de edición de texto.** No es un procesador de palabras propiamente dicho aunque cumple con la mayoría de las características de cualquiera de ellos. Es útil para hacer adiciones de texto, correcciones, borrar, copiar, reproducir lineas, etc. También es posible cambiar ciertos atributos tipográficos de un carácter o de un bloque de texto.

El botón de opción principal de esta función marca "Set Font" y nos permite alterar el tipo en un texto marca**do a pesar de la etiqueta que le corresponde. La lista de opciones muestra una serie de atributos disponibles.** 

**La función de dibujo. En gran cantidad de publicaciones se acompaña al texto con dibujos. En Ventura es posible incluir ilustraciones de dos maneras; la primera es introducir archivos de ilustraciones y gráficos creados en otros programas o capturados a través de un scanner. La segunda es usar las herramientas de dibujo de Ventura que se limitan a cuatro opciones: líneas, círculos, cuadrados con esquinas rectas y con esquinas redondeadas. El menú GRAPHIC permite alterar las cualidades de dichos elementos, que utilizándolos eficazmente logran resaltar la presencia de una página. Las cualidades de estos gráficos se manejan por su ancho de linea o su porcentaje de puntos en uso de pantallas.** 

## **Definición de Hoja de estilo**

**I amamos hoja de estilo a una de las partes del trabajo con el programa Ventura, el cual se caracteriza porque en él se definen cuestiones como formato, márgenes, tipo y tamaño del texto, interlínea, número de columnas, medianiles, espacios entre párrafos, alineación del texto, tamaño de títulos, balance entre columnas, número de líneas viudas y huérfanas, etc. Todo lo anterior es manejado por el programa creando un archivo al cual se le puede dar cualquier nombre, y que irá acompañado con las siglas STY que corresponden a la extensión de los archivos llamados estilos.** 

### **Creación de la hoja de estilo en Ventura.**

**1. En el menú de Chapter se selecciona Page size & layout y en la ventana de diálogo se elige "Portrait" en orientación, esta función desplegará la hoja en forma vertical. En seguida se habilita "letter" en "paper type & dimension" para un tamaño carta, aunque la medida final del libro no corresponda a este formato. Luego en sides habilitamos "double" para formar una publicación con páginas derechas e izquierdas, y en stars on, pulsamos right side para que la publicación empiece a formarse en una página derecha,** 

**2. Luego, en el modo "frame" y seleccionando el trame de trabajo con un "click" del mouse, se abre en el menú de frame la ventana de diálogo llamada "sizing & scaling" y en ella se define el formato real de nuestra publicación que es de 15.9 X 22.5 cm. Dichos valores son ajustados en "frame width" y "frame height", así mismo se centra el formato al tamaño carta dando un espacio de 2.5 cm en "upper left X" y 2.7 cm en "upper left Y". Con estas** 

**operaciones logramos definir el formato final de la publicación y ajustarla al centro de la hoja tamaño carta para que al momento de mandar el archivo a impresión ordenemos que se impriman marcas de registro o "crop marks", necesarias para la imposición de las páginas.** 

**3. Se define ahora los márgenes y columnas con sus respectivas medidas. Teniendo el frame de trabajo seleccionado con un "click" del mouse, nos dirigimos al menú de frame y abrimos la ventana de diálogo titulada "margins & columns" y aquí seleccionamos el número de columnas, ajustamos los valores del ancho de la o las columnas en "widths", definimos el ancho de los medianiles en la columna de gutters; aunque en este caso por existir solo una columna, el programa inhabilita esta opción. En la columna de "margins" señalamos los valores que corresponden a cada caso, para nuestro proyecto hemos señalado 3 cm en la cabeza (top), 3.5 cm en los pies (bottom), 2 cm en el margen izquierdo (lett), cuidando de que esté seleccionada la página derecha en la opción "settings**  for", ya que esta medida será nuestro margen interno; de **no ser así sólo damos un "click" a la opción "right paga"; finalmente 3 cm para el margen derecho (right).** 

**4. Hecho lo anterior, es recomendable salvar nuestra hoja de estilo; habilitando la ventana de diálogo llamada "saya as a new style..." del menú "Fila". Aparece el cuadro llamado "Item selector" para decidir en qué directorio y cómo se llamará el archivo del estilo creado.** 

**En este momento el formato está listo para que vaciemos nuestro texto en él. Para ello hacemos lo descrito en el siguiente inciso de este capítulo.** 

**Cabe señalar que la creación de una hoja de estilo no finaliza con los pasos hasta aquí descritos. También son parte de la hoja las características tipográficas atribuidas al texto, las cuales abordaremos más adelante.** 

# **Importación de archivos de procesadores de palabra.**

**Cn el capítulo 4 enumeramos las principales 1...funciones de un procesador de palabras. Ventura 2.0 tiene la facultad de importar textos capturados en los programas más comunes en el mercado:** 

Nombre del programa Extensión reconocida por Ventura

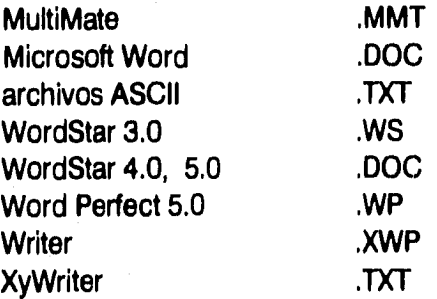

**Quien realiza el trabajo de capturar un texto para ser importado a Ventura debe hacerlo sin agregarle atributos como sangrías, negritas, espacio entre párrafos, formar columnas, etc. Estas y otras funciones son tareas a realizar en el programa de autoedición.** 

**El texto de nuestro proyecto fue capturado en el programa "write" instalado dentro del programa "Windows 3.1" de Microsoft, tal procesador es capaz de generar textos convirtiéndolos a varios formatos: Write (extensión .WRI), Word (extensión .DOC) y en texto ASCII (extensión .TXT). El presente texto fue capturado en el formato Word que es uno de los procesadores compatibles con Ventura Publisher.** 

Para importar un texto hacia Ventura generalmente se crea con anticipación un directorio dentro del disco duro de la computadora para guardar ahí todos los archivos generados para el desarrollo de una publicación. Creado el directorio guardamos en él nuestro archivo que contiene el texto; el nombre del directorio lo crea el usuario de la computadora.

Posteriormente, cuando esté cargado Ventura en la memoria de la computadora podemos tomar de nuestro directorio el archivo que contiene el texto. Eso se hace de la siguiente manera:

Nos dirigimos con el cursor al menú de *"File"* y ahí abrimos la ventana de diálogo llamada *"Load textlpicture";*  ahí seleccionamos "text" del inciso "Type *of lile",* luego en el inciso *"Text formal"* escogemos, de la lista de procesadores de texto, el que hayamos usado previamente para capturar el texto. En este caso seleccionamos el que dice *"MS-Word"* que son las siglas del programa Word de Microsoft. Por default aparecen *"one"* en la opción "# *of files" y "list of filas"* en la opción *"destination",* si no es así se eligen dichas opciones y pulsamos *OK.* Luego aparece una caja llamada *"Item Selector"* y debemos seleccionar aquí el directorio y el nombre del archivo que buscamos, pulsamos nuevamente *OK* y en la pantalla aparece el nombre del archivo en la lista de opciones de función cuando está habilitado el modo *Frame.* Pulsamos un *click*  con el mouse sobre el nombre del archivo y aparece el texto en el frame de trabajo previamente seleccionado también con un *clIck.* El texto fluye libremente sobre nuestra caja con un tipo, interlínea y otras características tipográficas seleccionadas automáticamente por el programa y que pueden ser sustituidas por otras que elijamos, siguiendo los siguientes pasos.

# **Manejo de etiquetas para atribuir características tipográficas al texto.**

**n este paso se realiza el trabajo de composición del texto en general. Las decisiones que se toman en este punto, se harán en base al criterio de composición del diseñador, y entre más conocimiento se tenga de la capacidad del programa Ventura, más alternativas compositivas se lograrán.** 

**Los atributos tipográficos se definen en el programa con el uso de etiquetas impuestas a las diferentes partes del texto. De hecho, cuando el texto corre por primera vez sobre la caja, el programa le asigna una etiqueta llamada "body text" (cuerpo de texto). A esta etiqueta le corresponden ciertos valores que Ventura ha impuesto automáticamente (por default), por ejemplo, tipo, tamaño del mismo, color del texto, interlínea, alineación, etc.** 

**Generalmente, cuando se carga Ventura en la memoria de la máquina se instala la hoja de estilo utilizada la última vez que se manejó el programa.** 

**Para cambiar el programa al modo de trabajo de marcado de párrafo, se dirige el cursor al modo de trabajo "PARAGRAPH", lo ubicamos en la segunda caja selectora de función y se da un cllck. Aparecerán en la lista de opciones de función los nombres de las etiquetas existentes en la hoja de estilo con la que se está trabajando.** 

**Se pueden crear un sin fin de etiquetas en la misma hoja de estilo, a cada una de ellas le podemos atribuir diferentes valores para componer el texto. Ventura identifica la separación entre párrafos cuando aparece un punto y aparte y los párrafos que corren a lo largo de todo el texto pueden marcarse con diferetes etiquetas; de esa manera,** 

si el primer párrafo es una línea de texto que corresponde al título de una obra, le otorgamos una etiqueta que componga al texto con un tipo más grande, en bold, centrado, etc. El siguiente párrafo no se comportará como el primero por la separación del punto y aparte, y puede atribuírsele otra etiqueta o crear una nueva.

Para cambiar los valores prestablecidos en una etiqueta se hace lo siguiente: Estando en la función de marcado de párrafos se selecciona uno de ellos colocando el cursor encima del texto elegido y se da un click. El párrafo se tornará blanco con el fondo negro. En la ventana de información aparece ahora el nombre de la etiqueta de nuestro párrafo elegido; dirigimos el cursor al menú "Paragraph" y todas las ventanas de diálogo pueden abrirse para cambiar las características tipográficas del párrafo elegido. De hecho, cuando se abre alguna de estas ventanas se despliega el nombre de la etiqueta con el nombre de la ventana. Por ejemplo: "body text" font.

Las ventanas de diálogo que tenemos para cambiar los atributos tipográficos en el menú de "Paragraph" son:

**Font** para elegir familia, tamaño y color del tipo.

**Alignment** para seleccionar la alineación del texto: izquierda, derecha, centrado, justificado; si llevará sangría, la primera línea, si va a rotar el texto, etc.

**Spacing** para habilitar espacios arriba, abajo o a los lados del texto; interlínea, espacio entre párrafos.

**Breaks** para romper la continuidad del texto por páginas, por líneas de texto, por columnas, etc.

Tab settings para tabular textos desde una hasta dieciséis columnas.

**Special Effects** para agregar balas de varias formas, o para caracteres capitulares.

Atribute Overrides para controlar el tamaño y posición de atributos como subrayados arriba o abajo del texto, tamaño y posición en referencia ala base del texto, y se manejan en combinación con la función de edición de textos y la lista de opciones de función.

**Paragraph typography** se usa para habilitar los controles automáticos de ajuste de espacio entre palabras y entre caracteres; también para controlar la interlínea de fuentes muy grandes.

**Ruling Une Aboye** para colocar una o varias líneas sobre la linea de texto

**Ruling Une Below** para colocar una o varias líneas abajo de la línea de texto.

**Ruling Box Around** para colocar una caja alrededor de un párrafo.

En las últimas tres ventanas de diálogo mencionadas, es posible controlar el ancho, color, tipo y porcentaje de puntos de las líneas.

Con estas ventanas de diálogo, se realiza la mayor parte de la composición de textos. Algunos otros atributos pueden lograrse en la función de Edición de textos, por ejemplo: subrayar o hacer negritas algunas palabras dentro de un párrafo, o empequeñecerlas, o hacerlas itálicas, etc.

## **Inserción de ilustraciones.**

**V entura no es un programa que pueda crear ilustraciones con sus propias herramientas. En la función de dibujo no encontraremos más alternativas que las de hacer líneas rectas, óvalos, círculos y cuadrados con aristas cuadradas o redondeadas. La única manera de insertar una ilustración, es agregando marcos (trames) en las páginas, para en ellos, colocar los dibujos, fotos o las ilustraciones importadas de otros programas.** 

**En la ventana de diálogo llamada "Load text/picture" del menú "FILE" aparecen tres opciones en el inciso Type of file que son: text, line art e image. La primera ya ha sido mencionada; las siguientes opciones dan cabida a todo tipo de ilustraciones como son: gráficas, dibujos, esquemas, fotografías, viñetas, símbolos, etc.** 

**En el inciso Line Art, Ventura reconoce los siguientes tipos de archivo:** 

**.GEM** 

**.SLD de AutoCad.** 

**.PIC de Lotus.** 

**Mentor Gr.** 

**.PIC de Video Show.** 

**MAC PICT de programas macintosh.** 

**.EPS del lenguaje Post Script.** 

**.CGM o Computer Graphic Metafile.** 

**HPGL de Harvard Graphics.** 

**MS de Windows.** 

**Para el inciso de Image, Ventura identifica a los siguientes formatos:** 

**GEM/HALO .DPE** 

**• .PCX de PC Paintbrush** 

**MAC Paint de Macintosh** 

**.TIFF Tagged Image File Formal o archivos bitmap (mapa de bits).** 

**Los formatos mencionados corresponden a la extensión de los archivos de los programas capaces de generar dibujos e ilustraciones, o a lenguajes de computadora diseñados para la generación de imágenes.** 

**Es importante conocer el origen de los archivos y su extensión, Cuando solicitamos que Ventura importe una imagen, debemos seleccionar el formato correspondiente para que el dibujo pueda ser introducido en la composición de la página.** 

**Las imágenes pueden entonces, ser producidas en los diferentes programas creados para ese fin. Sin embargo, es de gran utilidad el uso de un "scanner" (Unidad de lectura de imágenes para convertirlas en archivos de computadora). La inserción de fotografías o dibujos a línea creados fuera de la computadora es posible gracias al scanner. Los archivos generados por este medio generalmente utilizan las extensiones .TIF o .PCX, y existen programas que permiten la alteración de las imágenes para lograr mejores resultados, Al hecho de transportar una imagen del papel a la computadora por medio de un scanner se le llama "digitalización".** 

**Para incluir una imagen en la composición de la página, debemos trabajar en la función de selección de marcos. Pulsar el botón de opción principal el cual dice "Add**  new frame", colocar el cursor en nuestra página y presio**nando el botón del mouse arrastrar a este para abrir un frame. Cuando se suelta el botón el trame deja de abrirse. Dirigimos nuestro cursar al menú FILE y abrimos la caja de diálogo llamada "Load text and Picture", ahí seleccionamos el formato de nuestro archivo y aparecerá la ventana kern Selector; esta ventana nos permite importar archivos contenidos en las diferentes unidades de disco, directo-**

rios y subdirectorios a los que tenemos acceso. Con un doble click sobre el nombre del archivo indicamos que sea importado e incluido en la lista de opciones de función, para de ahí llevarlo al *frame* que elijamos.

Es importante señalar que Ventura en su versión 2.0, sólo maneja imágenes en blanco y negro, a línea y en medio tono. Y es capaz de injertarlas con total exactitud de proporción y tamaño, o sea, tal y como se encuentra el archivo importado; y también es capaz de distorsionar la imagen y ajustarla al tamaño del frame que la contiene. En el menú "FRAME" la última ventana de diálogo llamada "Image settings" nos permite imprimir las imágenes digitalizadas de medios tonos con tres esquemas principales de dispersión, cada uno de ellos con un efecto especial.

Cuando el origen de las imagenes sea con motivos a color, en Ventura aparecerán con sus mediotonos correspondientes, en blanco y negro. La versión más actual a la fecha es la 4.0 la cual sí es capaz de importar imágenes a color y por supuesto en blanco y negro. Se maneja en ambiente windows que es un ambiente gráfico y que permite manejar varios programas en el mismo momento. Cuando se injerta una foto o ilustración a color se puede obtener una impresión con sus correspondientes valores en blanco y negro. Las alternativas de impresión se ajustan a las que se ofrecen en Windows 3.1 e incluyen la posibilidad de obtener impresiones a color o directamente las salidas de negativos o positivos a línea, en medio tono o selecciones de color con la publicación ya formada.

En la actualidad existen empresas que ofrecen ilustraciones de alta calidad e imágenes fotográficas y disponibles en discos magnéticos y ópticos como los discos compactos. La variedad de estilos es amplia: realistas, estilizadas, historietas, etc. Las técnicas utilizadas también es diversa: aerógrafo, sombredo, puntillismo, conversión

fotográfica, siluetas, etc. Y sus catálogos se manejan por temas, Inclusive, algunas empresas se especializan en un tema o área: política, ciencia, fotografía de personajes, de la historia, deportes, paisajes del mundo, etc. Esto le permite al comunicador o diseñador gráfico tener acceso a grandes bancos de imágenes y elegir entre múltiples opciones, las que más convengan al proyecto en cuestión. Para incluir este tipo de ilustraciones a una composición en Ventura, se realiza el mismo procedimiento descrito, de importación de archivos. Generalmente, el proveedor incluye un pequeño programa para desempacar o descomprimir los archivos de las ilustraciones o fotografías y convertirlas a formatos **.TIF o** .EPS, para ser utilizadas.

Hay algunos programas diseñados para manipular las diferentes formas, texturas, luces, sombras, colores, etcétera, de las ilustraciones y que inclusive se usan para el retoque fotográfico.

# **Impresión de originales**

Al finalizar el trabajo de composición de tex-<br>tos e imágenes se prosigue a la impresión tos e imágenes se prosigue a la impresión del mismo. La calidad de la impresión dependerá del tipo de impresora. Es indispensable **que** en la instalación del programa se defina el modelo de la impresora que estará conectada a la computadora. Ventura acepta hasta dos configuraciones diferentes para dos opciones de impresora.

Ventura utiliza un archivo denominado tabla de anchuras para informarle a la impresora sobre la forma, la altura y la anchura de los caracteres; para identificar a este tipo de archivos Ventura les agrega la extensión **.WID.** Si se ha instalado más de una impresora habrá más de una tabla de anchuras en el directorio del programa.

Las impresoras de matriz, aunque estén presentes en la lista de impresoras que pueden configurarse con Ventura, no tienen la suficiente calidad en su impresión como para obtener un original mecánico. Pueden ser útiles para hacer pruebas y corregir posibles errores en los textos o en la composición misma.

Las impresoras que utilizan rayo láser son una de las opciones más accesibles económicamente con calidad profesional, aunque hay diferentes calidades de impresión entre un modelo y otro. Existen diferencias como en la velocidad de impresión; en la cantidad de memoria que es importante si es necesario imprimir archivos muy voluminosos; si tienen fuentes instaladas en su memoria, o si usan lenguaje PostScript, etc. Una diferencia que me parece importante estriba en la definición de la impresión, expresada en cantidad de puntos por pulgada (ppp o, del inglés dpi) y que va de 300, 600 y hasta 1,200 dpi. Ya en el capítulo 4 se mencionaron las distintas alternativas que

existen en el mercado en cuanto a los formatos de papeles y películas disponibles.

Otro aspecto importante para seleccionar una impresora es que maneje lenguaje PostScript. En la instalación de Ventura sólo hay tres fuentes disponibles en las tablas de anchuras que son: Swiss (o helvética), Dutch (o English Times) y Courier. Si la impresora no maneja lenguaje PostScript sólo se tendrá acceso a estas tres fuentes. Si la impresora maneja lenguaje PostScript, Ventura da acceso a 37 fuentes como: Helvética, Times, Courier, Avant Garde, Palatino, ITC Bookman, New Century, ITC Zapf Chancery, Benguiat, Bodoni, Century OId Style, Franklin, Friz Ouadrata, Galliard, Garamond, Glypha, Goudy, ITC Lubalin, Optima, Orator, Park Avenue, Souvenir, etc.

A partir de la versión 4 de Ventura, se tiene acceso a todas las fuentes instaladas en el catálogo de windows 3.1 y de otros programas que se manejan en el mismo ambiente gráfico.

Algunas casas especializadas proporcionan servicios de fotocomposición para salidas en Ventura. Estas máquinas de composición proporcionan la más alta calidad en resolución de impresión, pues va desde 1,200 hasta unos 2,480 dpi. Y pueden sacar archivos PostScript generados por Ventura o archivos de fuentes con formato de mapa de bits.

Antes de imprimir un archivo se debe revisar si la impresora seleccionada corresponde con el puerto de salida. Si es necesario cambiar la selección se utiliza la ventana de diálogo Set Printer Information en el menú de Options .

Para imprimir un archivo de Ventura se habilita el menú FILE y se abre la ventana de diálogo llamada "To Print...". En ella se define cuales páginas se van a imprimir, el número de copias, con marcas de registro o sin ellas,

con separación de color si la hay. Después se pulsa OK y la computadora inicia su labor de mandar las instrucciones precisas a la impresora la cual debe estar en línea (On line) con el CPU.

Es recomendable hacer pruebas de impresión previas a la impresión definitiva para corregir posibles errores. Por eso es posible configurar dos impresoras en la instalación del programa.

Algunas impresoras láser tienen un sistema para controlar la cantidad de toner en el momento de la impresión; si necesitamos una prueba para visualizar posibles errores o cambios de texto o composición, es posible imprimir con menor cantidad de toner para lograr un ahorro en los costos de producción.

Si fuera necesario realizar una correción se hace en Ventura, y hasta que sea aprobada la prueba se imprime el archivo para obtener los originales mecánicos definitivos. Para una excelente calidad es necesaria una impresora con una definición de 600 ó 1,000 dpi, además de utilizar un papel como el couche paloma que tiene más calidad que el bond para copiadoras. O usar el papel especial para impresión en láser que generalmente tiene menos caolín en su preparación.

Si fuera necesario agregar anotaciones para el taller de fotomecánica, se monta la impresión en cartulina y sobre una camisa de albanene o acetato se indican las instrucciones pertinentes.

Si se trata de un proyecto editorial es mejor entregar los originales de cada página sin montar para que el formador haga la imposición de las páginas, según le corresponda a la máquina offset que hará el tiraje.

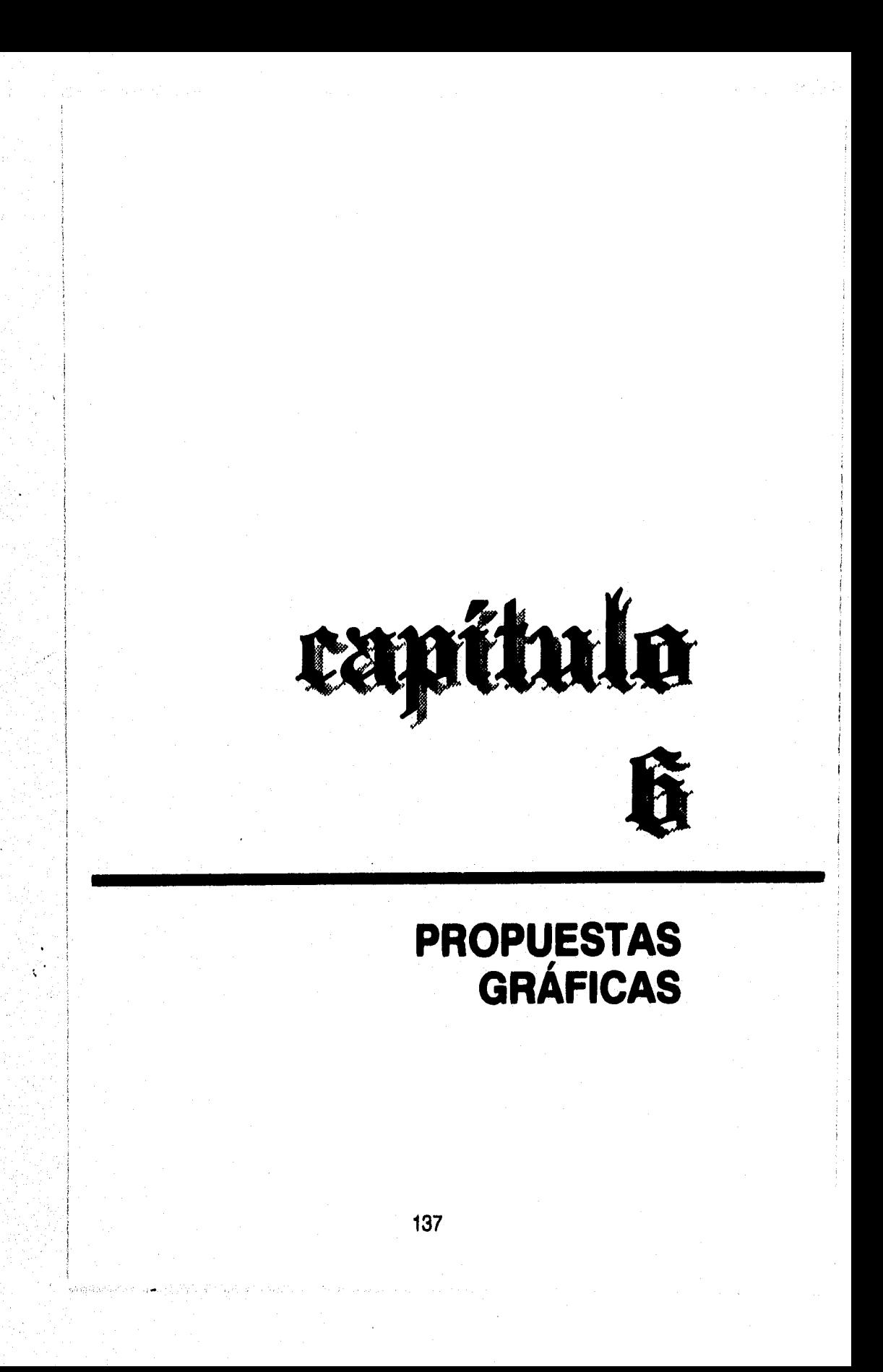

**E n este capítulo se expondrán las distintas propuestas gráficas para la composición del libro "Dinámicas para tratar el problema de la droga sin hablar de ella", del cual, se ha hecho una descripción en los anteriores capítulos de esta tesis, así como otros ejemplos gráficos de composición para libro, revista y periódico.** 

**Para ilustrar la descripción técnica acerca del manejo del programa "Ventura Publisher" presentada en el capítulo 5 de esta investigación, se muestran las páginas de una de las dinámicas. En la primera de ellas se observa el título "El Secreto" el cual es un archivo .TIF. Para crearlo se utilizó el programa de dibujo "Corel Draw"; luego fue importado a "Ventura". Los incisos "objetivo", "usos" y "recursos materiales" fueron marcados en el modo de trabajo "párrafo" con una etiqueta que les confiere los atributos tipográficos que se observan. Así mismo, las lineas de texto que les antecede una bala están marcadas con otra etiqueta . Cabe recordar que es el usuario el que crea estas etiquetas y les confiere distintas características al texto.** 

**El folio fue injertado utilizando el menu "CHAPTER" y habilitando la ventana de diálogo "Headers & Footers" (cabezas y pies de página), en donde se seleccionaron las opciones de colocación de folio en la parte externa de los pies de cada página; luego en la ventana "update counters" se indica el número de página que inicia la foliación para todo el archivo, sin importar la cantidad de páginas.Y ya que el programa identifica, al foliado de un archivo con una etiqueta y de hecho le asigna inclusive el nombre; se aprovecha para manejar todos los folios con las mismas características, que en este caso incluye una pleca del ta-**

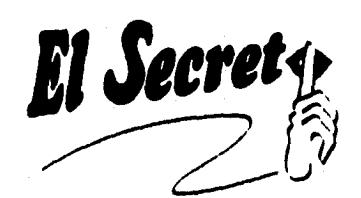

#### ■ **Objetivo**

Los jóvenes podrán compartir aspectos íntimos de su vida, vistos en los compañeros de grupo.

#### ■ **Usos**

- En dinámicas grupales en la escuela.
- En grupos terapéuticos.
- En campamentos juveniles.
- En el trabajo comunitario.

#### ■ **Recursos Materiales**

• Un cuarto de hoja tamaño carta por participante.

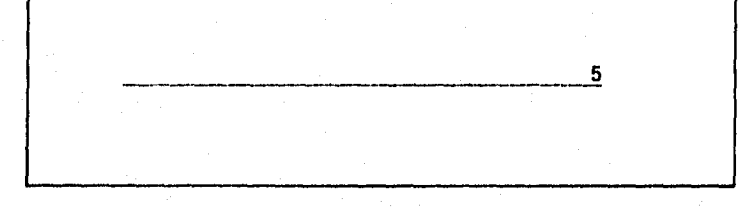

**maña de la columna y debajo del folio. Para las cabezas se realiza un procedimiento similar al de los folios.** 

**Los primeros cinco ejemplos corresponden a la misma propuesta de composición. Las medidas reales del**  formato del libro, de los márgenes, la columna, el tipo y tamaño, etc.; están descritos en los capítulos 4 y 5.

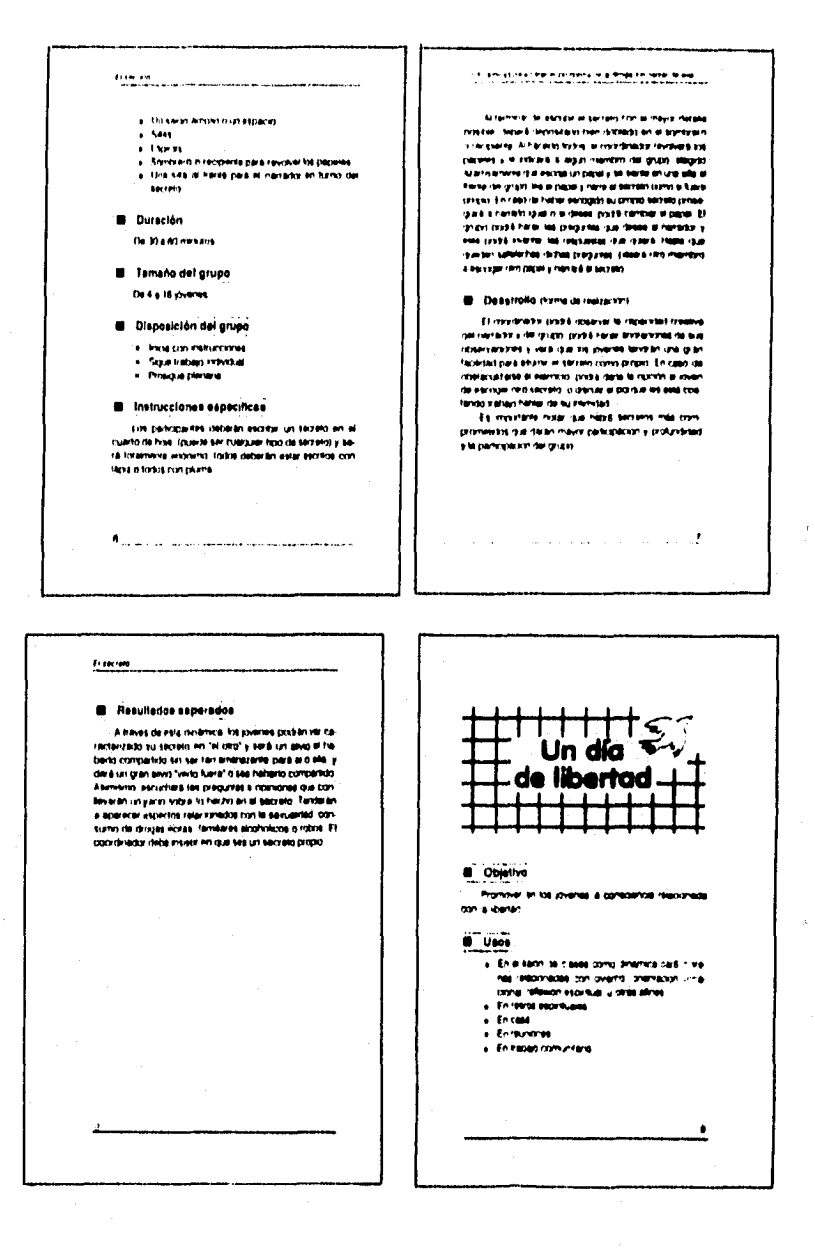

**140** 

 $\begin{aligned} \sum_{i=1}^n \mathcal{L}^2_{\mathcal{M}}\big(\mathcal{H}^2_{\mathcal{M}}\big) \mathcal{L}^2_{\mathcal{M}}\big(\mathcal{H}^2_{\mathcal{M}}\big) \big(\mathcal{M}^2_{\mathcal{M}}\big) \big(\mathcal{M}^2_{\mathcal{M}}\big)^{-1/2} \big) \leq \mathcal{L}^2 \mathcal{L}^2_{\mathcal{M}}\big(\mathcal{H}^2_{\mathcal{M}}\big) \big(\mathcal{H}^2_{\mathcal{M}}\big) \big(\mathcal{H}^2_{\mathcal{M}}\big) \big$ 

Las siguientes propuestas tienen algunas características similares a las de la propuesta anterior. El formato y el tamaño de los márgenes es el mismo, es decir, surgen a partir de la diagonal trazada de la esquina superior izquierda a la esquina inferior derecha, El cuerpo del texto está compuesto en 12 puntos con 15 de interlinea, un punto más que la anterior propuesta, creando una textura

visual más clara. Los subtítulos están centrados a la columna en negritas itálicas y con una pleca, para contrastar con el texto. En el archivo estos elementos aparecen de color azul suponiendo que la impresión sea en dos tintas; aunque en la impresión está impresa en negro el monitor permite visualizar la composición final con los colores seleccionados.

*DureelOn* 

*remede del yrupe* 

**Olepeeleldn del e/upe ida dan nrinrconw \$91 111111.1~ P1,1** 

Instrucciones espectices

las perimperios deberén ascribir un secreta en el ruario de Ivys. (puede ser de culliquer lipo de secreto) j 1916 Iniskneres annrums. Igdod datopiän sijka secrece. rOI **apkt linda ton pura Al lembolv P.1151.0 nIn #npo ~II 1.01,1 ~are bis 01~**  •11. 10d.11. 10d.11. 10d.11. 10d.11. 10d.11. 10d.11. 10d.11. 10d.11. 10d.11. 10d.11. 10d.11. 10d.11.<br>41. halyon rishilla posible. debará depositeita ben doblada.<br>41. s. hal mines - Al haldebs indas. 41. 2000/2010/11. 1949le B ha p**aneles y le indiciaté à Bligun membré del grupo 511010 atenbP•ble** *qui* **ismil Io PIPP en**  una sila al Parila del grupo y nene el secreto como i **Are remen En caen de nom ~cm su almo su UNO 9O191/ a ninert que e r SSS undlerpree IN r Celn El enene roe/** *New* **IP 41.1 r ..##.1. y 05109111,45/1,momeo** 

**lb 10 11111rbouln.** 

**Pie 11110.'a** 

**pie plowil.** 

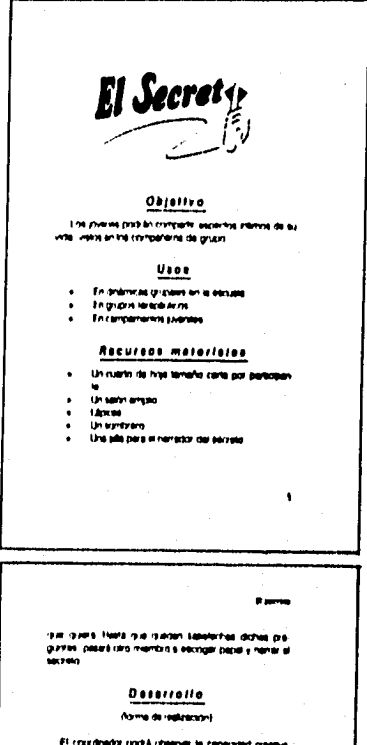

Alegan balanesa el dinamit 4 tanto 111 e 111 **440•11 y 10 1401 1/144 .re eneenenee yoy nhearerely•• r MI1\* .11 \$35» einelly. 4.4**  In leriktet pina elurie is bloreh *com* propio il n.c.i. en de riberandulares al estronio, postită rigita la opiodin și *roen a* **mrnpo ~o momo** 

#### *Reeditados eep•reglei*

**• 11414 h •0111•••••1 .4~44p.~ reo re let919/10.11411•49.1 10 • o•e' # I1A** *'I,MI S IC*  **14.4 rOrte1r11n S« len emenejyre.** *re.* **10 elle 11444.41** *oindal* **agrd/d/a/ 141••••• efe. hyon** *funntat•• • 1.kohn 410 Decn011 I.10*  **even in processe and the legal of the legal in**<br>Here on un procession is here an anomal favority in **W-9144 Arras fandares accordings 4 th 44 Ir. ryry.•»1•14** *5441* **. 44 Me 11,e14**  nnnn <sup>1</sup>

141

En esta propuesta el formato final es la misma a las anteriores, pero los márgenes han cambiado por los de la fórmula matemática de 2:3:4:5. Empezando por el márgen interior de 2 cm, luego los márgenes superior, exterior e inferior con 3, 4 y 5 cm respectivamente. Al título de la dinámica le acompaña un marco con aristas redondeadas y con una pantalla con 20% de negro aunque en el monitor

de la computadora se visualiza con la pantalla de color verde para la opción de impresión a dos tintas. El cuerpo de texto está compuesto con Times Roman de 12 puntos con 15 de interlinea en una columna de 9.90 picas y los subtítulos con negritas de 14 puntos cargadas a la izquierda. Cabe recordar que cada una de las propuestas sólo es diferente porque se maneja una hoja de estilo diferente y sólo en el caso de

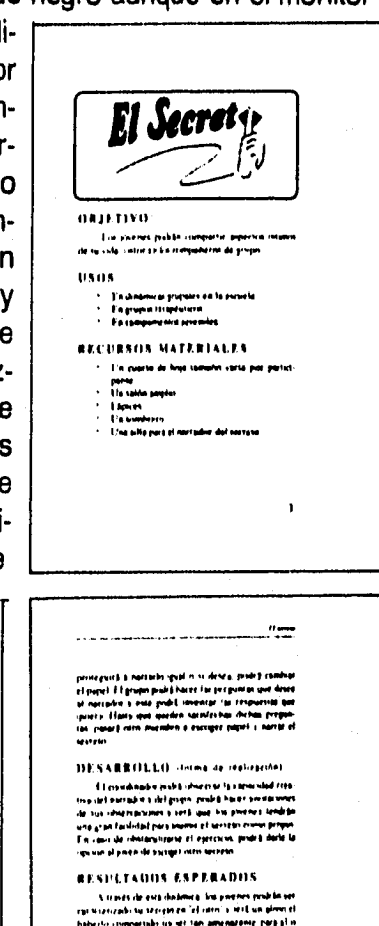

yos ex. rho... In torlm e.'.1 rx.. r volea ea... el .0 do len nonnunnw *reto .1 n*  omo". Olosollos1 lao ~M.O. 'f.o.. *mas* b• MM e• el !roble ,. e .....•••• n••••• *...y...ya,.* d.\* I. te hololeol oeowon. lo ,bolloiban. 1..1...ott \*lo II I ,,.••••••

The participates defected in scattering the state of the particle of the particle of the particle state of the state of the state of the state of the state of the state of the state of the state of the state of the state o

**INSTRUCCIONES ESPECFICAS** 

ikonadis de la Antonio V

ter følgen i genyalt at de klasse.<br>Julia beganne helve de reg

DURACIÓN The <sup>fi</sup>sh and minutes **TANAÑO BEL GRUPO** De la Inpartere DISPOSITION DEL GRUPH -<br>- Inciscon intrucument<br>- Spur trahissindrukul<br>- Piaupus plenaria

142

encontrar lineas viudas o huerfanas se altera el contenido del texto con blancos entre párrafos.

A diferencia de las anteriores, la siguiente propuesta tiene un formato distinto y es de 22.0 X 15.5 cm. Se concibe de manera horizontal y con dos columnas, los márgenes son de 1.50, 2.25, 3.00 y 3.75 cm en el interior, arriba, exterior y abajo respectivamente. Las columnas tienen 20 picas de ancho y dos en el medianil, dejando una distancia equilibrada entre columnas El cuerpo de texto está compuesto en 11 pts con 13 de interlinea en Helvética medium. Los subtítulos son itálicas medium de 14 puntos precedidas de una gran bala de forma cuadrada, las placas que aparecen son del largo de la linea de texto y tienen 2 pts de separación del subtítulo y 2 pts de grosor con una pantalla al 40 %. La bala y las plecas se proponen sean de color en una impresión a dos tintas, además de la pantalla del 20 % que acompaña al título de la dinámica. El folio está en el centro del margen exterior y compuesto en helvética bold de 18 pts.

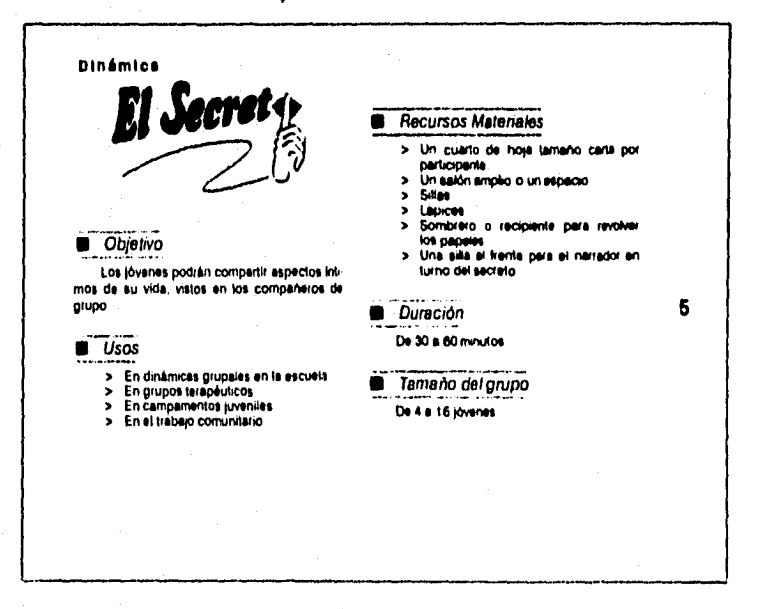

143

25 April 2007 to the Sai
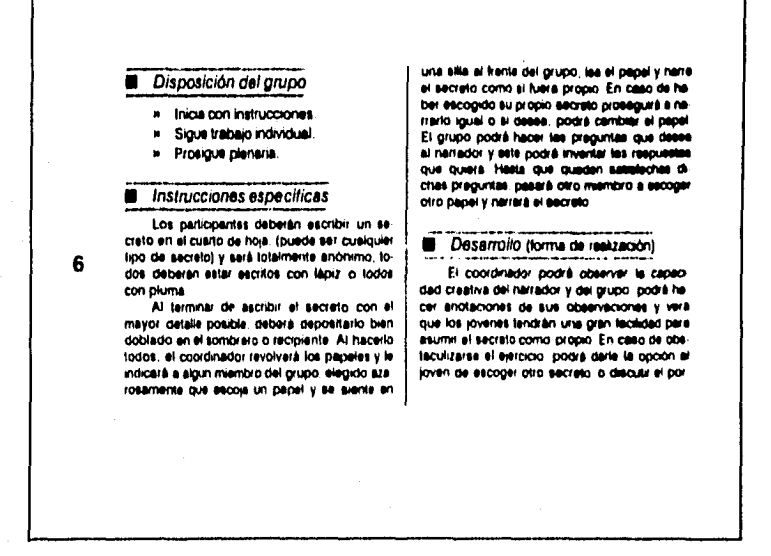

En esta propuesta, se aprecia que es posible aprovecharse el espacio de una columna para dar inicio en página derecha a la siguiente dinámica.

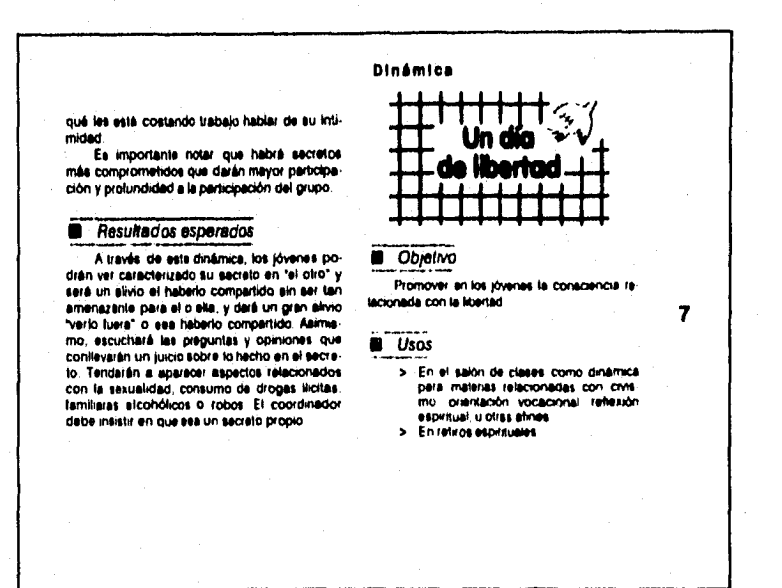

144

Visibilità di avvitti più antiti avvisibili

En la siguiente propuesta encontramos un formato perfectamente cuadrado de 21.6 X 21.6 cm. Sus márgenes son de 2.0 cm en el lomo, 2.5 en la cabeza, 3.0 en el exterior y 3.5 en los ples. Sus columnas son de 18.06 plcas y su medianil de 2 picas, dejando una agradable separación entre columnas.

El cuerpo del texto es Helvética de 11 puntos con una interlinea de 13 y los subtítulos tienen 14 puntos y están compuestos en itálicas demibold acompañados de un gráfico creado e importado de otro programa. El formato cuadrado le da a la composición una sensación estable y serena que el título refuerza por el marco que le envuelve y que ocupa el ancho de las dos columnas. Los subtítulos cargados a la izquierda provocan una tensión que rompe

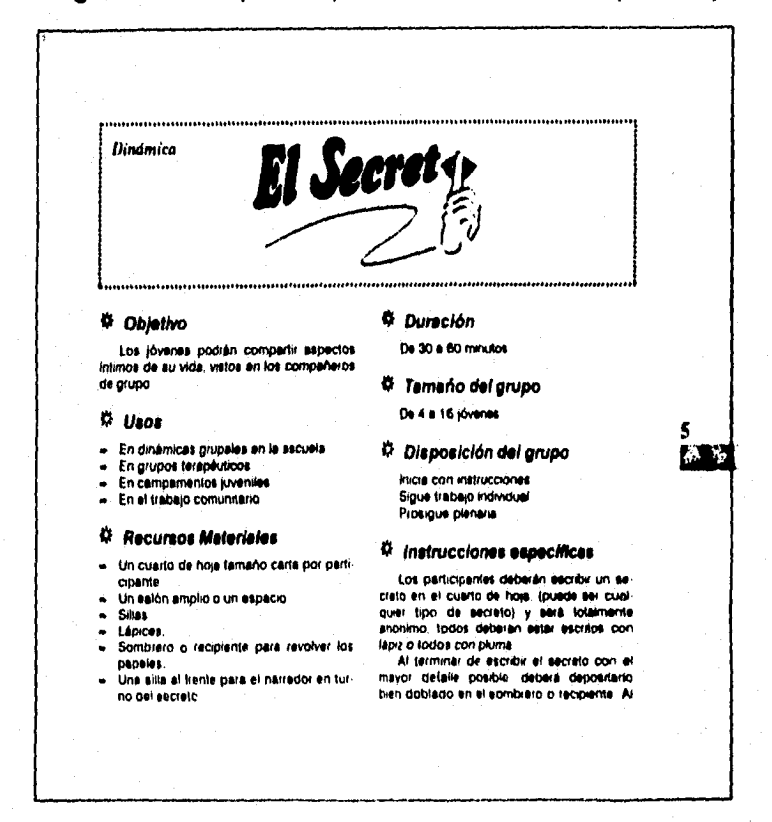

145

Matanaga Propinsi

con la pasiva simetría que genera un cuadrado. El folio se encuentra en el centro del margen exterior y subravado por una pantalla del 40%, la unidad de estos elementos crea una dirección hacia el interior de la página.

> hacerlo todos, el coordinador revolverà los papeles y le indicará a algún miembro del grupo, elegido azarosamente que escola un papel y se siente en una sita al frente del<br>grupo, les el papel y narre el secreto como si fuera propio. En caso de haber escogido su propio secreto proseguirá a narrario igual o si desse, podrá cambiar el papel. El grupo stador y este podrá inventar las respuestas mou y est pola que que de la alternación de la preguntas, pasará otro miembro a se:<br>chas preguntas, pasará otro miembro a se:<br>coger otro papel y narrará el tecreto.

#### W. Desarrollo (torne de resización)

El coordinador podrá observar la capacidad creativa del narrador y del grupo, podrá<br>hacer anotaciones de aus observaciones y<br>verá que los jóvenes tendrán una gran facilided para asumir el secreto como propio. En caso de obstaculzarse el ejercicio, portrá darle la opción el joven de escoger otro se

a di

creto lo discutir si porqué les sets costando trabajo hablar de su intimidad

Es importante notar que habrá secretos más comprometidos que darán mayor participación y protundidad a la participación del 01000

#### <sup>Q</sup> Resultados asperados

A través de esta dinámica, los jóvenes po dran ver caracterizado au secreto en "el otro" y será un alivro al haberio compariido sin ser lan amenazante para el o elle y dará un gran alivo 'verlo fuerá' o sea haberio comparado. Asmemo, escuchará las preguntas y opinio nes que confeverán un juicio sobre lo hacho en al secreto. Tenderán a aparecer aspectos relacionados con la sexualidad, consumo de drogas litorias, lamitares alconólicos o robos El coordinador debe insistir en que ses un secreto propio

Los siguientes ejemplos no corresponden al proyecto de composición de las "dinámicas". Son propuestas de composición de libro, revista y periódico y están presentes para ilustrar algunas otras cualidades del programa "Ventura".

Las dos primeras son un ejemplo de composición para libro y para revista del texto del capítulo dos que narra la "Historia de la Tipografía en México".

En esta propuesta las características de composición son iquales a las del elemplo de las dos páginas anteriores. Esto se debe a que se ha utilizado el mismo archivo de la "Hoja de Estilo" pero aplicada a un texto distinto.

El conjunto de la composición del título y las orlas que lo acompañan es un archivo TIF importado desde Ventura e incertado en un "Frame". Este archivo se elaboró así:

1) Se digitalizó en un scanner de cama plana. un fragmento de las orlas que originalmente son parte de una viñeta que aparece en "Los Impresos Mexicanos del S.XVI en la Biblioteca Nacional de México" (p.222): obteniendose de este proceso un archivo TIF.

# Brebe Historia de la Tipografía en México

198198198198198198198198198198

fia cutà fiena de shibopu.<br>manos que corresponden on la forza de m . . . himang en la vila annot prierreviene de nomtre pais. La mitata ción de la impressa en América significó to ynama.<br>Vimirnin, sabwidin y pi ma vida new curruntin, zew la proto que tenis un urun. en la rúpida del geñurens en la Nueva Fapana. I cui tra primerca signa de la auprono se caracterizaron por la enviant prob esta de libera celgions, este becho fue ben aprine<br>chado poi la Iglesia para evangeluar a los ellus con libera angernos en se propia la<br>Hacia el año 1539, mactamente se sup make the most Chapterborn Start by de la segurente cria top on concerns on funding columnship reger y Foto Polsko po .<br>Fanda

÷. Consideration and teacher than the Stormer<br>Consideration space statements viscosing many<br>combine cost in Newto Papello, Partice and space<br>of Vierny Anticists do Mandone

por cheverato ta crade dels.

libern i mysteri i Rila sana de Tuan Cri

acc's no lithus housed 14 de eases de 1544

positional masteries Zumarian. Y tale gunde etapa masa cumuhi daan Pahiza

la en sua lanca "impreso en la casa de Juan

serag y Juan Palika, esern sy testo con

 $\overline{\phantom{a}}$ 

chia pera compraria. Entre: 1544 y 1546 se racuration sigures these impressive

. . . . . .

Patika", sendo la primera sitea el "Ce<br>mi Elgonise" de 1º M. Pie a concesso

herger que fallecal en 1349. Indi

su taller que no indican el avanto<br>un 31 rual hace toponer segun la immera venta an estaba f

.<br>Juan Pahira urhab al i

dad turn grenn szenbo en Engenda erapa uthat turn erm

de pên de 1989<sup>T</sup>

.<br>a que al partere f<br>nodo llega un fu

- 6 1 -

án ar Mi

tion that impress out in to croced uk tere

propostat a no des endorates la in

un la impression de la chiamna Broad

Free Juan de Zumerrage (Amou de Mérico terreton algonas enterratas con fuan Ciron heiger para que entohistarió una tucunal en<br>Taximiad de México. Este intentió s'he encar gli e uno concerno suoi interno si le encar<br>Internazionale sua coliciales flemado Tuan Pa saliant "composite de lettas de mille" se haiera catei de le sucursal como representante y apisteristo.

davis a esta uha ada co la colle de 1 a - Vec. død del rentenske tysevalad de Méascri

"Estata e spomiate con minimum comunicación"<br>donda por Er Juan de Estrada según hicho-<br>tornabiens - y - en matar - de - esta - épisal<br>Aunque, hag cara, civia impresa, Hamada, la "Prix y mát componduita. Ibn avia e heitha<br>na en lengua sancelana y mesicana", la cual tione list confident de ser textua convuista mái entique de la Huma España. Quest eun se deba al hecho de que esta obra fue impieza<br>por mandato de Teny Juan de Zumárraga Ambas chega Juerna imperiat en 1939 y al **CCPI RO SE COR** 

n<br>'En la ribra tspisgràfica de Zuan Pabbia su<br>ángues dos etapos. La primera de la que,

i diametrania<br>Tumbu (1915)

2) El archivo TIF fue importado desde un programa de producción de imágenes por vectores llamado "Corel Draw", y ahí se dibuio nuevamente un segmento de la orla.

3) Terminado el segmento, se copio varias veces para formar una linea con diez segmentos iguales y al conjunto se le ajustó en tamaño para que encajara perfectamente  $en$ Al ancho de la caja tipográfica.

4) Finalizada la orla se hizo una copla en espejo para la inferior. parte  $S<sub>0</sub>$ agregó el texto del titulo, y de todo el grupo de elementos se creó el archivo TIF para exportario a Ventura.

La letra capitular del primer párrafo también es un archi-

igen de helminen de kin indigense<sup>is</sup>  $\mathcal{A}$ surgen on the majors in law indigence ... the<br>Lepochalach Lach continuating the Nordin<br>pada de ... Menco (1993), en que las piedras<br>mido Daradas a la monita indigena, no a de sponse s une de fin i uni semeje un terme a recuerdan que los indigens no descom. 3 recurrent que su integran no sesco.<br>moins : la réconce de reproduir désignement<br>Reche cer relievé cu un objetir à proponier<br>dans la Biblioteca Numeral de México con

arro uski sem imperio de Juan Pahka.

#### Los Primeros Massiros

En este mismo oglo XVI hubitation on ers detto obs. Antonio de Feroexa 11/22-12 př. n. d. država z Parava nemecké z drža<br>Industria – nemecký province poznatel profesor The companies of the state of the companies of the companies of the companies of the companies of the companies of the state of the state of the state of the state of the state of the state of the state of the state of the Sevilla y de abl a Mesuro se anticon Maria<br>Tiguerra bija de Juan Pahhi y se huasturist de la imporata de este. Pedro Belli 11574. **INTIL quice Algula is imported de Lanoresa** i la heredera de este y trabajo un tiempo com Pedio, Thibate, Antonio, Bicardo, (1522)<br>1979) qu'en mix totile se traitebli a Cona Pe

ria e imperimar frasta (1915-5) fruita de Pedro<br>13 Junio: 23 Pita (1923-1) cumetius (filician d.c.<br>1915-13 Juan Fhitagen (filician e el 1917-1917)<br>1915-13 Juan Fhitagen (filician e el 1936-1917) ipiem rea hije de Pedecchi haver a nieto d **Juan Patrice** 

traban ser estudamo e instruaba, scaso el deal de los primeiro anomiento cambio ta elember capacitation in instruction para critic den toprennet om que el geborner de terre considerables and the subsequence of<br>special subsequence in the subsequence of<br>protective, a parameter for subsequence of<br>protections and the subsequence of the

Dunne in sein XVIII VVIII p.m. dad tysigrafica susis una decimina repre Coldcron Marie de Reera Robbel<br>112 Imperior del Santo Citico: Ro Lupercio, Encuro Mussore qu daisigus) roma hines dia a m Son fout de Eguera y Fguera y<br>Tops fout de Eguera y Fguera y<br>Topsel con una preside y célul ción por esta e impresa pre el 2 temenado crime<br>"Riblembera de Méturn" de 235. La ribra fue rrimpurata en fásamund con Ispis ni y contests, estat ultanat darchadas con un ogradable elagancia. El corr Fluxamind fue

) — at Short Colors and it a barret Mosson de Jap Pit a la Bibona Robert di Missa (kore 1991 e 1992 a 1911) e<br>|- Andre p 19 (11 a 19 septembre 1984) als de an Anna han ja Wana (korea (a fanna Holphy systemen jr jr Tara (<br>|

Вівнотнеса» WEXICANA real of the arms a func **FERDINANDO VI**<br>*Ibrin* **Proprietary AUTHOR** TUNIUS PRIMUS **John Leon ABC** 

decéabres Para en 1515 por el grandie del manus nonbre

Aqui en México, durante el tiglo XVIII, todo lo francia estelo de modo, desde el gui io plático hatá ku pentamentu encichye duras. Ani, cumun Europa concerni las elem<br>de estra últimos, los crootica intelectuales de América no intervit siental a este pensa iento Elegaban de Europa ejemplares que drishan troiser ha beimous excha de la

iels liekens de Perre Sava En jenen, y fan priviadas dat geskuken Parree Pai<br>Igipar Choffyrd y riteas rikeas mas

En 1767 el considera rei de Ene ico. (5) mondo que fin provon sague de fe<br>Norve Espoña a crimerariera de su relutão ina viiga di V There get the alege liberales we be revenue.<br>Then get the alege liberales was 3 los orden<br>troy qualifad to envirgelieren de la potence. cremedia e overse que mira un conver de acercarse e las consista como los

vo TIF creado totalmente en el programa "Corel Draw".

**Las** ilustraciones han sido digitalizadas e importadas para ser colocadas en su correspondiente lugar.

El cuerpo de texto es Times New Roman de 11 puntos con 14 de interlinea. Los subtítulos son itálicas bold de 14 puntos con una pleca de un punto. Se ha agregado una pieca vertical entre columnas.

Los pies de página son itálicas de 7 puntos y su ancho ocupa las dos columnas.

Al elemento decorativo de la última página, al final del texto, se le llama culo tipográfico. Este tipo de viñetas eran utilizadas antiquamente para señalar el fin de un texto a lo largo de varias páginas.

Alle (Survey & S. R. S. Left & School & Source

period 14. Vittory matsum the Corne stame of - para - 13. v. mery moryam iar 3. cong-stama at<br>- ongeriest - Antonio de Hogal p le cuidena que<br>- para - 13. v. mery moryam iar 3. cong-stama at islayer dan yarlıqar işk kun kimiye bu<br>İnternation olunmasını milleti da asıtları il search of contractors de extender carriers. pas y se publication algunos textos con .<br>Icelefe iai em es insulstar. Automatica esta inquisted por chattudes de las ciencias. La incinemant participations in control between the difundo sua caperamena escritiva ligraron que se poblasian alguns persaleix como concurs contra unira la tiuceta de Eurraniea vision mar

Fundo se arma el fin del oglo AVIII. - Fuendo se perma el fin del rigo (Neiro)<br>La cidad Urena y plásica de la inspersa<br>els molantes y andrese que imperada els<br>tenir put las tenirmes plásicas. La proteza,<br>La filitaciones de sieas de insurrección y no cra tida consistar contra para la unprenta Valley

#### Los Grandes del Siglo XIX

Lost primer conto del siglo XIX hay ya un buen numerit de impresiera. Se mi non kis improve que ne destinat precisa-

monte por la bolleza de su compassion. Su gen innumerables galaxiatas central sema naism (se citter carpolis de shua<br>Mettaton Mastin camphisticism of St manario inverniero - Ele Lucria de Mesero Ti Franke" La Lucha de Independence ter permits consegue to dochie mi .<br>Iersa pri ma y tive ive tipen para kis roletta. En plena tucha. Halalga inganiasi un prinsieco Bana.<br>Jo "El Degeriador, taura ano", Ignacas Lic par Rayon contato son un tipografo que<br>surgido su imperito hasta los tampo de ha talla. Ambiga Quincana Bisitismiaha com uni impienta de mano co la ciudad circutabiot paniers or nour ex-executions

Comunists to independence y ta ta cuarta decada des siglo cambos la sistem Live of Lucion & Hight the thin & Biographic alema de recuperte el sensibiariota o en la summation of the community of the community of the community of the community of the community of the community of the community of the community of the community of the community of the community of the community of the c

e barile en la havete de la tapaje. marcerin norm en la naissie en la papera<br>Tiaca Missisco en chapis paolo dan Igoeria<br>Tiamphilici que tegnò la critati lur el mejor<br>de Islanz, less Moriano Eara-Vanner Gor Lie Titten die Mariani-Fielde die Batad de Rafont den hingen fünte framelinte.<br>Am Igness faralene est.

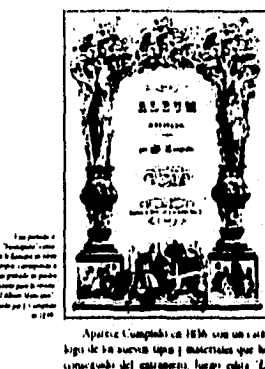

in hem an U **Marine** ikaan<sup>a</sup> en Am d unan dr ansen wemter a middel um inie, pieu im globados dalsa mucho de tenet la monta emissió noi que, el monta

.<br>In the site of a during darking pro de Taxa un homos "Smangur Pet<br>del cuit Fernandot Luicine Nec ia rep سيمته المست textilis " ateprehablemente in casin Tata composar segun el guito de so parte internet del sito 36 poste<br>parte dostrada con maderar de mas acabada mursira do comons a w re

En el año 42 regista una ode e en centro el regista una comunicación<br>tel del "ghopot" en des tomas al rapacino<br>ano colra to "florent de Napoleon" e su ta<br>mas "Hunera de le Compania" de tacioni E e this continue to the company of the control of person crassive magnitudes that suggested it is a ia ikatrawan bigaleja, ta iki uk liano apenni tuten per<sup>ti</sup><br>- En al 47 tussi el "Priemer si

iss Schools Majorest" on at 10 publics<br>und Fronte Banda "El Albert Monterer" danke aparece vegetel<br>baka: qui grovates de<br>lata su veloperto "Trut .<br>a légula ) p : n a fa metto "Franke non 'a Ad les Comas del Liberador una la spallar be chas en el proportaler de Cumplido al si

 $\mathcal{L}$ 

guente abi culta : Poverto de Penarmania"<br>son filografias de Décarn de esta obra Leo<br>deama spota : El macsino : produce un port<br>sinco minumento nijografias digno del mai when make Poque et thro se results<br>of un pato abrile de macitis<sup>4</sup>. Muchas otras obras reultzor Cumplishi hasra his añon  $\overline{n}$ 

70<br>- Orio gran macutin de la tipografía fue<br>- don lose Mariano Eura, no primer obra fue<br>- don l'obsalimo jura el solo 1839, umplato<br>- pont el meridiano sta México", publico virta<br>- obrazionata "Historia de la compatat de H obra simula "History de la competita de H<br/>i $H$  simula de Hesta de Partido y Tepens de margo de la conducta simula de la conducta de la conducta de la conducta de la conducta de la conducta de la conducta de la conduct The primerist of Service Court of the transporter<br>theat se le saldică de inmericable en la com-<br>principa en și tallot

corsons en or oncors<br>anno mond shr sight aporteen<br>stars pertambilishes: shin Janquin Gards<br>leadshatis en uno de cilin, fue towangular<br>microbro de la Saxiodad Menanna de Geogratio y Éstedésico así como mecmo de las

**L. Hose** 

 $\overline{\mathcal{G}}(\mathcal{G},\mathcal{G})\overline{\mathcal{G}}(\mathcal{G},\mathcal{G},\mathcal{G})\overline{\mathcal{G}}(\mathcal{G},\mathcal{G})\overline{\mathcal{G}}(\mathcal{G},\mathcal{G})\overline{\mathcal{G}}(\mathcal{G})\overline{\mathcal{G}}(\mathcal{G})\overline{\mathcal{G}}(\mathcal{G})\overline{\mathcal{G}}(\mathcal{G})\overline{\mathcal{G}}(\mathcal{G})$ 

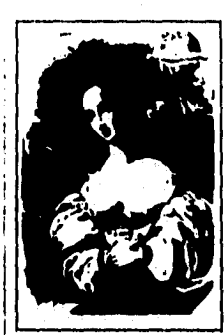

Realm Acodemian Espainto y de la Hatera de Malral, ca su chra del 56 llam .<br>Van on relation. Can see the definition of Minaming Elisa are also as the sality and the same of Minaming last the system of the state of the system points on the last process of the system points of the system of the system

í. permitía mayores tiraira - En el 66 aparece el seguinha tomo de la mazza chez con la magia

excelente calidad, ca el 70 la "Haturia Erle cacelette catalad, ca el 70 la "Halona kide"<br>idácica Indiana" (Muesa de Louleina de la "guesa")<br>guestie (spraha" "Trado - en la dira")<br>a migrafíco: la nitala impressión, ha registrat,<br>ka migrares clássica (proportamen deno on 1554° on his fallores de la normand Dina de Leita y White quienes fueries stress gras

des tipografia de la cosa. En et 95 din Fia qui se gont todas fat durino mes de la devasu su presionnus como constructur inscrito politicis<br>spognatistic cui Dalengatic Mexicans del St<br>pha XVII taninen impression in instituto de<br>Daar de Tocon in White The situ Technical<br>ational: "Este fibro ingular de la squi mesicana, pieski equiparria: con la mis co.<br>cumbradas phras de otro pasco"

Controllat the above the point of the control of the control of the control of the control of the control of the control of the control of the control of the control of the control of the control of the point of the contro Thursday and Theorem International Processor<br>"Lui Laberalist", "Patrice Undependence" y<br>"Algunas Odia die O. Hormon Flaco" chea<br>sua la que Escalante demonstracion massiria

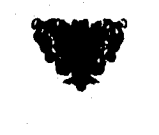

Las propuestas siguientes son las composiciones de página de revista y periódico. En ambos casos se trata de demostrar que es posible aplicar en estos ámbitos del diseño editorial, los recursos utilizados con el programa "Ventura Publisher". La revista está compuesta con tres columnas y un cuerpo de texto de 10 puntos en 11 de interlinea y cargado a la izquierda. El texto del título es un

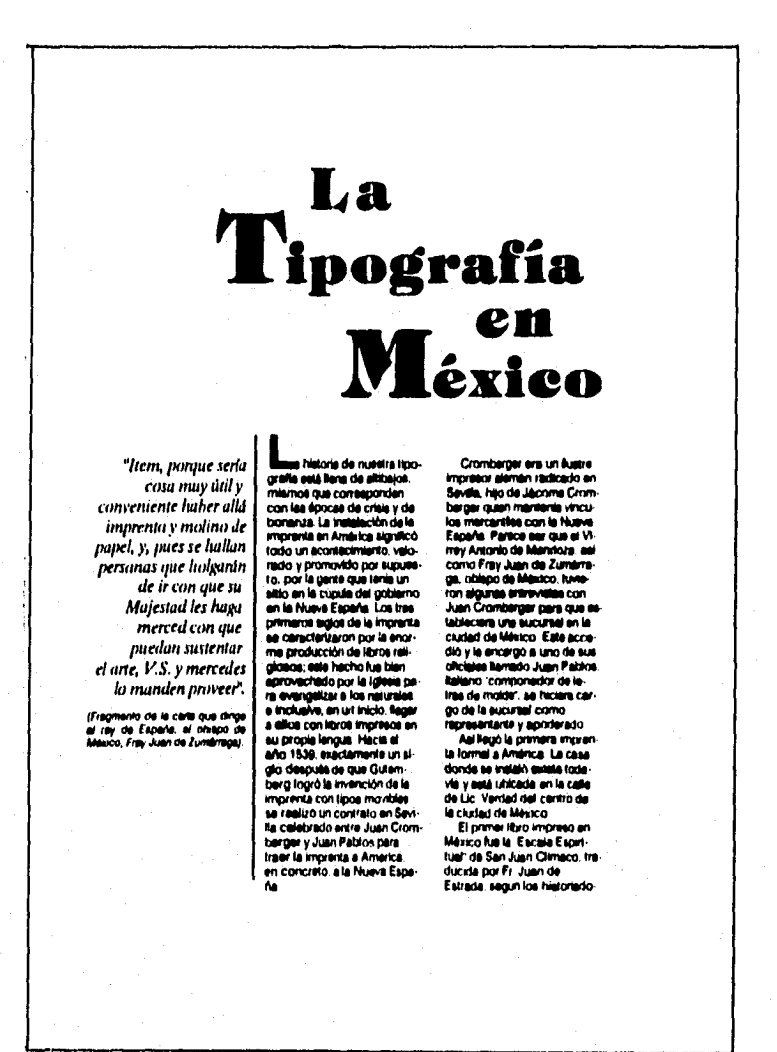

151

 $\sum_{i=1}^{n} \frac{1}{2} \sum_{i=1}^{n} \sum_{i=1}^{n} \sum_{j=1}^{n} \sum_{j=1}^{n} \sum_{j=1}^{n} \sum_{j=1}^{n} \sum_{j=1}^{n} \sum_{j=1}^{n} \sum_{j=1}^{n} \sum_{j=1}^{n} \sum_{j=1}^{n} \sum_{j=1}^{n} \sum_{j=1}^{n} \sum_{j=1}^{n} \sum_{j=1}^{n} \sum_{j=1}^{n} \sum_{j=1}^{n} \sum_{j=1}^{n} \sum_{j=1}^{n} \sum_{j=1}^{n} \sum_{$ 

archivo TIF creado en otro programa e importado por "Ventura". Las ilustraciones han sido tomadas del libro de Fernandez Ledezma.

Por falta de capacidad en la memoria de la computadora donde este trabajo se elaboró, no se digitalizaron las ilustraciones de página de revista y de periódico, sólo fueron reducidas para ser insertadas. Sin embargo, cabe re-

Aunque hay one obra Que la compra verta no asta n imora ha hnia dada. La idina niva (1559-1576) a que  $\sim 0$ od a que se le connos se ni en lencus ce **Becommonwe** maa u maa aanaa la at de verie al in co rin el sen ia da la Nisa **Juan Pahina (Allin al Inizio** una rimana santa per pola contra<br>creados ex España. Y ex su<br>segunda stapa utilizó tipos ro-<br>menos y nunivos que al parea Quiza seo se daba 11583): Padro Or al hacho de que seta obra ha (1563-1562) que rectó e nesso e comenciato da Fray<br>In de Zumarraga Ambas igó a Á **DON'T A FIRM ASSAULT** ... market av Aldrein n on 1539 y al paracer no se concuendo fiega un fundidor al tal<br>Bar llamado Aritorio de Escitina y se hizo du erva ringun ejemplar de ellas<br>En la obra tipogràfica de<br>uan Pablos se distinguen nosa De los grabados (1574-1800) quan alqui γø manta da Faninc dos stapas. La primera en la resta tueran cre de teste y trat tampo con Panni debis indicar en los libros am пки, відиков виgen de les manos rardo (1577 1579) present we case using the black has the all 14 de junio de 1544, container la morealité de l'andre de la Doctine<br>Sines muy provechose " section Sines muy provechose " section de la Doctine<br>La por Zumérrage, Y le segun-**Be tarde** de la porta idó a Limi Peru de las Constitucio e imprimiti hasta **Contract Contract Contract Contract Contract Contract Contract Contract Contract Contract Contract Contract Contract Contract Contract Contract Contract Contract Contract Contract Contract Contract Contract Contract Contr** viso la vuos persi<br>dro Octante (1884)<br>1587), Comalua<br>Adrian Céast (1987)<br>Ocharte (1587-1808), sa stapa inicia cuando Juan<br>Pablos señala en sua libros Pados estas en sua libros<br>"Intereso en la casa de Juan<br>Pados", alendo la primera<br>citar al "Cancionero Espais<br>tual de 1546, Para entonces,<br>Cromberger que falleció en 1546, Para entonces,<br>dad a sua despondientes la intereso Lule Ocherie Pigue de las cases se<br>meja un facicali f quan ara hau de Pa y recuerdan que arn Och uen Patrice la técnica de reproduce dibu-Cuardo los indigenas má<br>¿Evenes mostraban ser estula technica que representa<br>|ca hachos an railava a<br>|chiero a propósito llan pressa en America y Juan<br>Pablos antió en frato con<br>ellos para comprarla. Entre<br>1544 y 1546 se ancuentran al-<br>gunas obras impresas salidas ieve en un dioens a mainusins, segun al nedo segio il proposto nariado<br>- La Bibliotaca Nacional de<br>- Máxico conserva seia impre-<br>sos de Juan Pablos ideal de los primeros maione tarica e mainumica pe de su taller que no indicen el<br>nombre del impresor, lo cuel estutios superiores, sei que et Impresos Mescanos del siglo IVI 100311-014 st. Impresoe weining<br>Idem. p. 18 y 18<br>UNAM, p. 14, 13 y 84<br>UNAM, p. 14, 13 y 84 nni, p. 11174 p. 11.<br>In (p. 35 E) no. 9 se unit references bitingraficat que al autor haba a<br>hadoree de le filueva Expaña, Mêrica, Atal Maxicana, 1948, pp. 9 p. 9

cordar que es posible maneiar todos los elementos desde el programa. Inclusive en una versión más reciente del programa "Ventura" es posible manejar todos los elementos a color para obtener una separación o selección de color.

La tipografía del nombre del perlódico con su viñeta del medio sol, es un archivo creado en el programa "Corel Draw", y luego importado por "Ventura". El formato del periódico es de 28 X 38 cm; para su impresión existe la posibilidad de usar una impresora con salida para un formato tabloide. En este caso se usó una impreso-

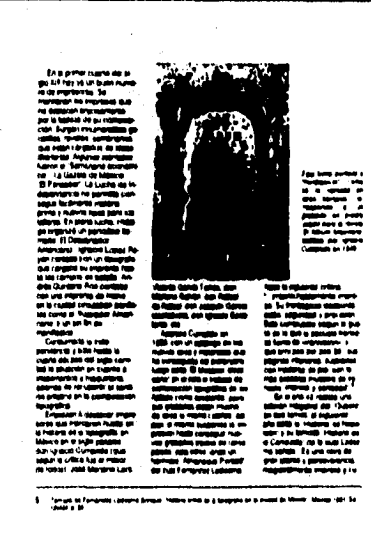

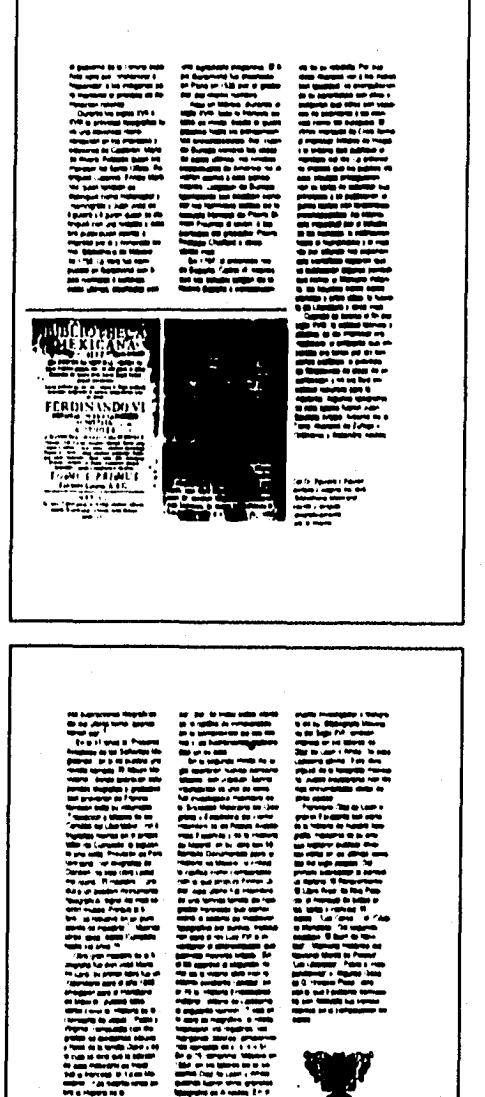

153

 $=$ 

ra con una salida máxima de tamaño oficio. El menu de impresión de "Ventura" posee, para los casos en que el formato del archivo es mayor que el formato de salida de impresora, una orden de impresión conocida como "overlap" para imprimir en partes el tamaño requerido.

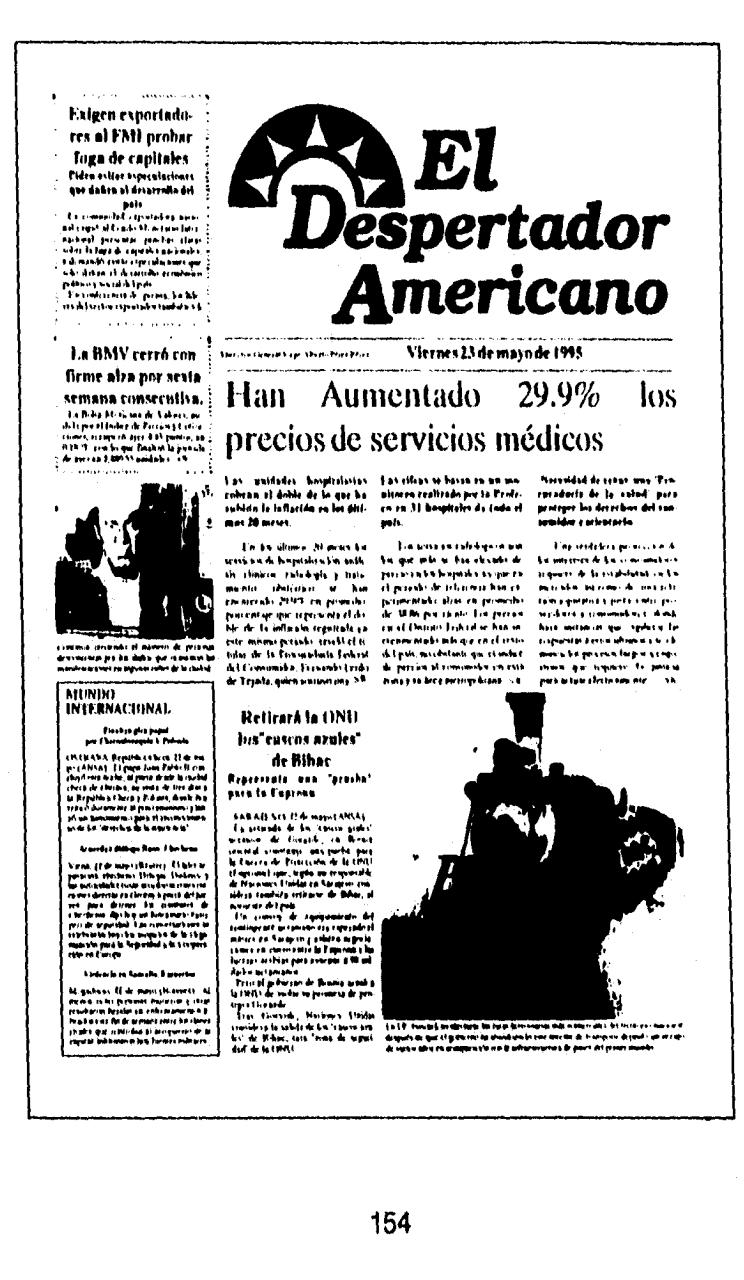

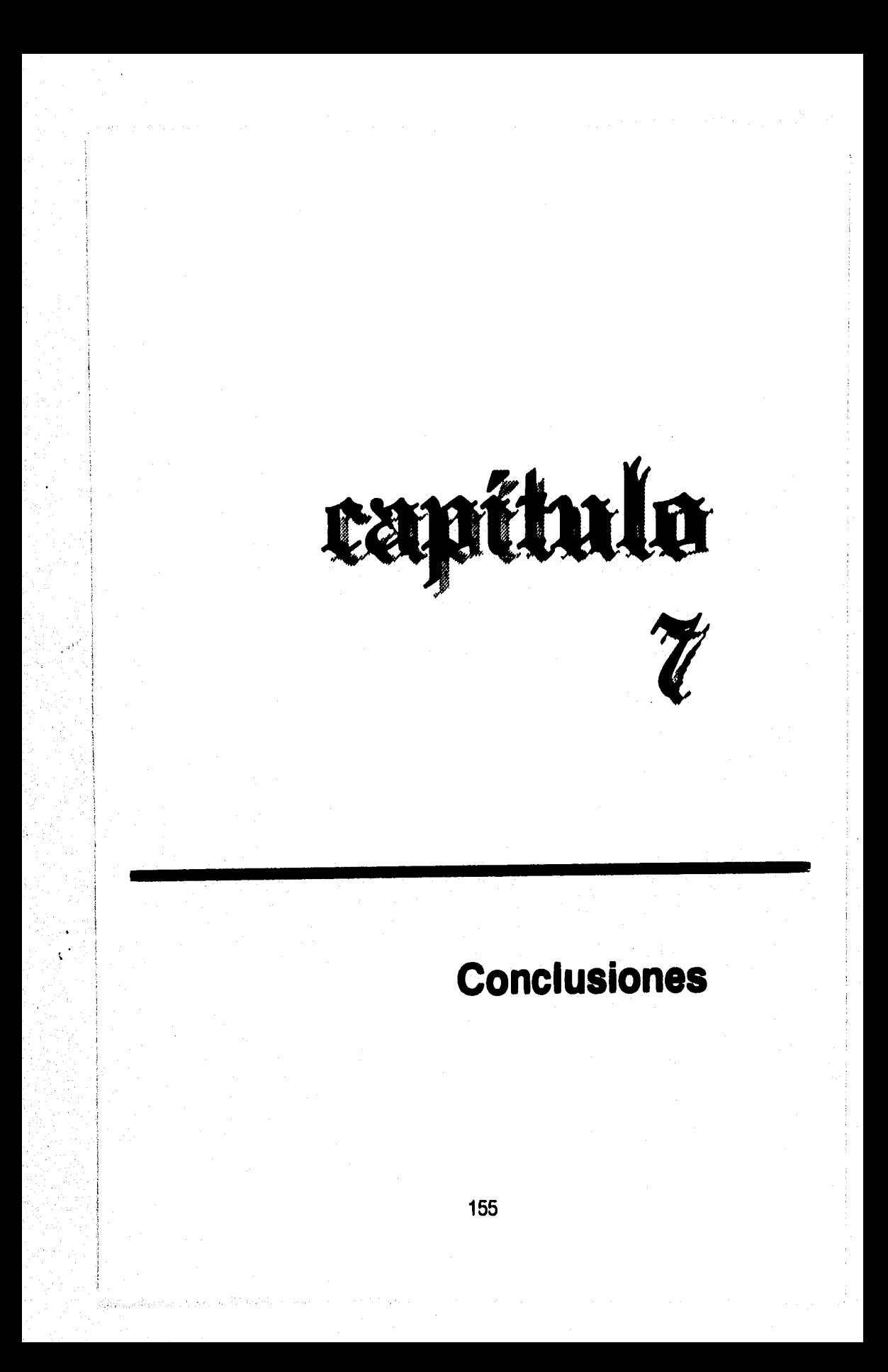

- > La historia de la comunicación gráfica se inició cuando el hombre se decidió a expresar sus experiencias, ideas y sentimientos por medio de dibujos, símbolos o señales en objetos o cualquier material que le permitiera pintar, grabar, dibujar.
- > A lo largo de la historia han florecido varias civilizaciones. Cada una ha expresado su historia, su ciencia, su filosofía a través de su propia lengua y escritura, por supuesto con la necesidad innata de hacerlo lo más bello posible. De ahí que cada cultura se ha expresado gráficamente con una clara presencia de composición de su escritura.
- > Las reglas de composición que se llegaban a establecer en cada tiempo de la historia, obedecían en gran parte a aprovechar las cualidades y características de la herramienta que se utilizaba para escribir, el medio usado y el sustrato que se empleaba en ese momento. Por ejemplo:

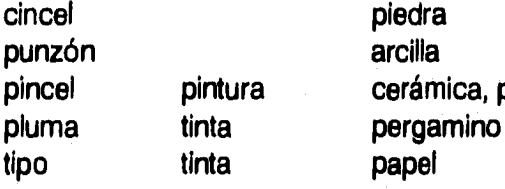

pincel pintura cerámica, piedra, tela.

También dichas reglas de composición expresaban conceptos religiosos e intelectuales de la época.

> La geometría y la arquitectura así como las reglas de composición en la pintura se conviertieron en las bases para la composición de textos del libro impreso.

- **> En nuestros días, el uso de la retícula tipográfica es muy común en el ámbito editorial y por ello actualmente prevalece la importancia de que el libro debe ser estético y funcional.**
- **> El uso de procesadores de palabras para la creación, corrección y almacenamiento de textos está desplazando los tradicionales métodos de manejo de información en un proyecto editorial.**
- **> El uso de programas de edición de textos por computadora ofrece nuevas propuestas en los elementos gráficos que intervienen y en la composición final. También su uso significa un ahorro de tiempo y de recursos en comparación con los métodos tradicionales de producción editorial.**
- **> El diseño editorial encuentra, con el uso del programa Ventura Publisher, una eficaz herramienta de trabajo. Las posibilidades de variar la composición de un texto son múltiples y en pocos minutos, cambiando tantas hojas de estilo como sea posible. Esto nos lleva a conseguir igual número de propuestas compositivas de un mismo proyecto editorial.**
- **> Es evidente que aprender el uso de la computadora en el quehacer editorial no va vinculado al dominio de los principios de visualización, composición y diseño que el comunicador o diseñador gráfico debe poseer y aplicar creativamente.**
- **> El seguimiento sistemático de una ruta de desarrollo en un proyecto editorial queda establecido por las condicionantes de los recursos materiales y hurna-**

**nos disponibles en cada caso. La propuesta presentada en el capítulo 4 representa a la experiencia en el trabajo y al contacto con algunas casas editoriales.** 

- **> Las "Hojas de Estilo" así como todos los archivos creados en la versión 2 del programa Ventura Publisher, pueden ser reutilizados en versiones más recientes. Esto permite almacenar archivos de publicaciones sencillas o complejas, por largo tiempo y en un proceso de rediseño aprovechar las nuevas aplicaciones de una nueva versión.**
- **> Dadas las consecuencias de la conclusión anterior, Las distintas aportaciones del presente trabajo de tesis pueden ser retomadas utilizando una versión más reciente del programa Ventura Publisher.**

## **BIBLIOGRAFIA**

**Blackwell** Lewis, La tipografía del siglo XX, Barcelona-México, Ed. Gustavo Gili, 1993, 256 p.

**Blanchard Gérard,** La Letra, Barcelona, Ed. CEAC, 1988, 296 p.

**CEFI,** Manual de Informática, Computación Educativa Formativa e Integrada, México, 1989.

**Cortés** Barrios Ramón, Cómo hacer un libro con microcomputadora, México, Ed.Megabyte, 1992, 260 p.

**Chorda** Ramón **M.,** Introducción a Microsoft Works, México, Macrobit-RaMa, 1991, 240 p.

**Dalley** Terence, Guía Completa de Ilustración y Diseño, México, CONACYT, 1981, 224 p.

**Davis** Flora, La Comunicación no Verbal, España, Ed. Alianza, 1984, 262 p.

**Doeiker** Christian, La Realidad Manipulada, Barcelona, Ed Gustavo Gili, 1982, 216 p.

**Dondie** D.A. La Sintaxis de la Imagen, Barcelona, Ed. Gustavo Gili, 1982, 212 p.

**Diez de León,** Francisco, Márgenes y Formatos Armónicos, México, Decograf UNAM, 1975, 20 p.

**Diccionario** Larousse, México, 1977,1663 p.

**Fernández** Ledesma Enrique, Historia Crítica de la Tipografía en la Ciudad de México, México, **UNAM,** 1991, 186 p.

**Furones** Miguel A. El Mundo de la Publicidad, Barcelona, Ed. Salvat, 1980, (Colecc. Aula Abierta), 64 p.

**Frutiger** Adrian, Signos, Símbolos, Marcas y Señales, Barcelona, Ed. Gustavo Gili, 1981, 286 p.

**Gelb** Ignace, Historia de la Escritura, Madrid, Alianza, 1985, 349 p.

**Goded Jaime, Antología sobre la comunicación humana, México, UNAM, 1976, tomo 25, 278 p., (Lecturas Universitarias).** 

**Hurlburt Allen, Publication Design, U.S.A., Ed Van Nostrand Reinhold Company, 1976, 134 p.** 

**Karch R. Randolph, Manual de Artes Gráficas, México, Ed Trillas, 1981, 438 p.** 

**Lionel Casson, Egipto Antiguo, E.U.A.-Holanda, Time Inc. 1974, 192 p.** 

**Manual de Referencia Ventura Publisher, España, Ed. Mc Graw Hill, 1989.** 

**March, Marion, Tipografía Creativa, Barcelona, Edit. Gustavo Gili, 1989, 144 p.** 

**Matín Euniciano, Artes Gráficas introducción general, Barcelona, Ediciones Don Bosco, 1975, 190 p.** 

**Mc Lean Ruari, Manual de Tipografía, España, Ed. Hermann Blume, 1987, 214 p.** 

**M0ggs Philip B. Historia del Diseño Gráfico, México, Ed Trillas, 1991, 562 p.** 

**Moorhouse A.C. Historia del Alfabeto, México, Fondo de Cultura Económica, 1987, 308 p.** 

**Müller Brockrnan J. Sistemas de Retículas, Barcelona, Edit. Gustavo Gili, 1982, 179 p.** 

**Schaten Edward H, La China Antigua, México, Ed. Culturales Internacionales, 1988, 191 p. (Colecc. Las grandes Epocas de la Humanidad, Time Life)** 

**Svend Dahl, Historia del Libro, México, Ed. Alianza, 1991,'316 p.** 

**Swan, Alan. Cómo Diseñar Retículas, Barcelona, Ed. Gustavo Gili, 1990, 144 p.** 

**Turnbull, Arthur T. y otros. Comunicación Gráfica. México, Ed. Trillas, 1986, 430 p.** 

alle Sydrometer av de se

**Valton Emilio, Impresos Mexicanos del Siglo XVI (Incunables americanos), México, Eds de la Biblioteca Nacional de México. 1935.** 

**Yhmoff Cabrera Jesús, Los Impresos Mexicanos del Siglo XVI en la Biblioteca Nacional de México, México, UNAM, 1989, 264 p.** 

#### **REVISTAS**

**Curso Práctico de Diseño Gráfico por Ordenador, "Historia de la Tipografía", num 1, Madrid, Ed. Genesis, 1991.** 

**ARTES, Educación, Investigación, Crítica. "Entrevista a Raúl Cid", num 19, México, Ed. Centro de investigaciones artísticas y culturales, 1991.** 

**PC Magazine, "Power-Tuning Ventura Publisher", Vol.8, num 18, New York, Ziff-Davis Publishing Co.,1989.** 

**DeDiseño, diseño, arquitectura, arte, "Papel y más papel, imprescindible esencia del diseño", num. 4, México, Editada por Grupo Malabar, 1994.** 

### **PONENCIAS (presentadas por escrito)**

**Colmenares Vargas Octavio, "El binomio autor-editor" Ponencia presentada en el Seminario Profesional de Introducción al mundo del libro y la revista, México, 1993.** 

**Diez-Canedo Flores Joaquín, "El cuidado de las ediciones" Ponencia presentada en el Seminario Profesional de Introducción al mundo del libro y la revista, México, 1993.**